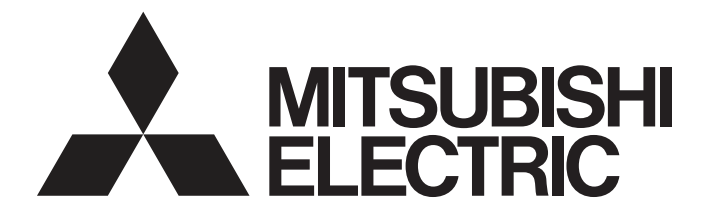

# Mitsubishi Programmable Controller

# **MELSEC iQ-R**

# MELSEC iQ-R Simple Motion Module Function Block Reference

# **CONTENTS**

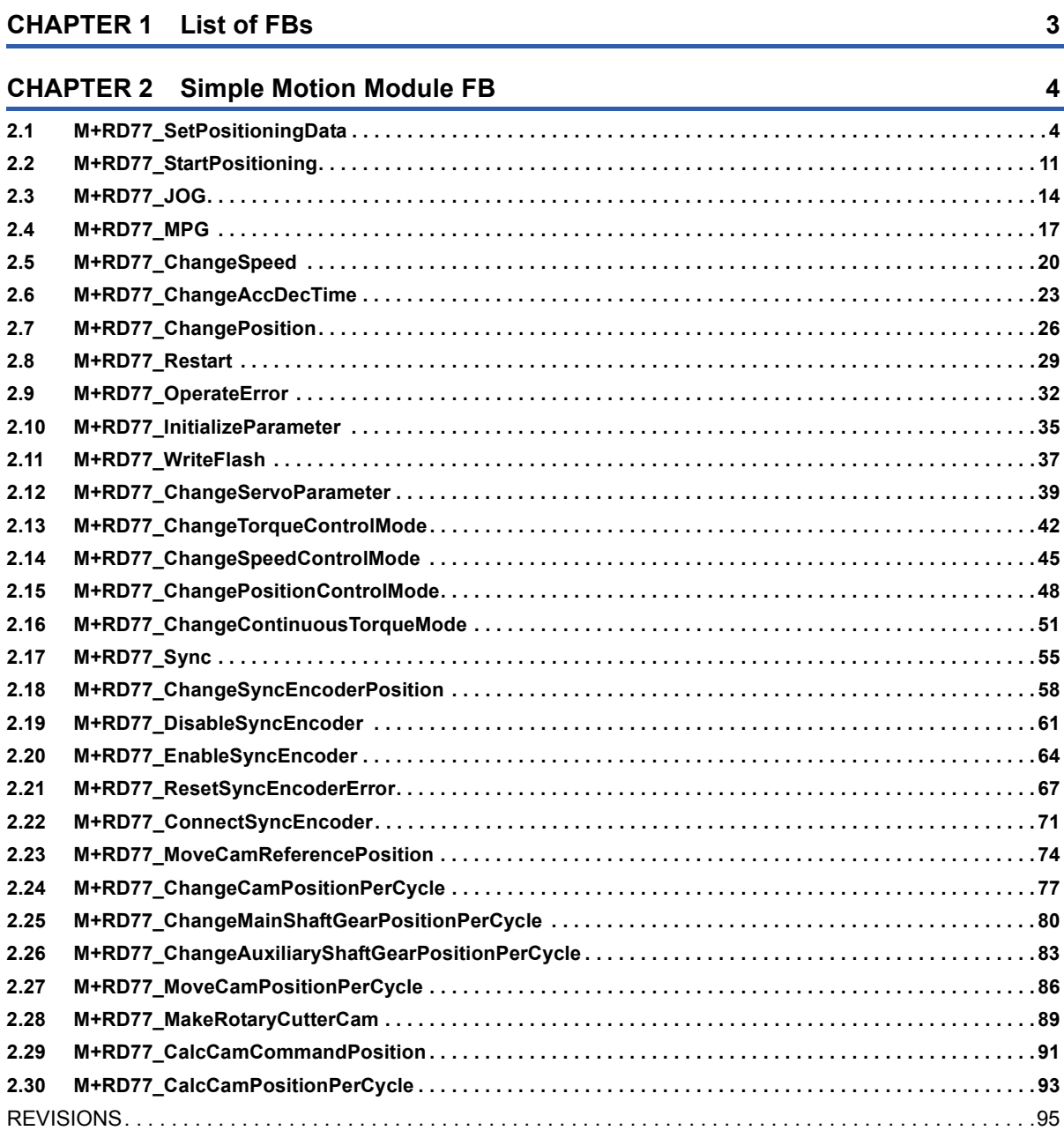

#### <span id="page-2-0"></span>This FB list is for using the MELSEC iQ-R series simple motion module.

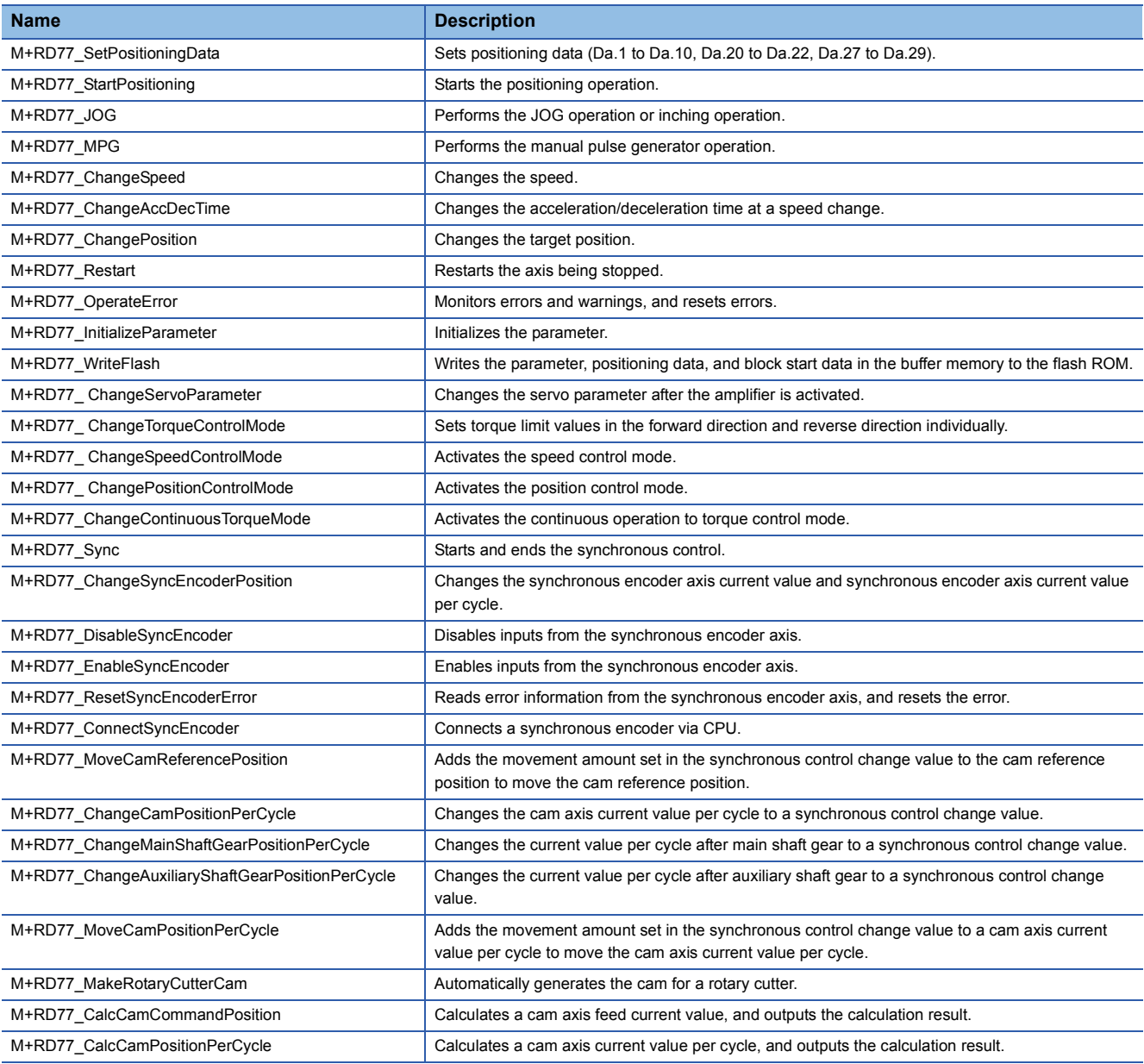

# <span id="page-3-0"></span>**2 Simple Motion Module FB**

# <span id="page-3-1"></span>**2.1 M+RD77\_SetPositioningData**

#### **Name**

M+RD77\_SetPositioningData

# **Function overview**

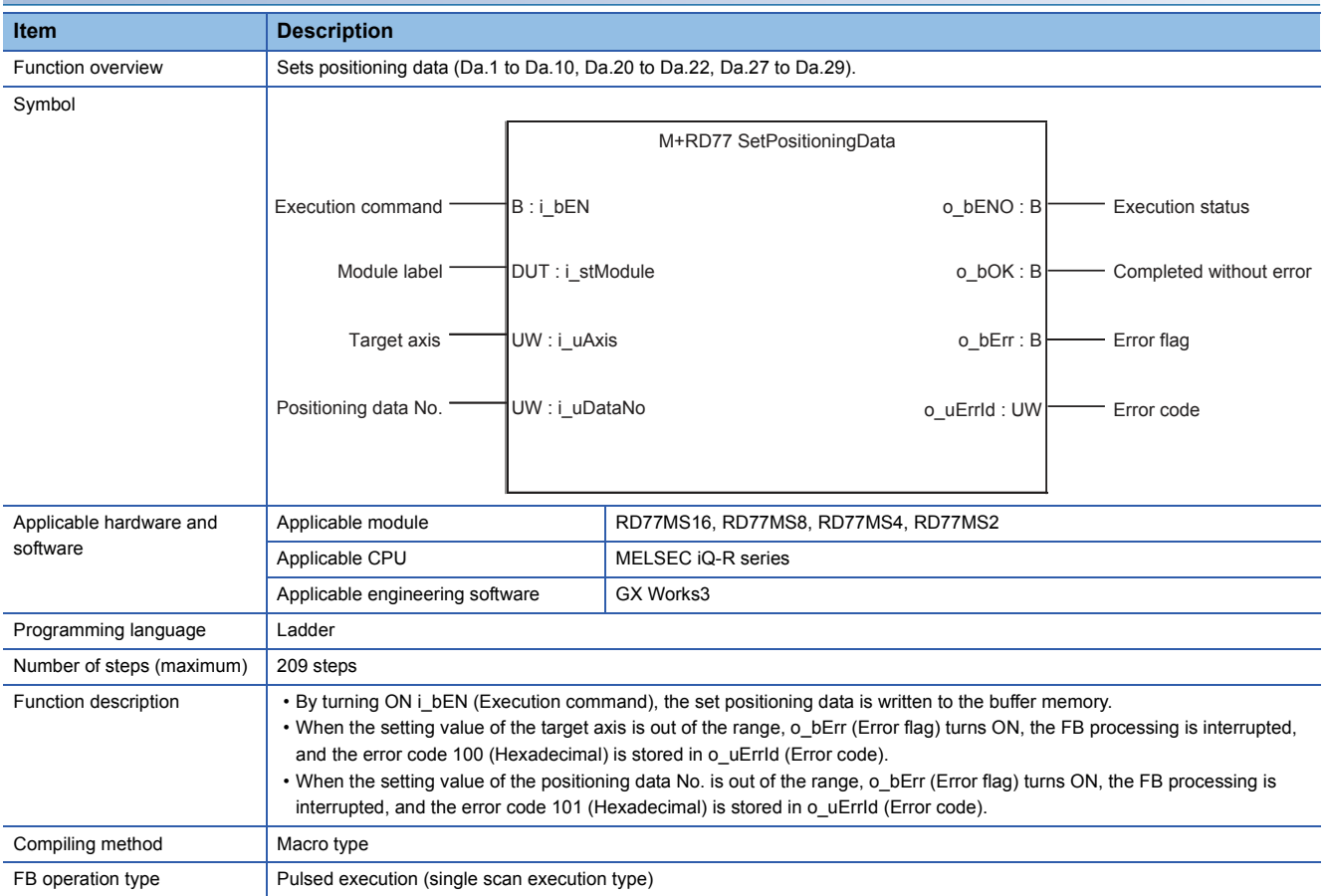

**4**

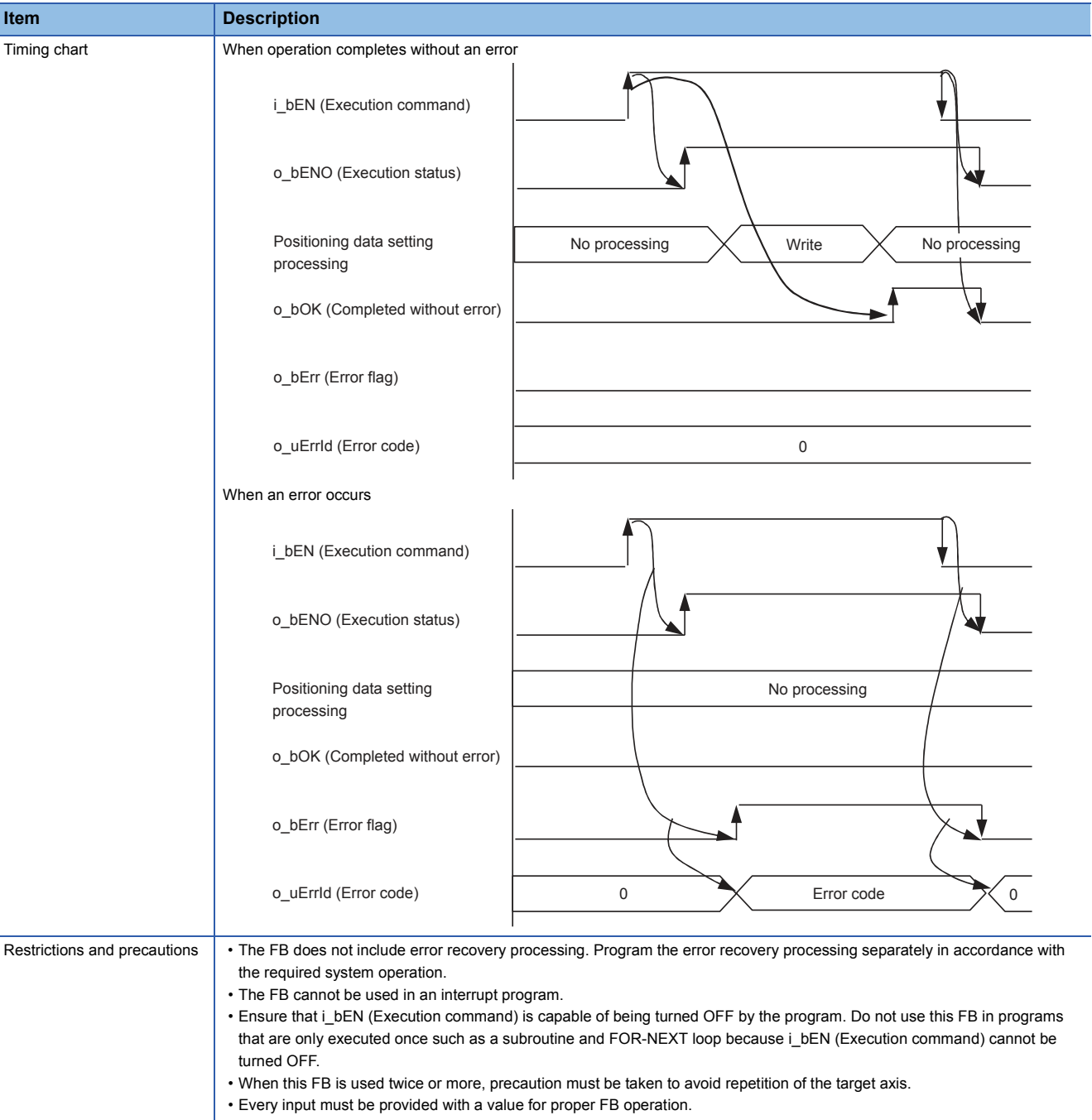

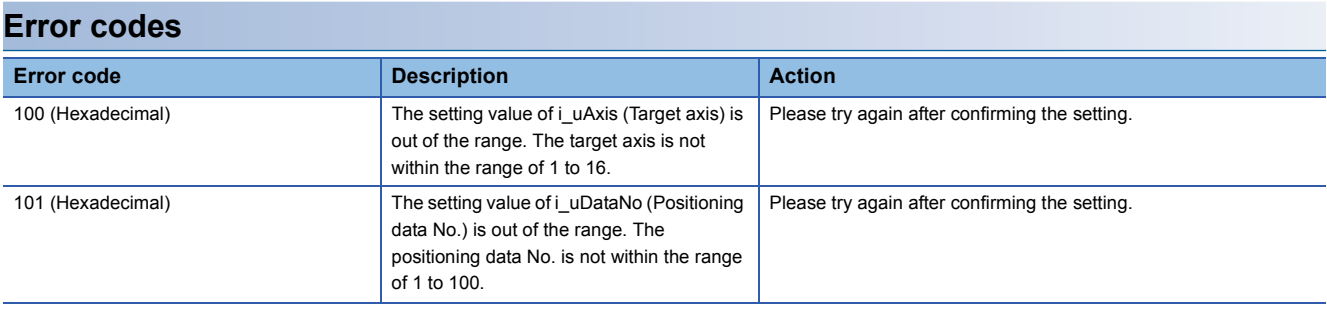

# ■**Input labels**

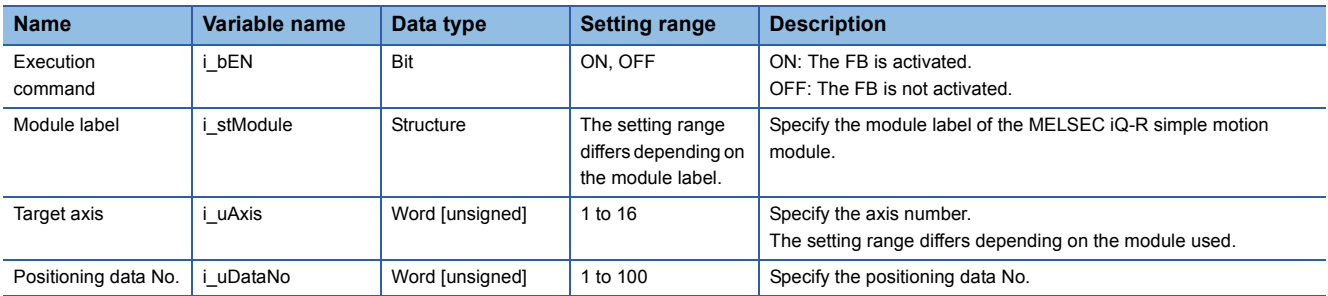

# ■**Output labels**

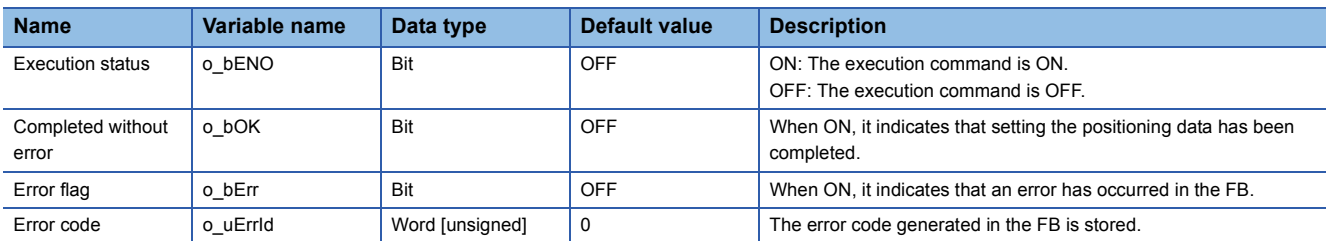

#### ■**Disclosed labels**

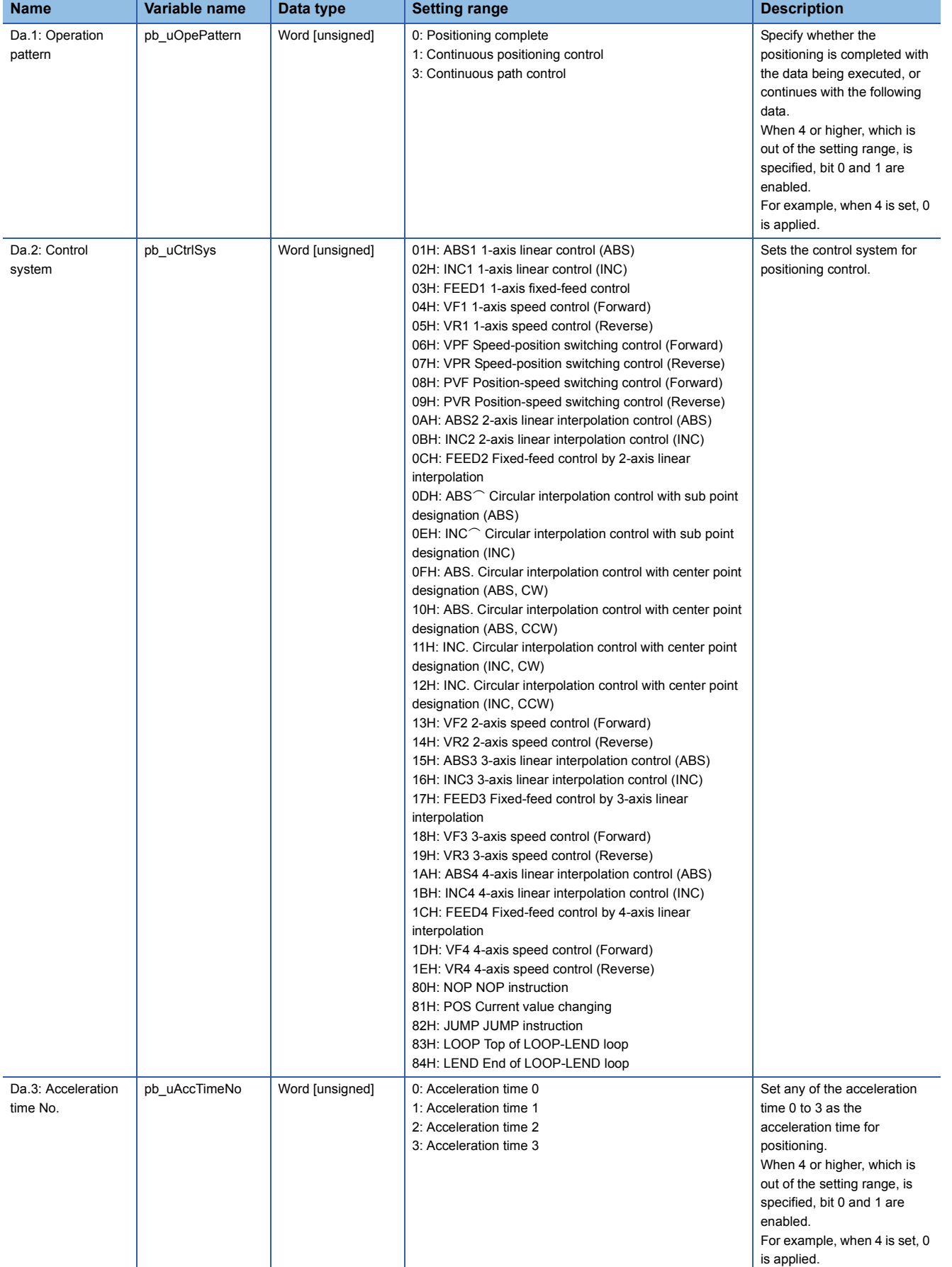

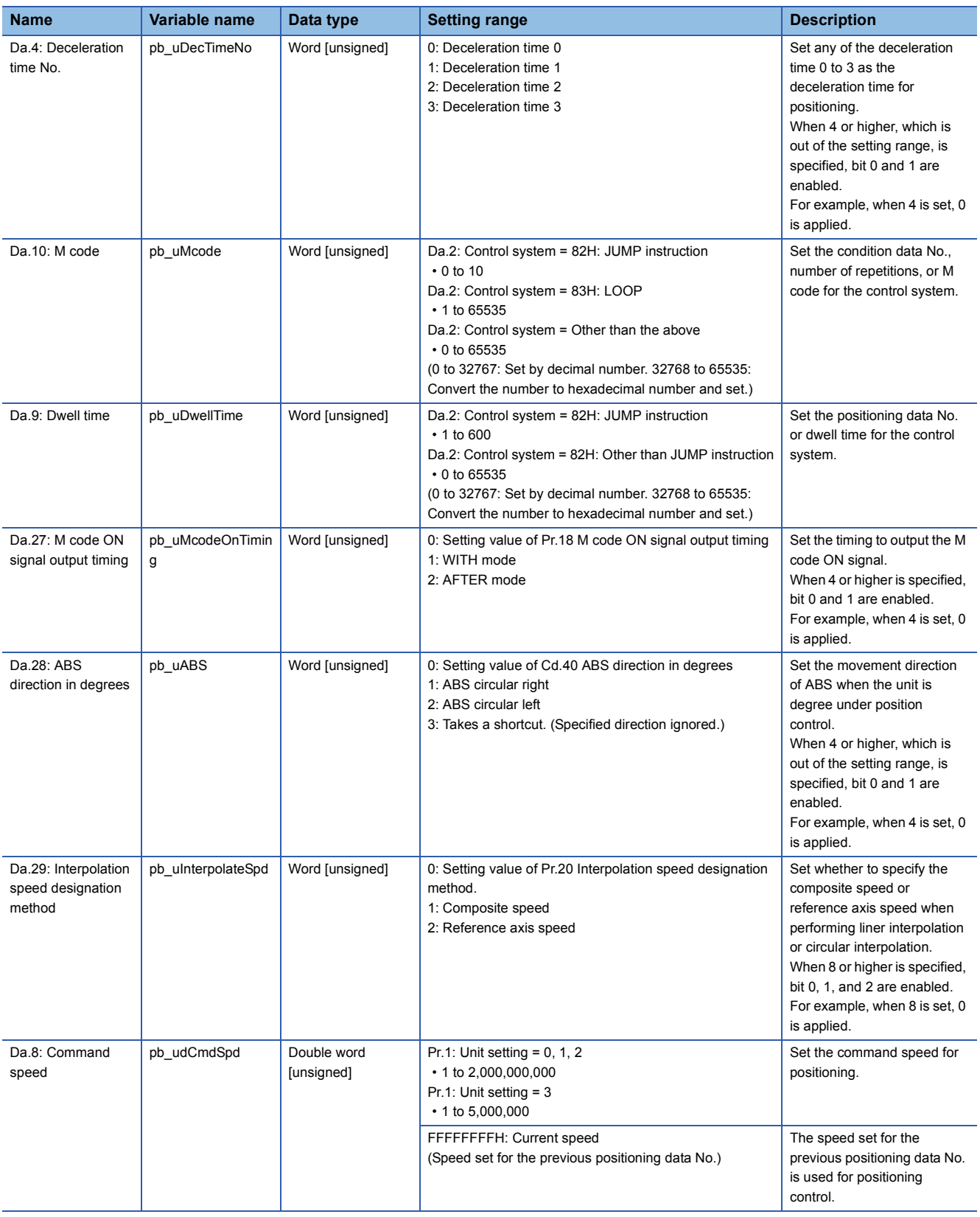

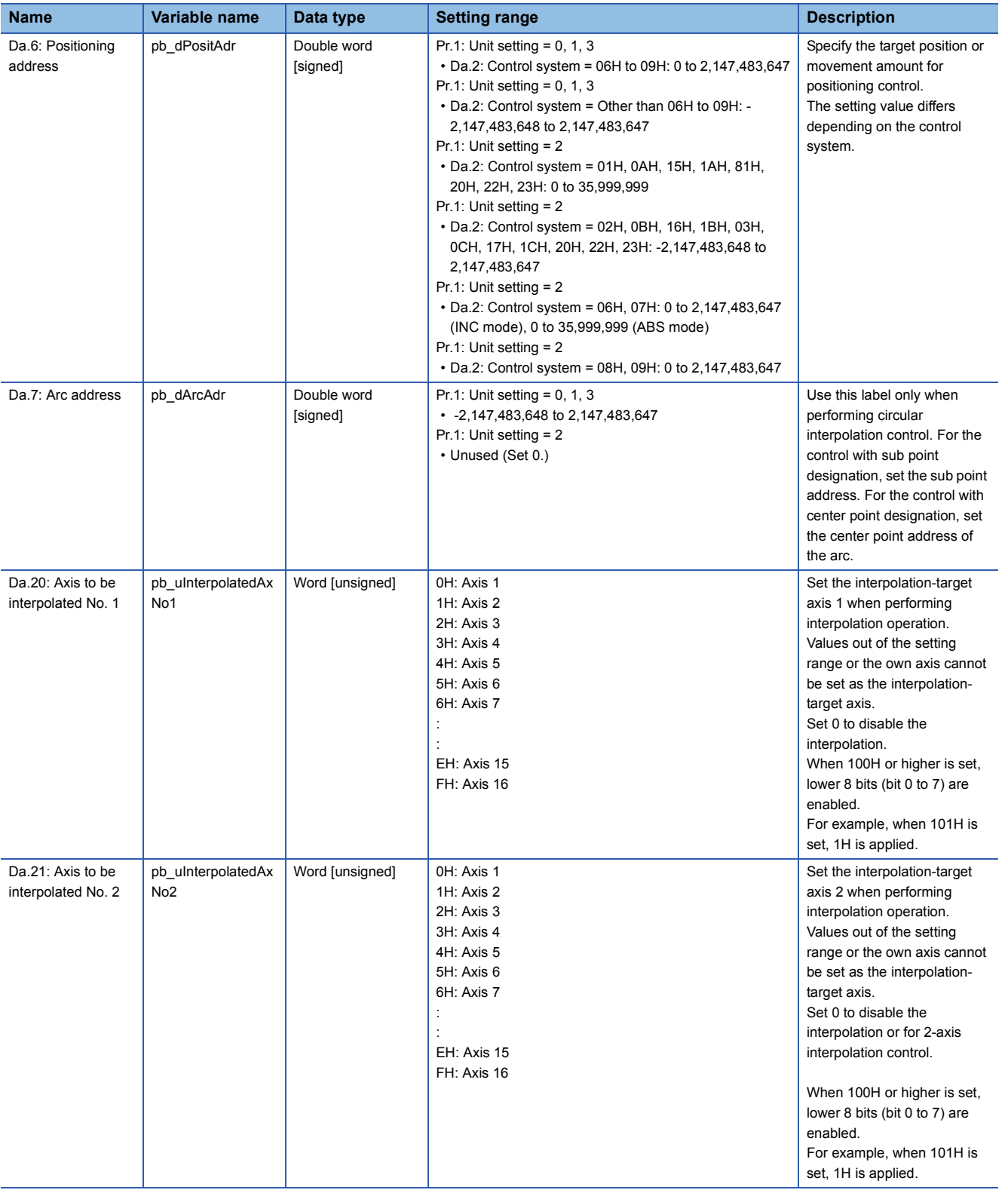

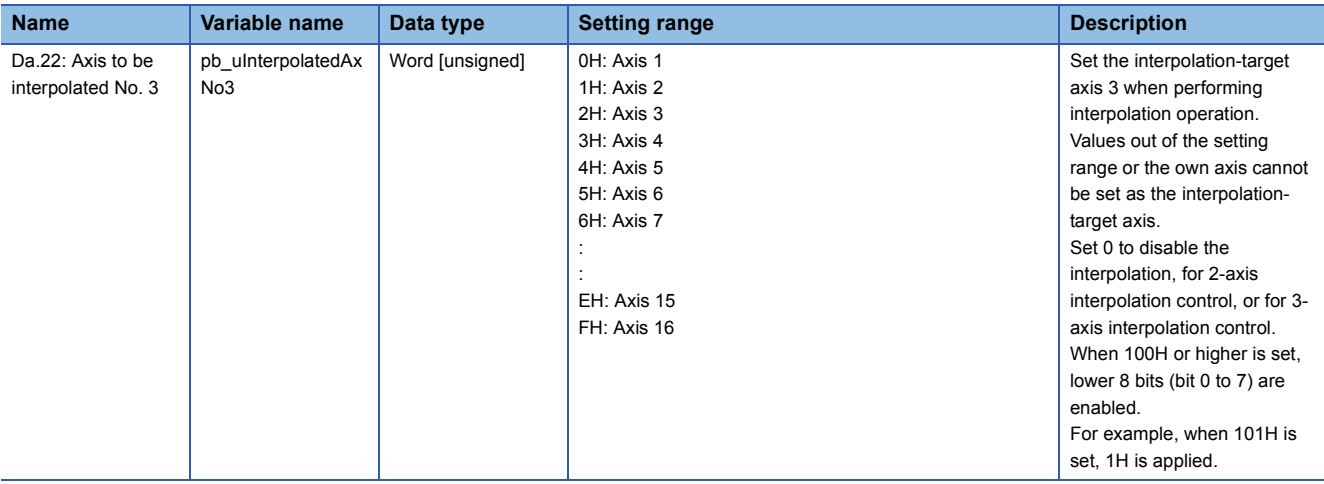

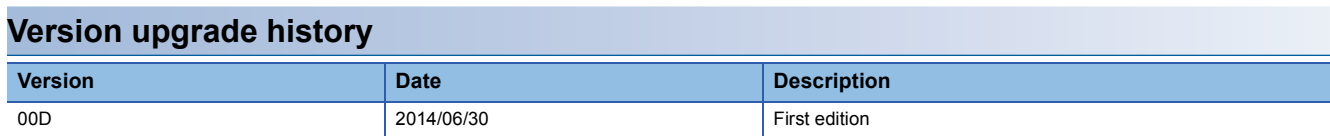

<span id="page-10-0"></span>M+RD77\_StartPositioning

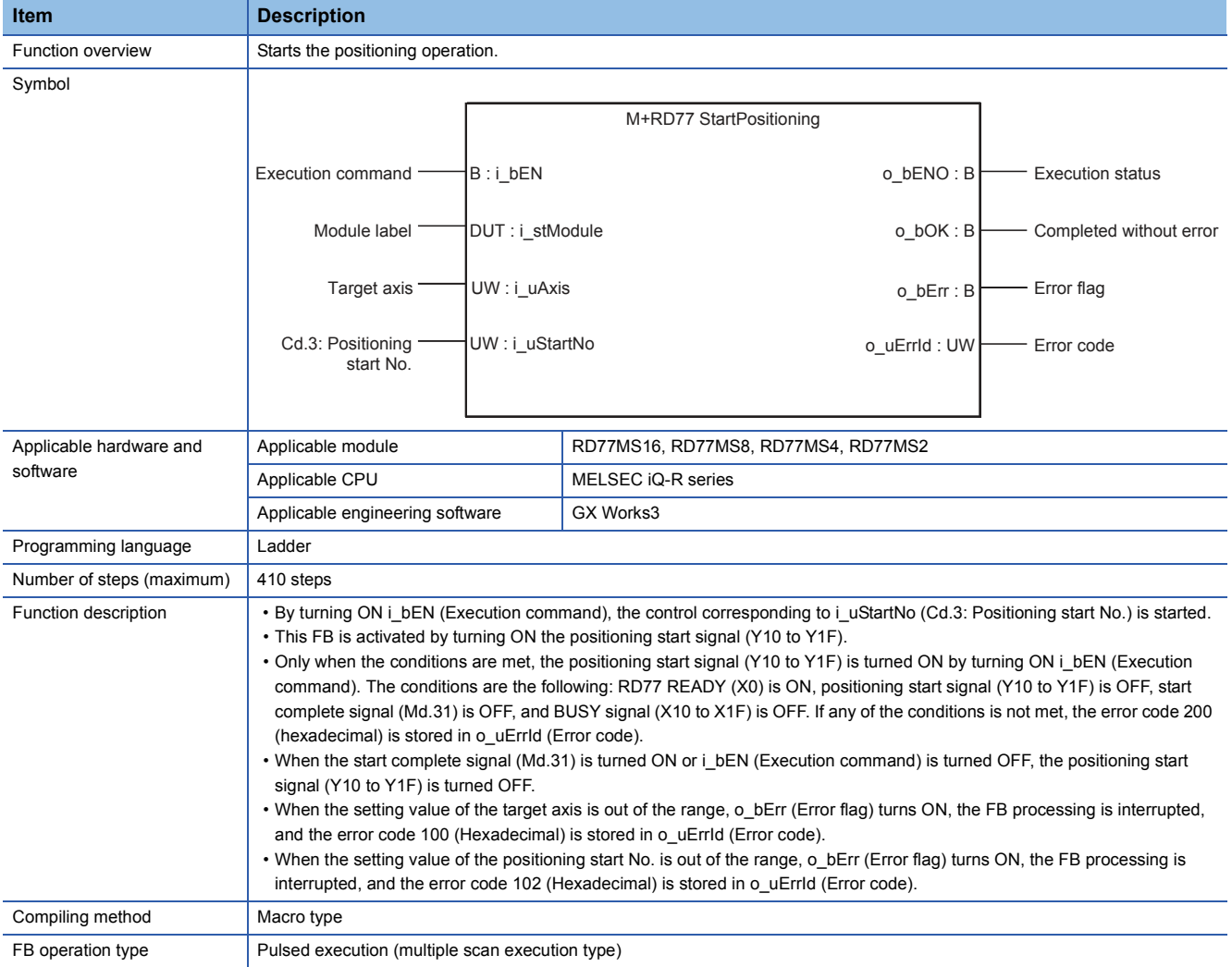

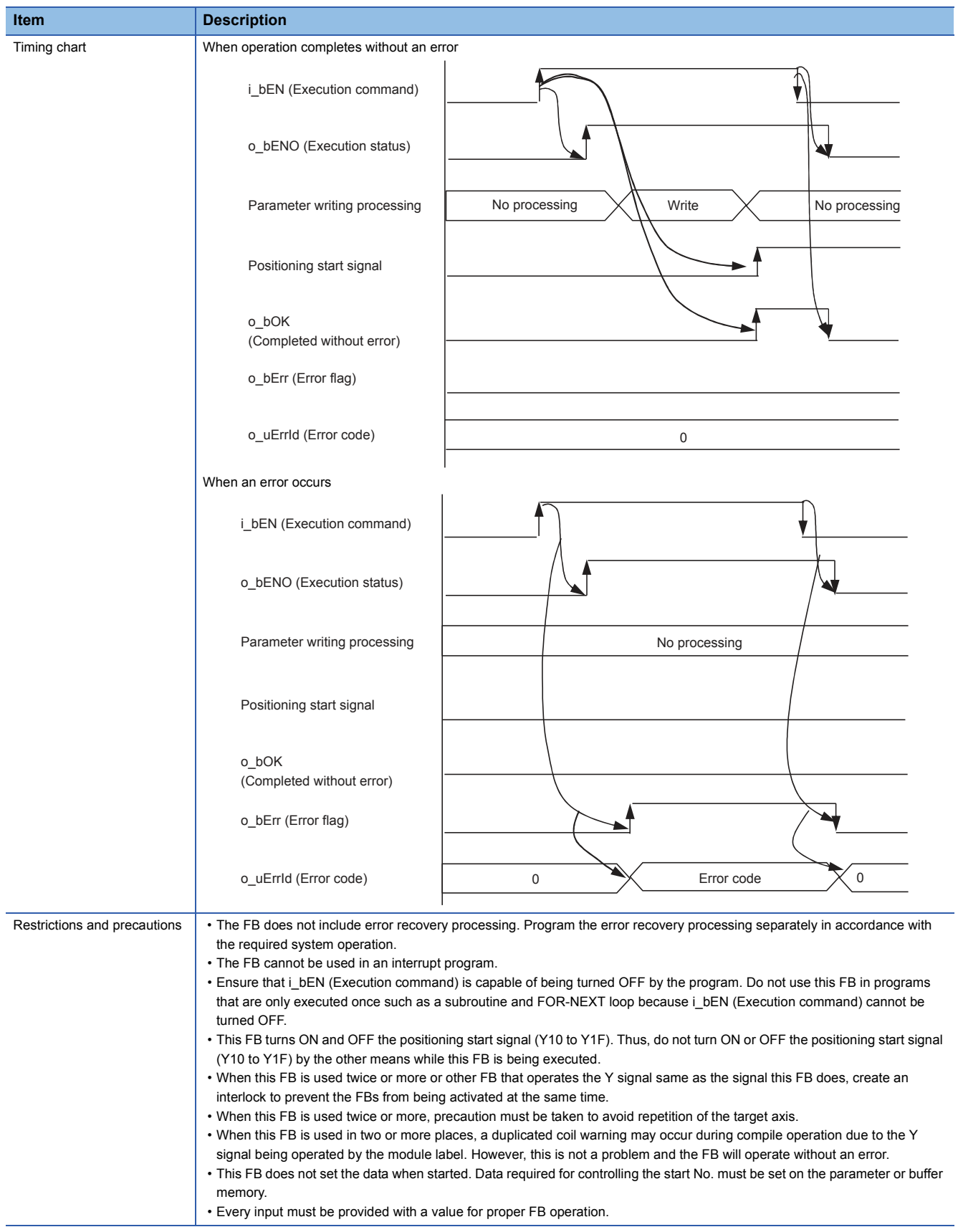

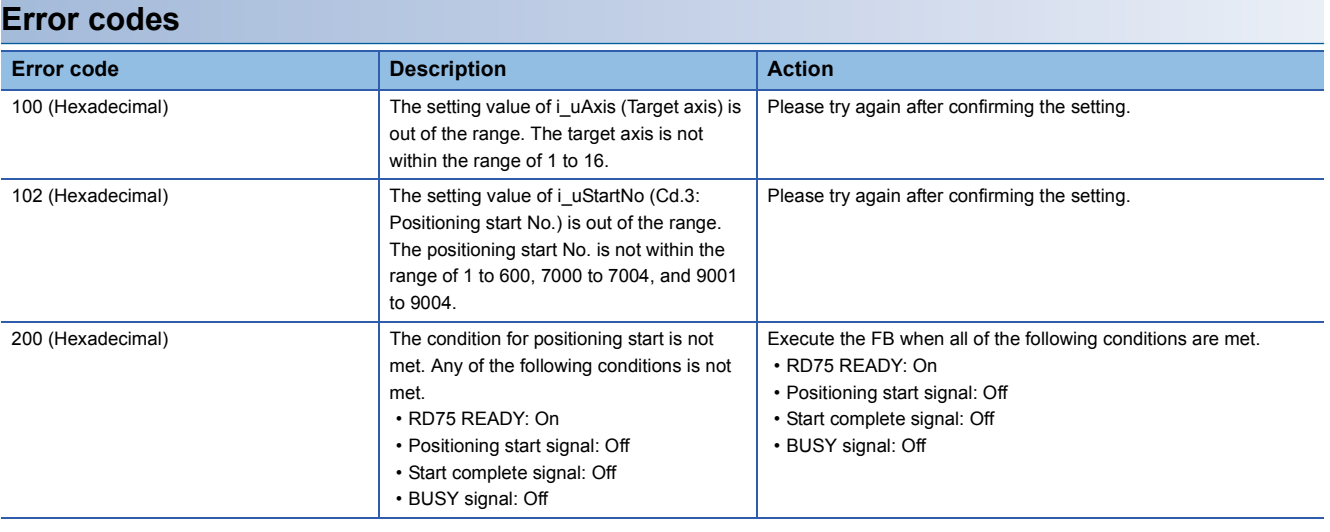

# ■**Input labels**

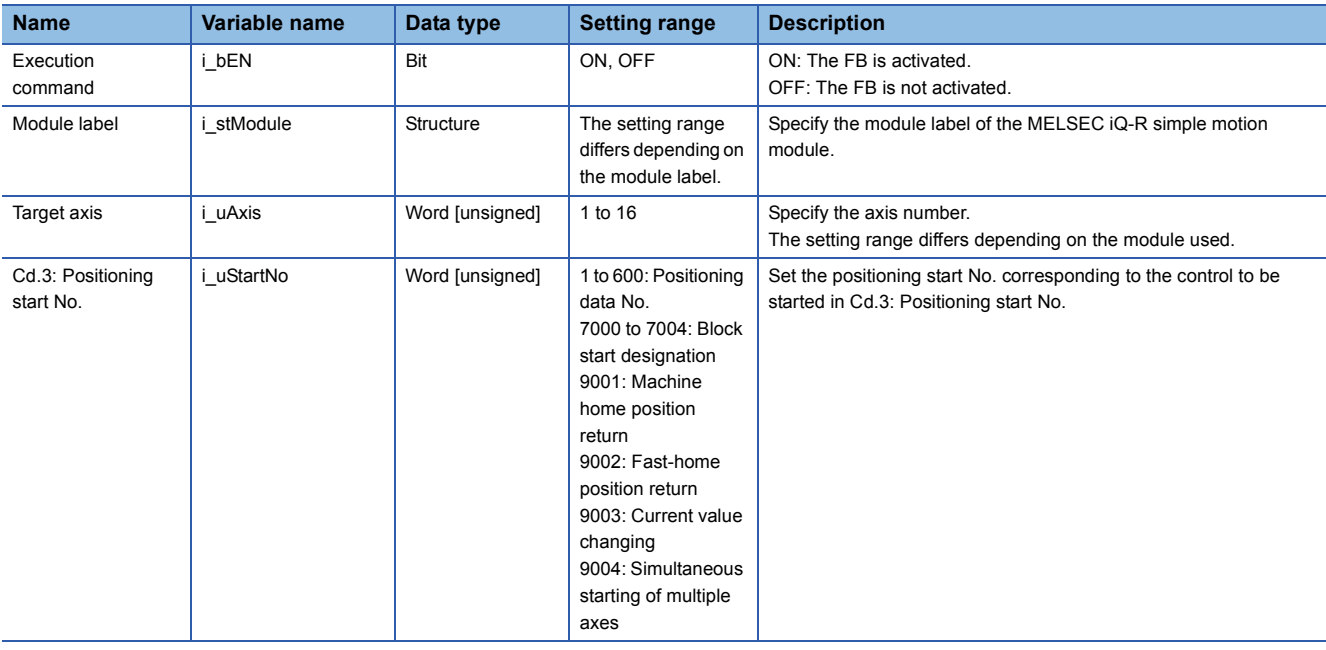

# ■**Output labels**

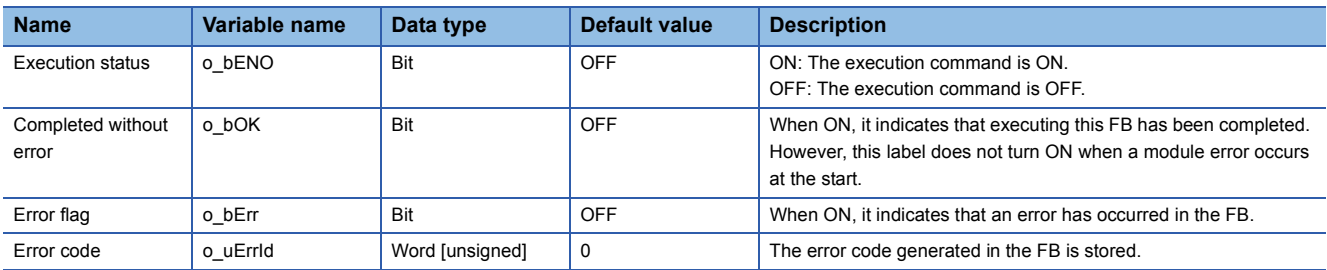

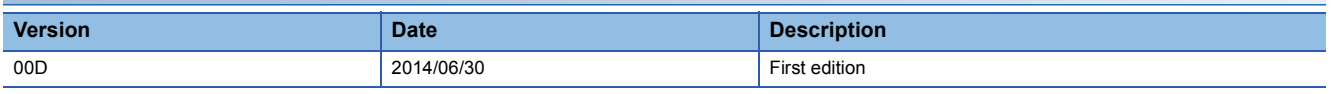

<span id="page-13-0"></span>M+RD77\_JOG

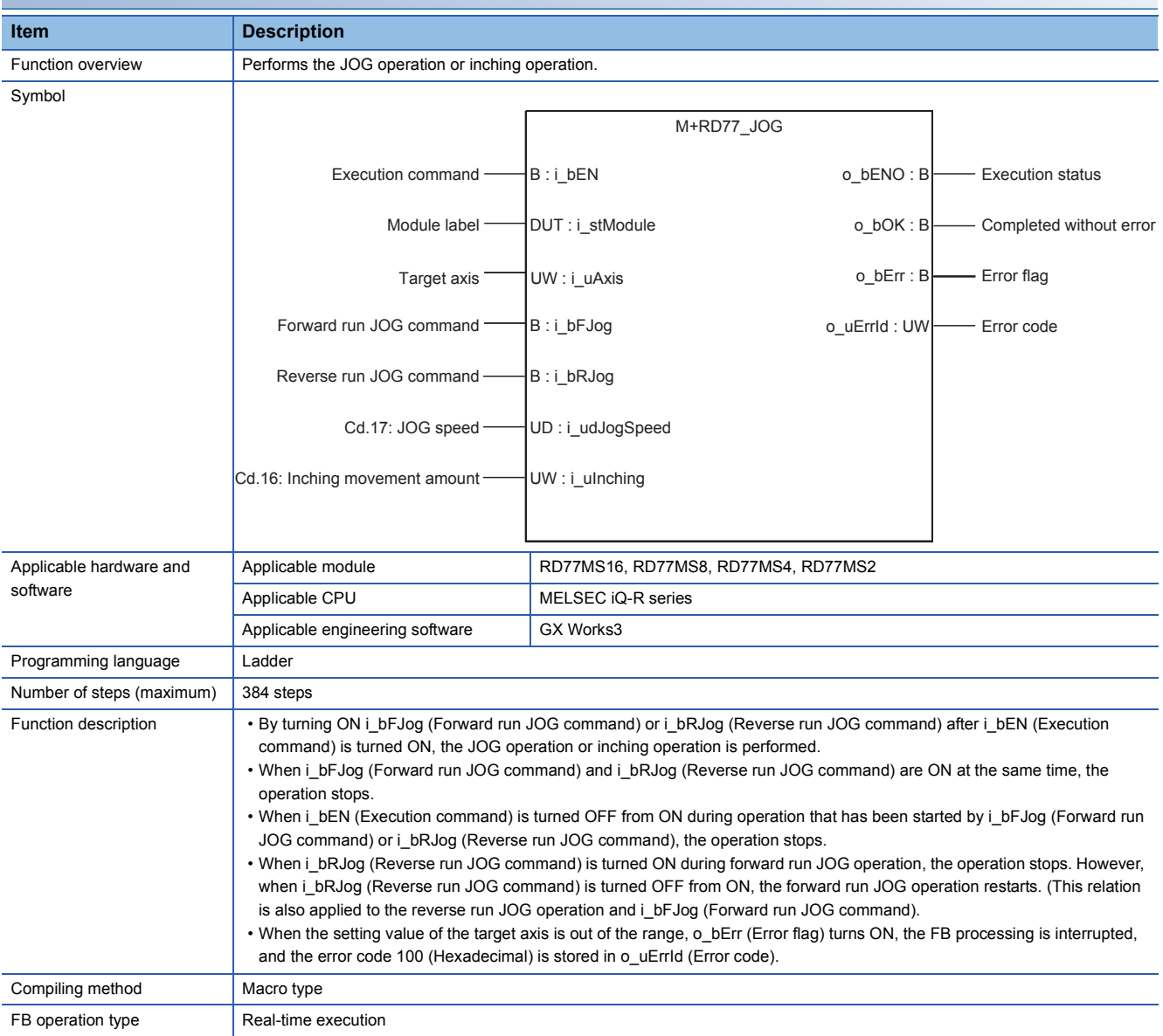

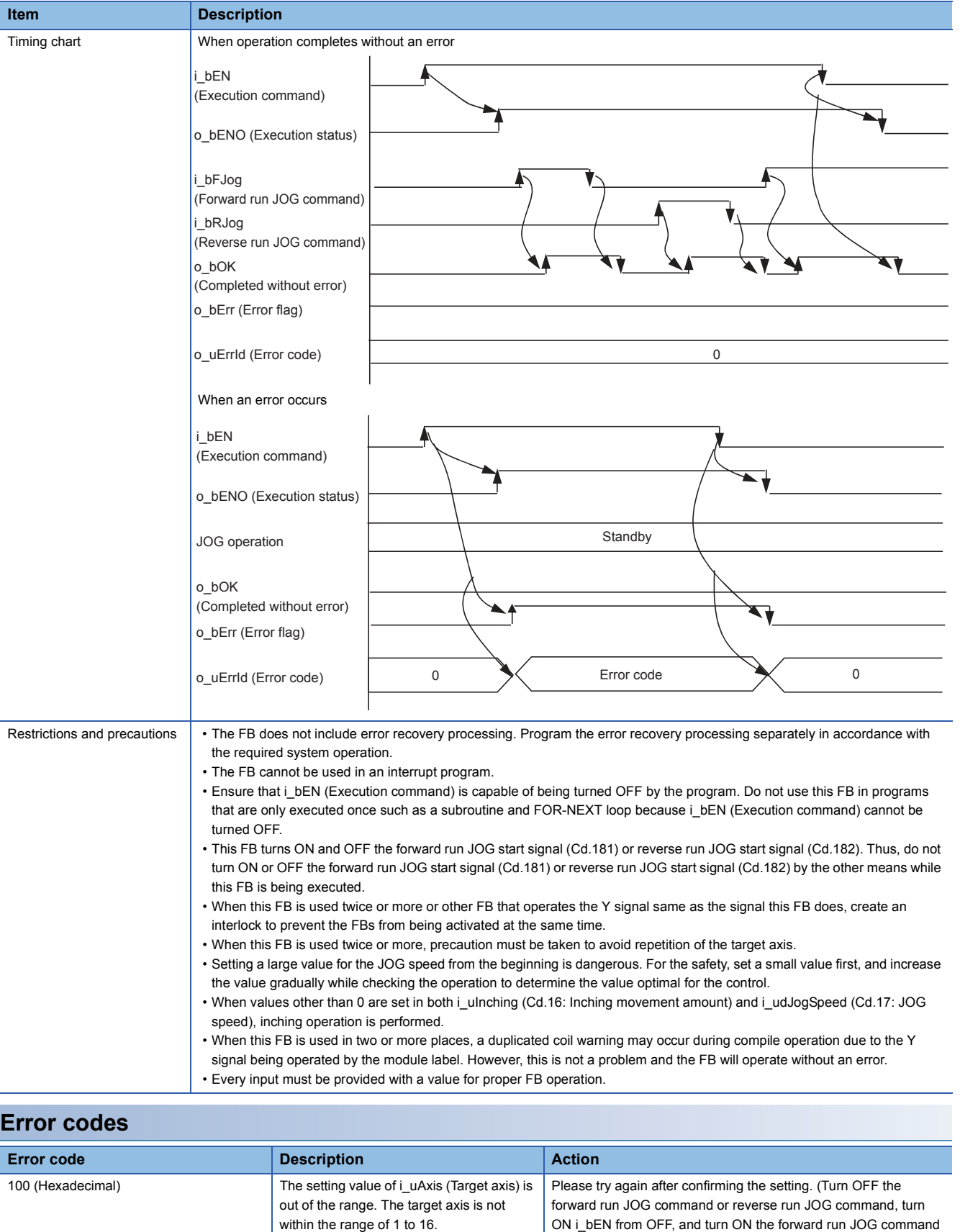

or reverse run JOG command again.)

# ■**Input labels**

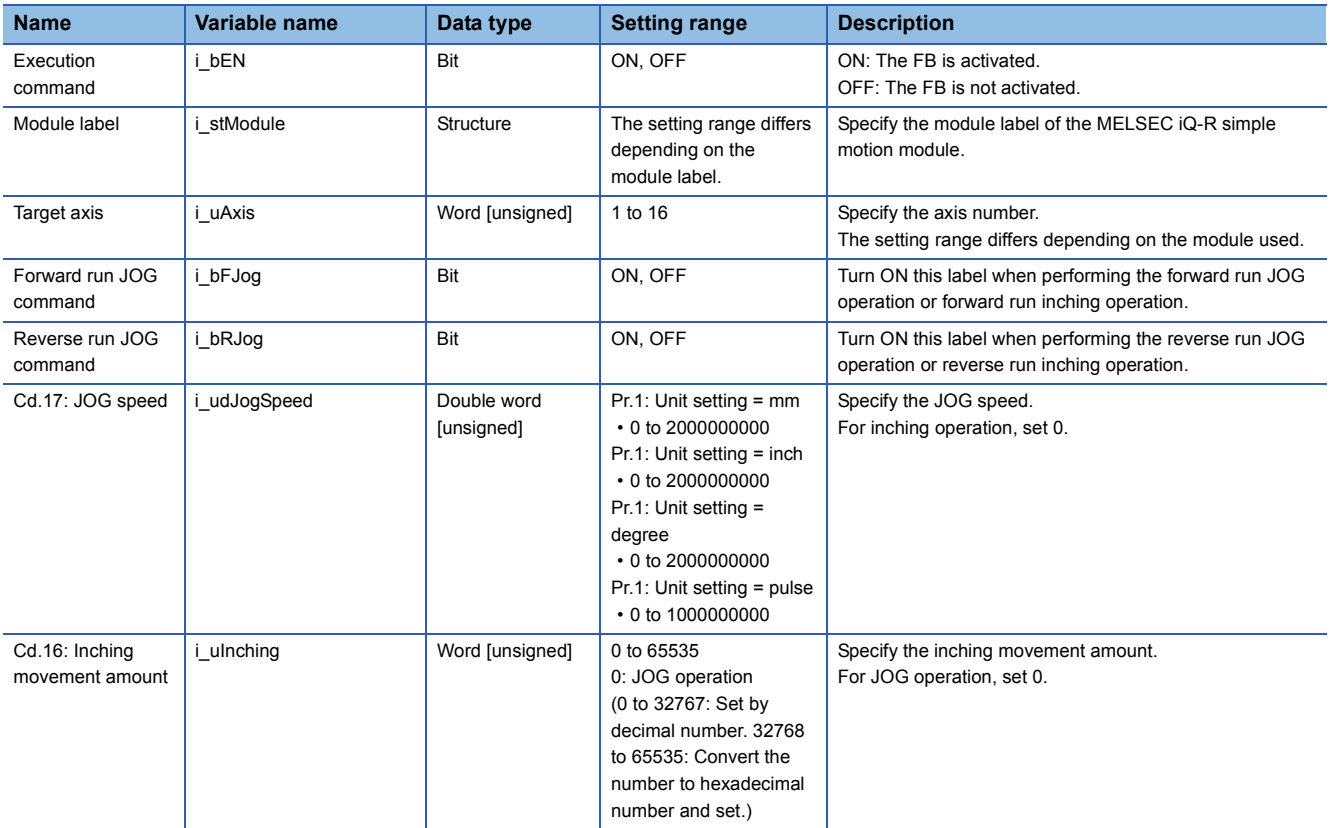

# ■**Output labels**

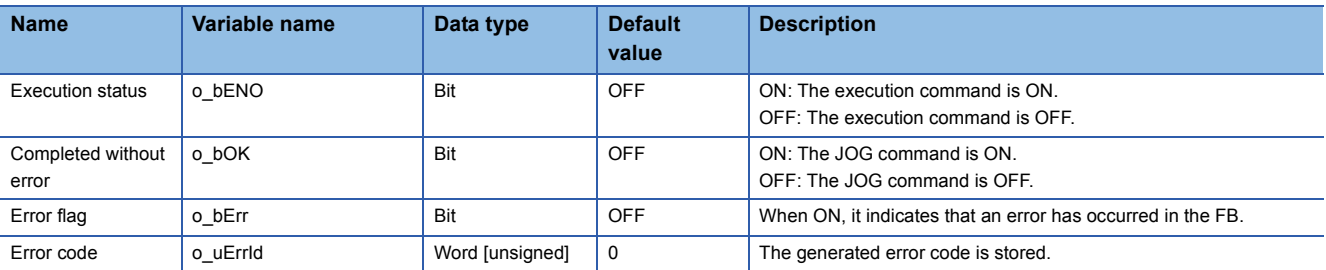

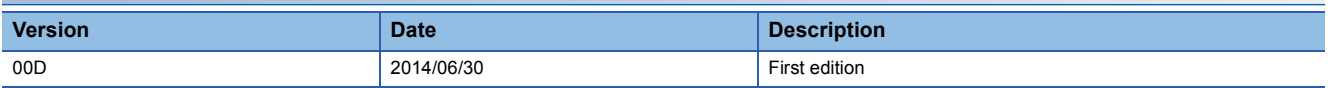

<span id="page-16-0"></span>M+RD77\_MPG

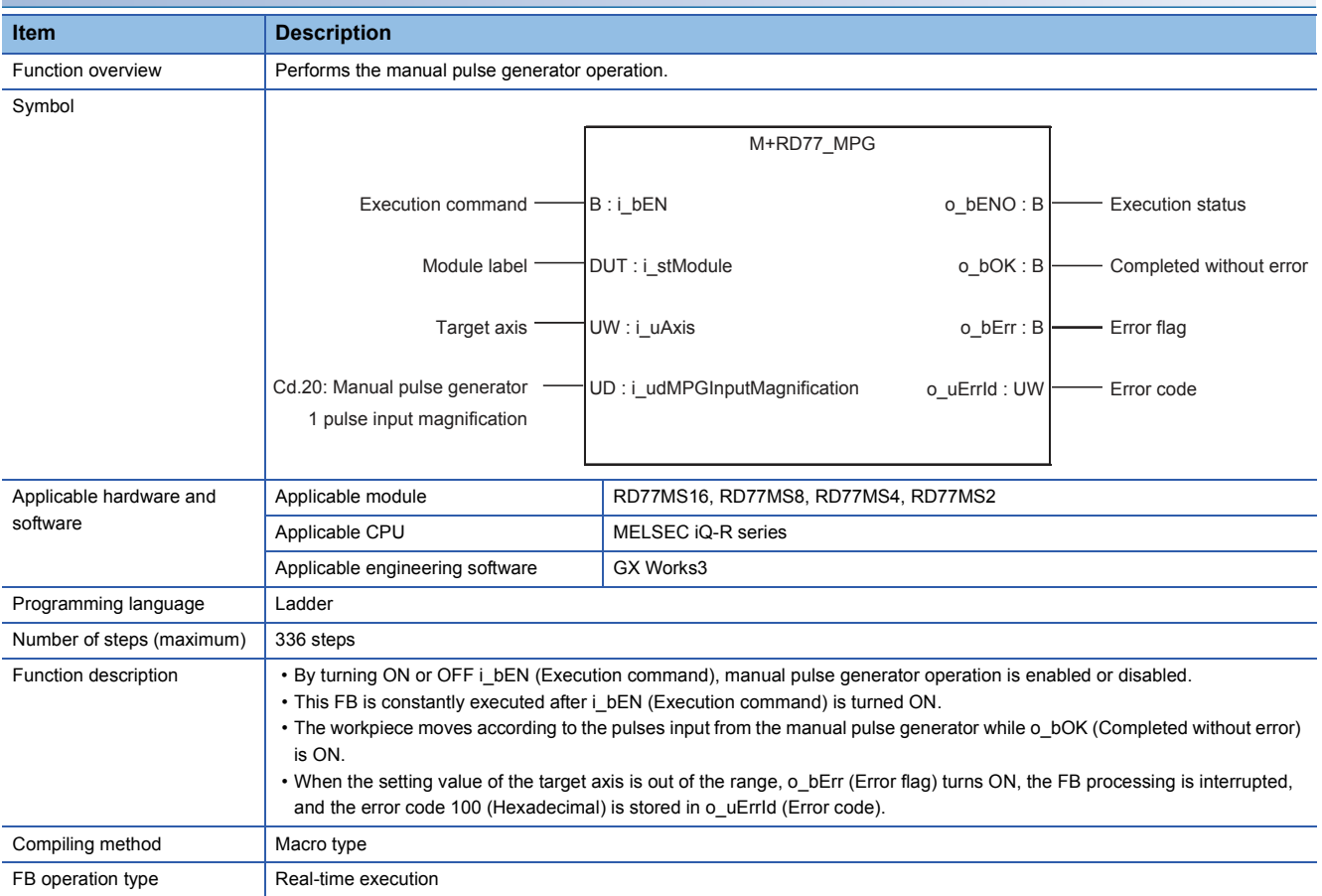

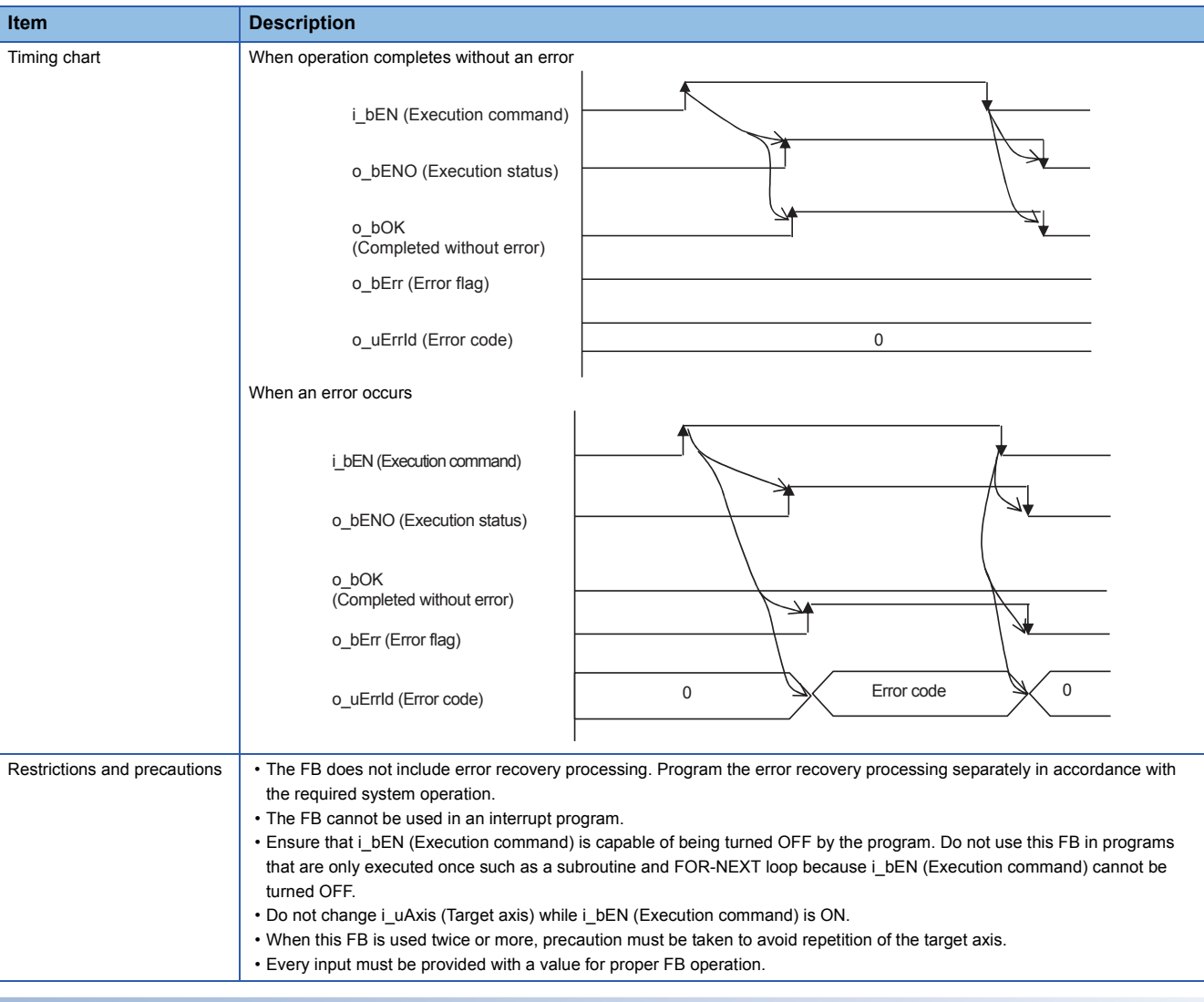

# **Error codes**

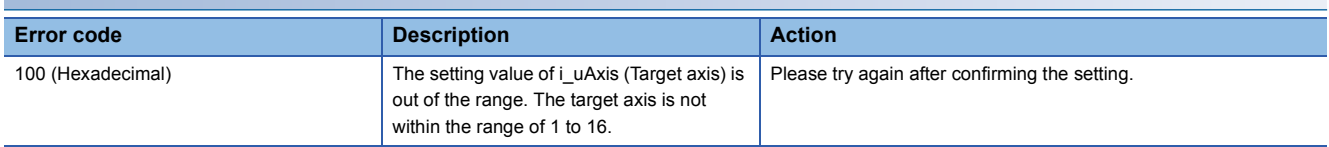

# **Labels**

# ■**Input labels**

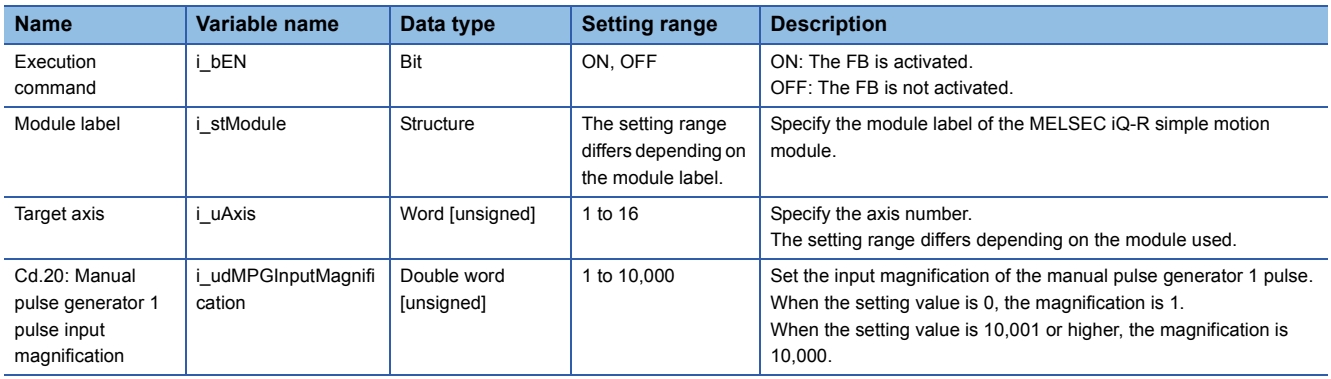

# ■**Output labels**

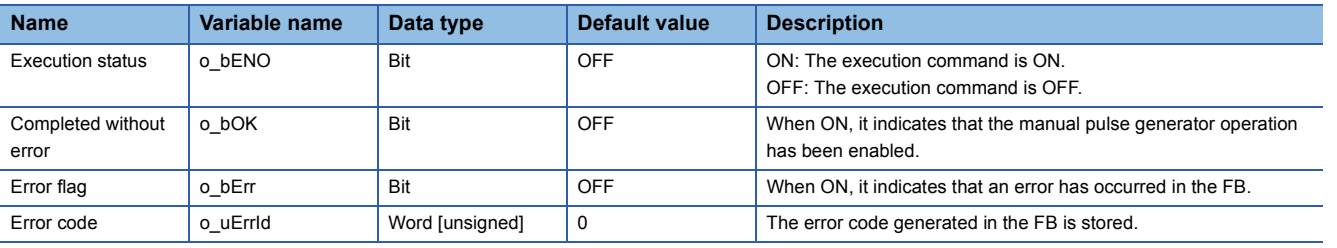

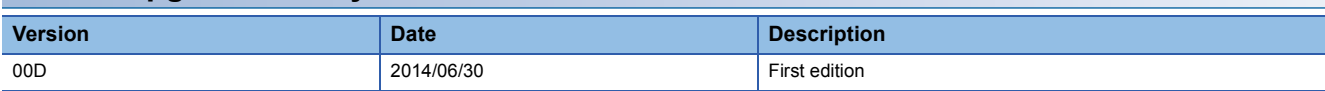

<span id="page-19-0"></span>M+RD77\_ChangeSpeed

#### **Function overview Item Description** Function overview **Changes** the speed. Symbol Applicable hardware and software Applicable module RD77MS16, RD77MS8, RD77MS4, RD77MS2 Applicable CPU MELSEC iQ-R series Applicable engineering software | GX Works3 Programming language | Ladder Number of steps (maximum)  $\Big| 210$  steps Function description **i** By turning ON i\_bEN (Execution command), the speed used for the control is changed to a new speed. • When the setting value of the target axis is out of the range, o\_bErr (Error flag) turns ON, the FB processing is interrupted, and the error code 100 (Hexadecimal) is stored in o\_uErrId (Error code). Compiling method Macro type FB operation type **Pulsed execution (multiple scan execution type)** Execution command  $\longrightarrow$  B : i bEN  $\circ$  B  $\longleftarrow$  Execution status Module label Completed without error completed without error completed without error Target axis o\_bErr : B —— Error flag Cd.14: New speed value UD : i\_udSpeedChangeValue Error code M+RD77\_ChangeSpeed o\_uErrId : UW o\_bENO : B o\_bOK : B DUT : i\_stModule

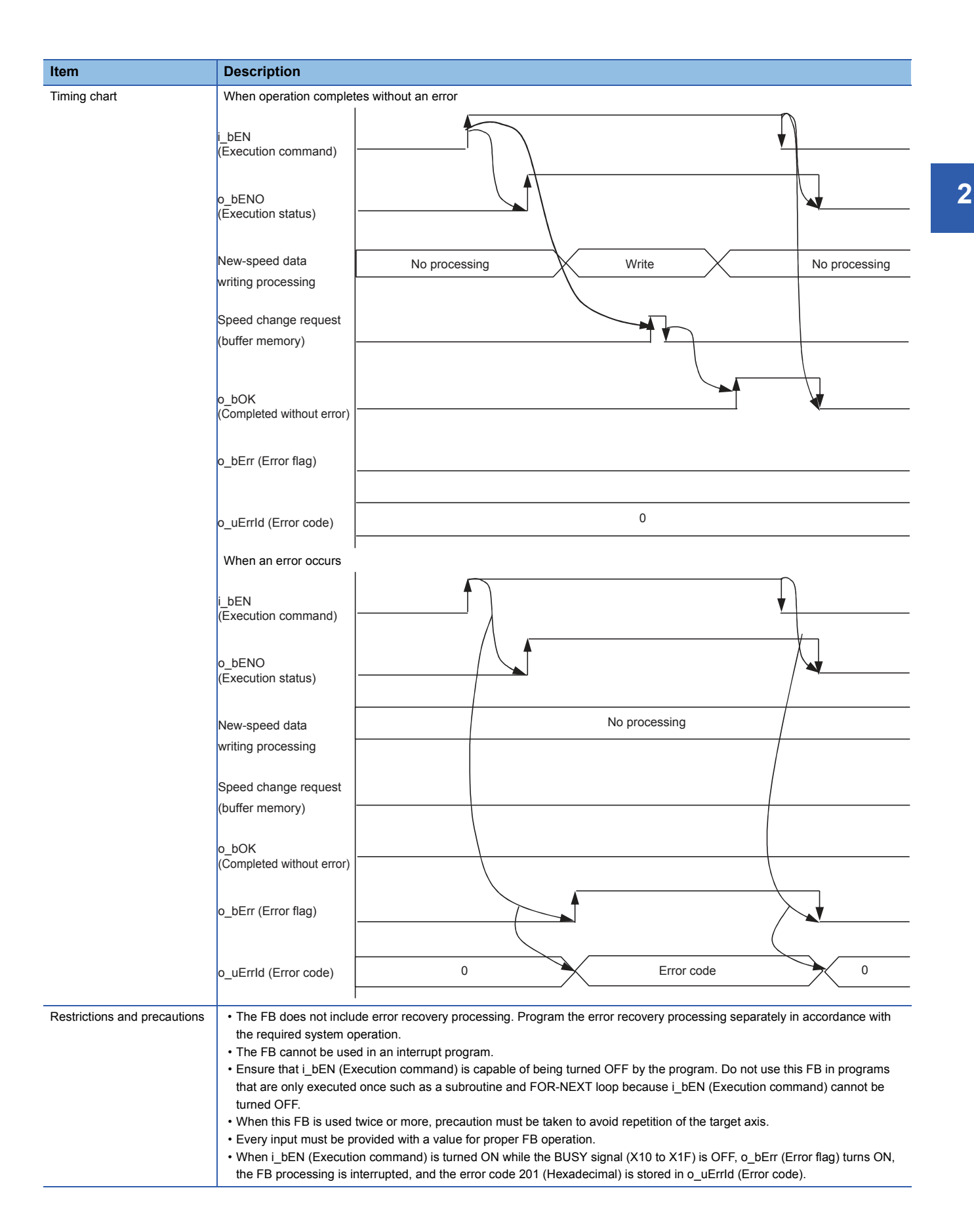

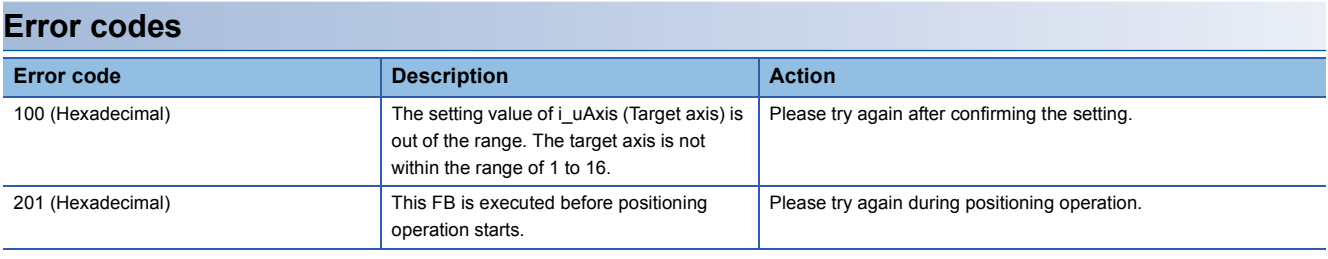

# ■**Input labels**

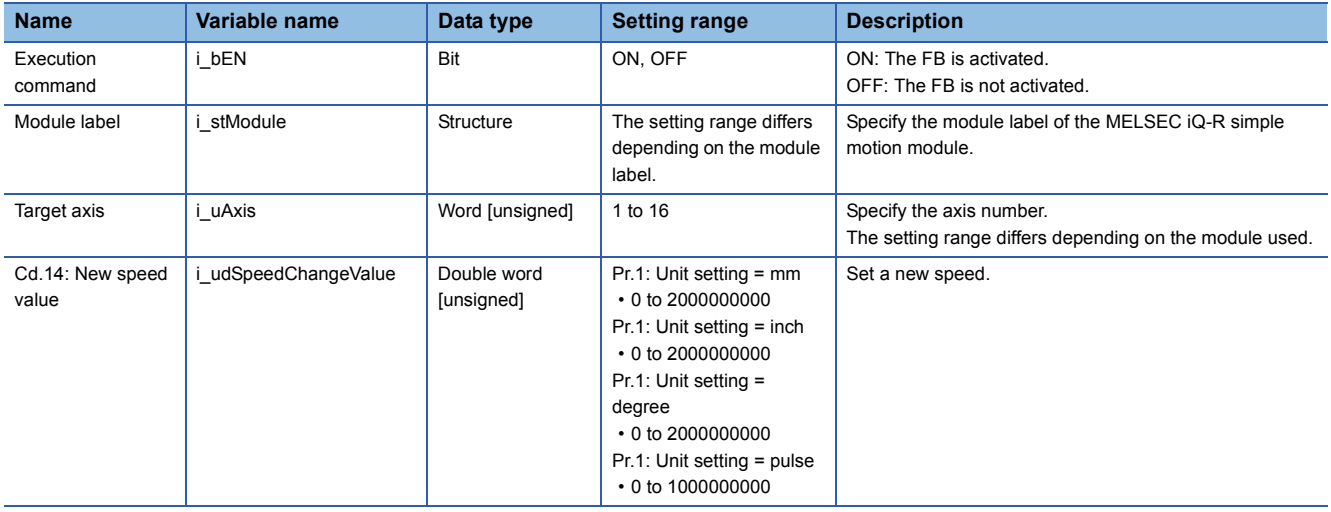

# ■**Output labels**

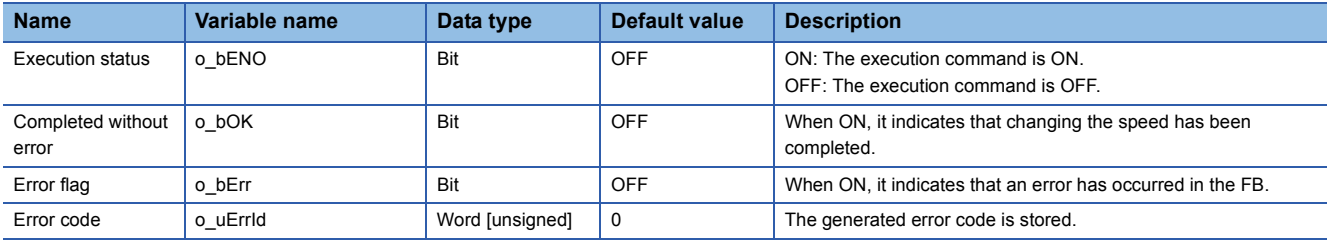

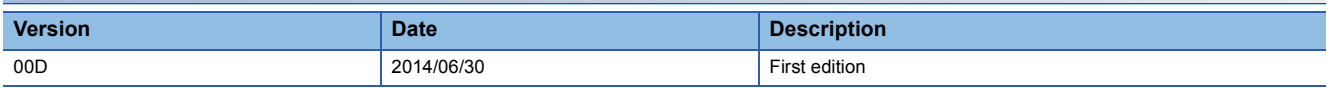

<span id="page-22-0"></span>M+RD77\_ChangeAccDecTime

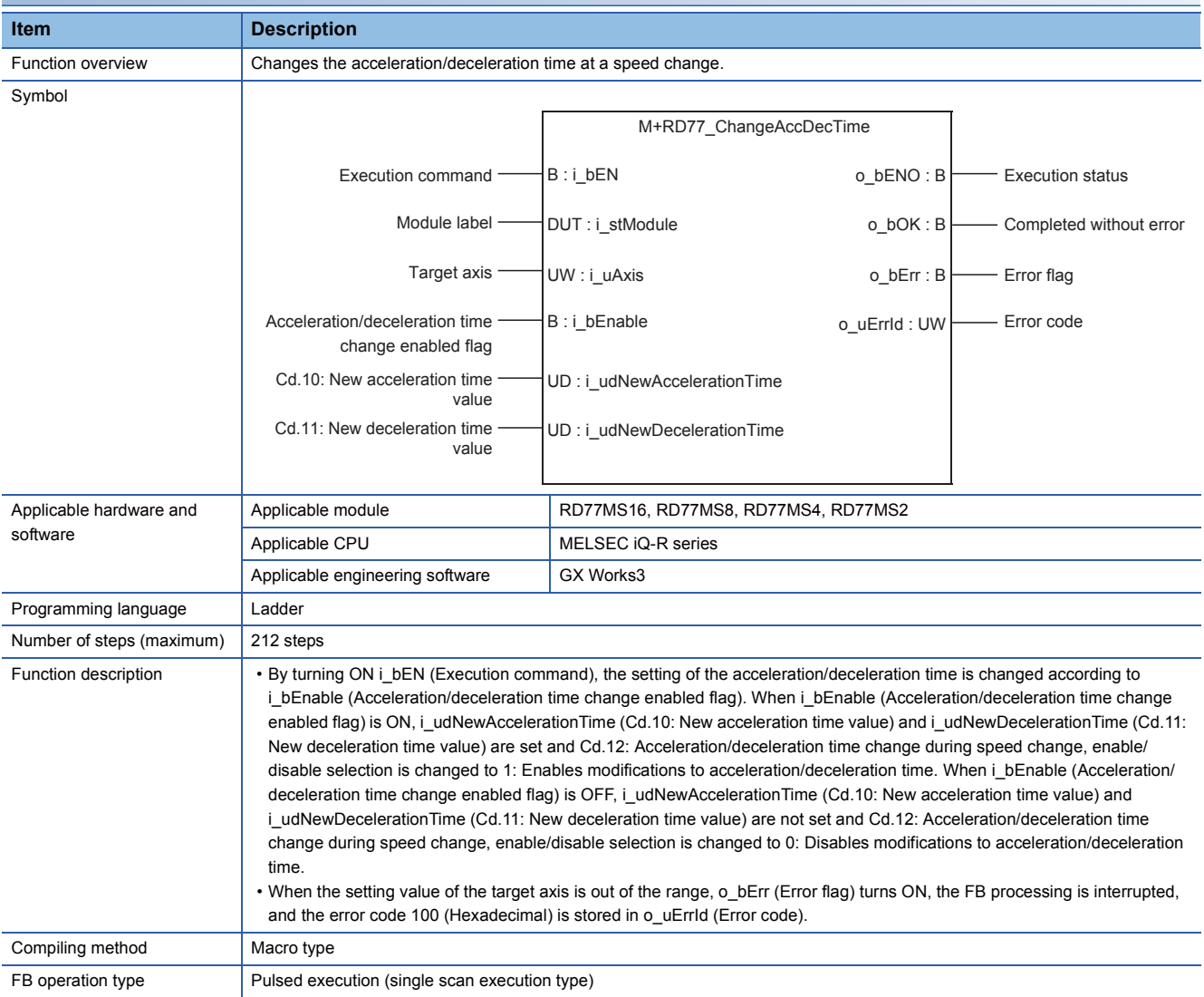

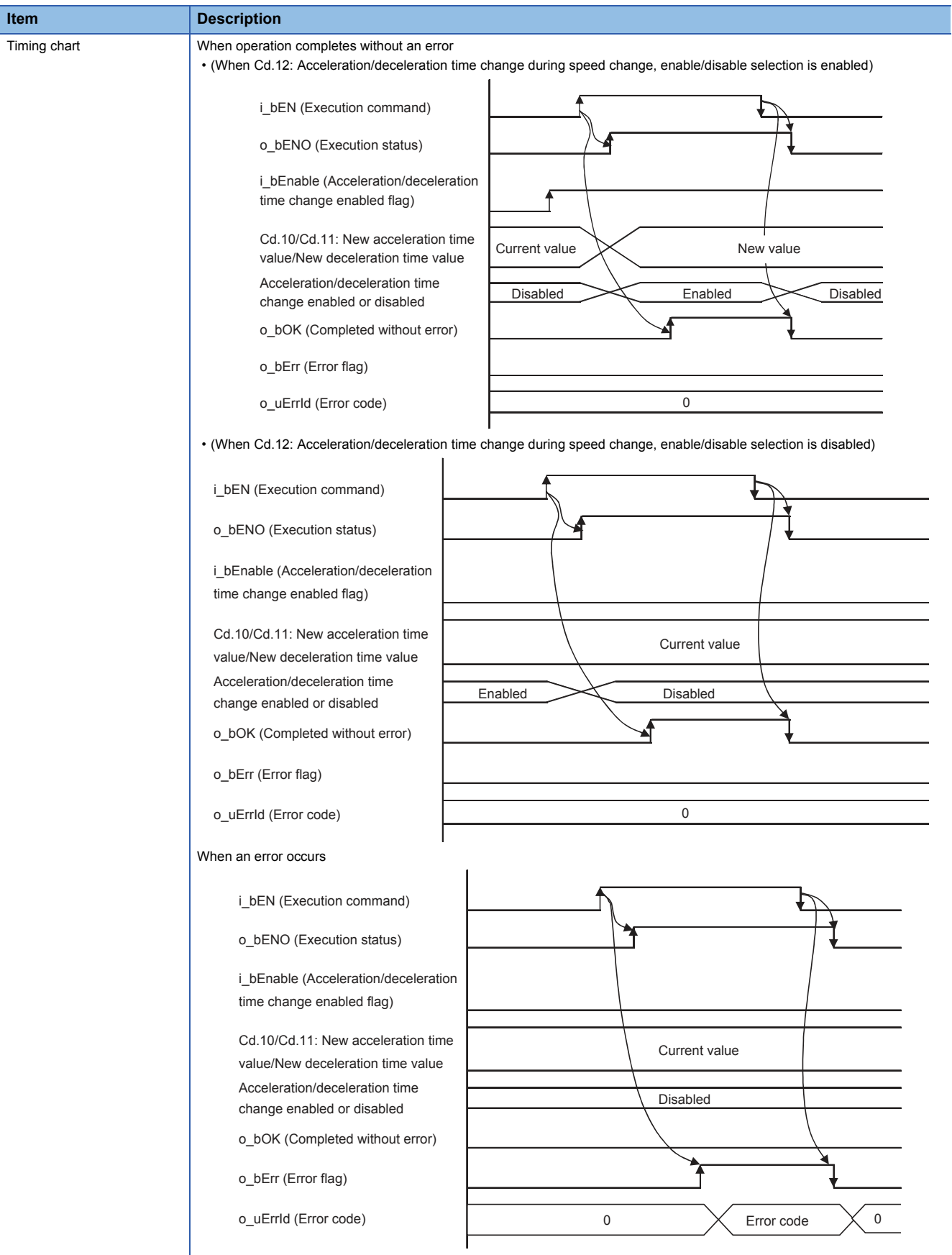

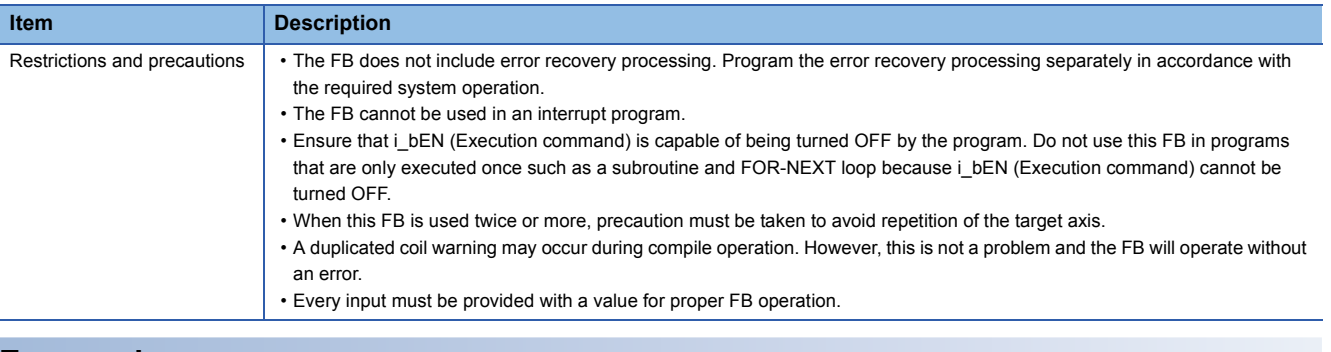

#### **Error codes**

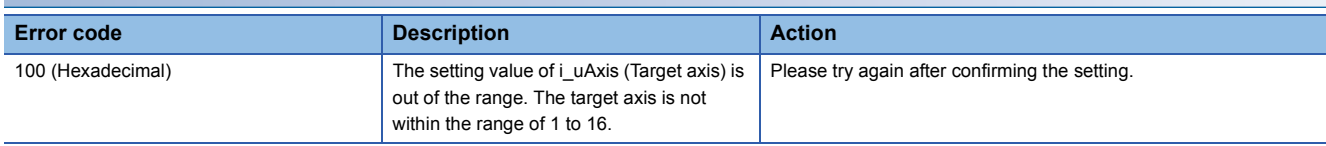

# **Labels**

# ■**Input labels**

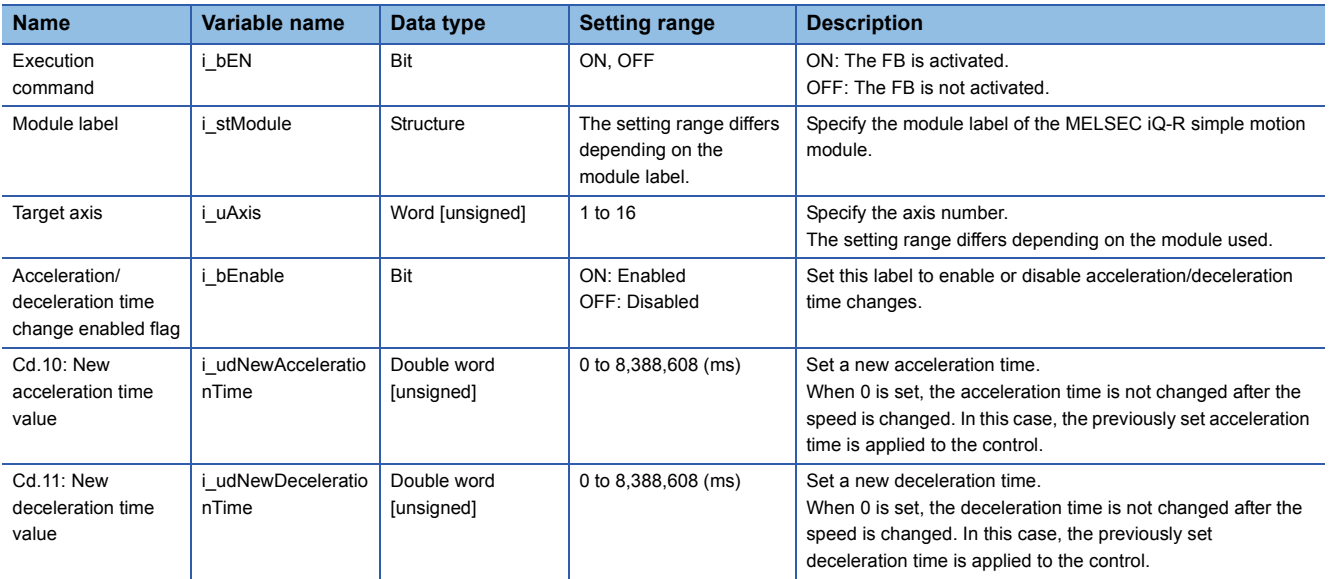

# ■**Output labels**

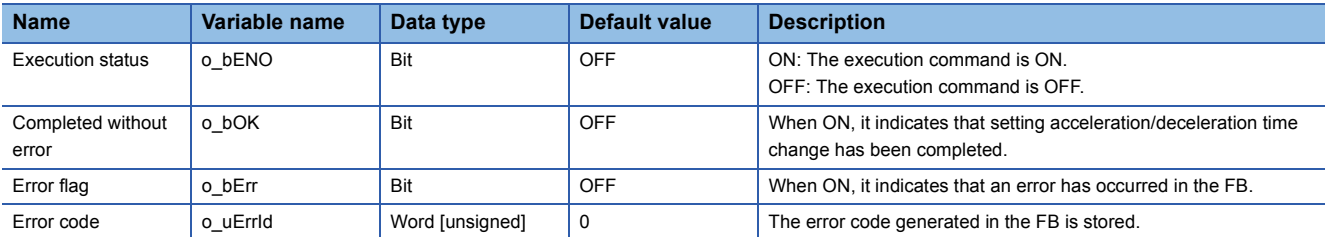

# **Version upgrade history**

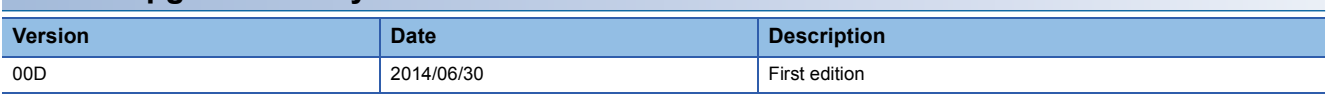

**2**

<span id="page-25-0"></span>M+RD77\_ChangePosition

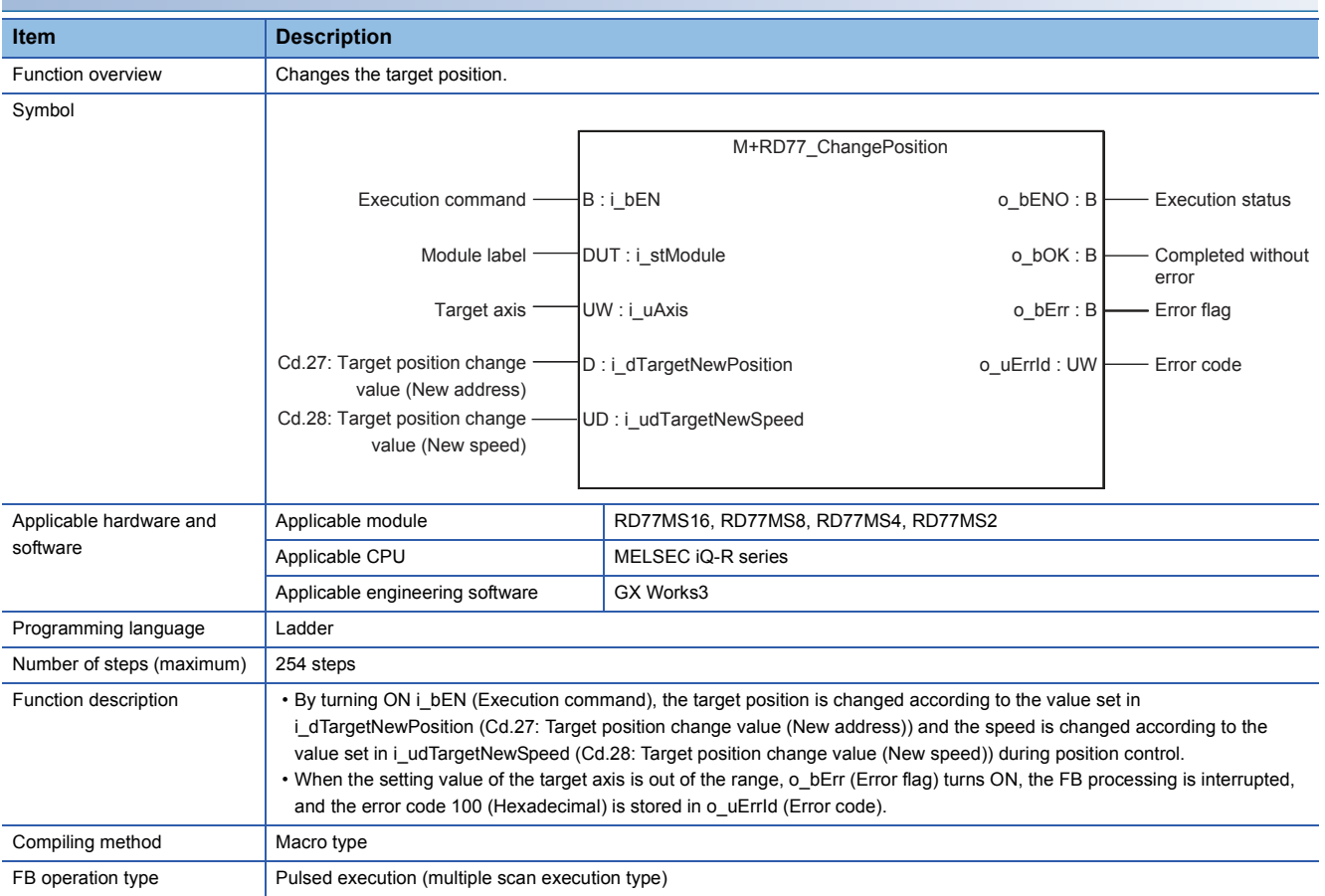

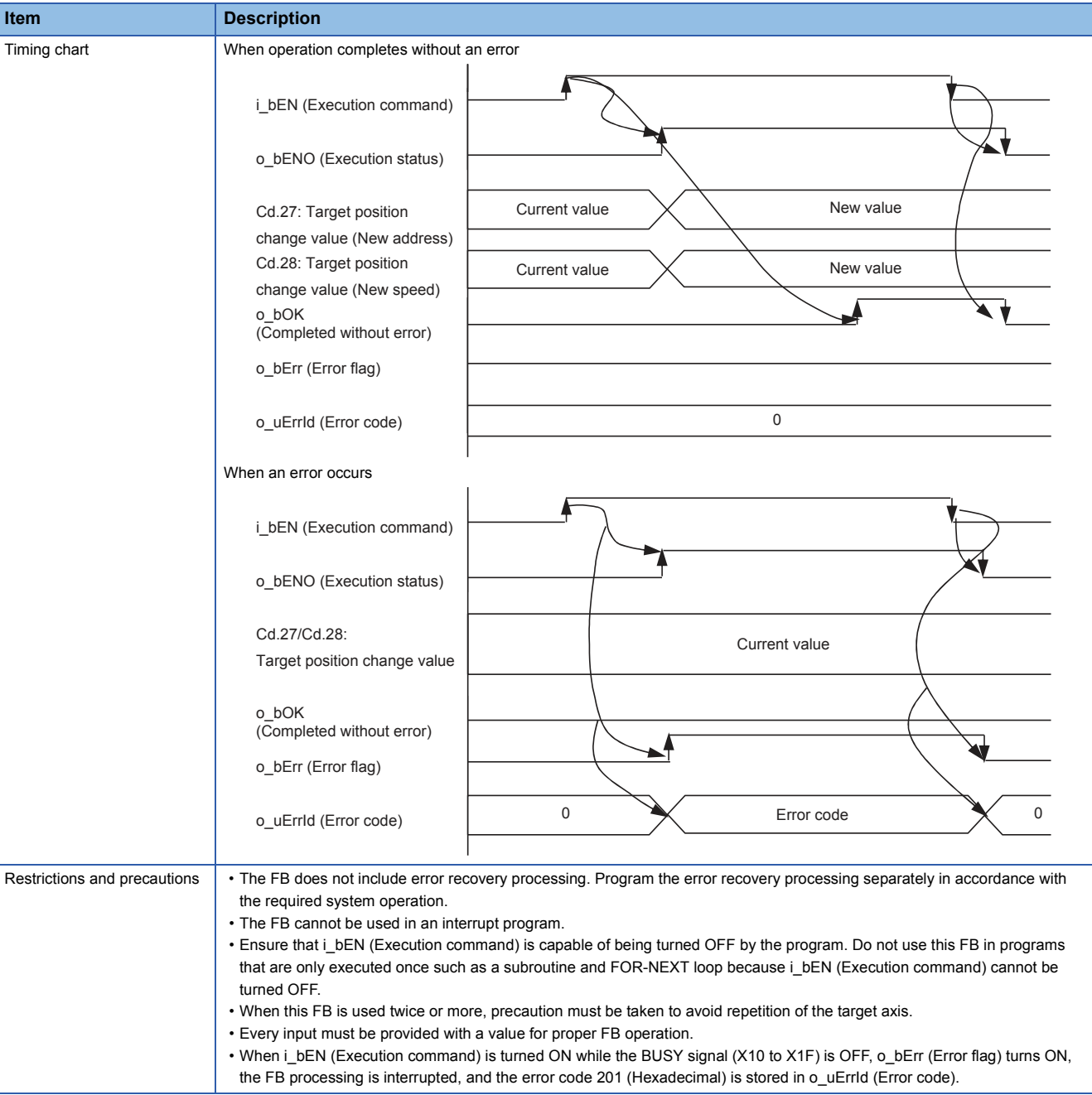

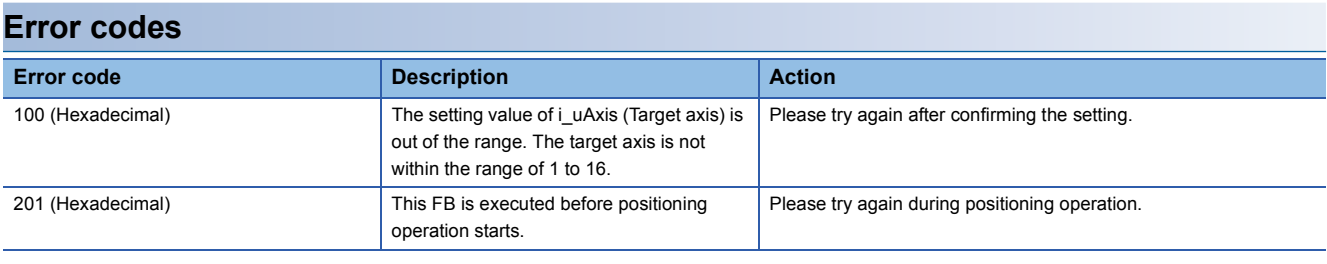

# ■**Input labels**

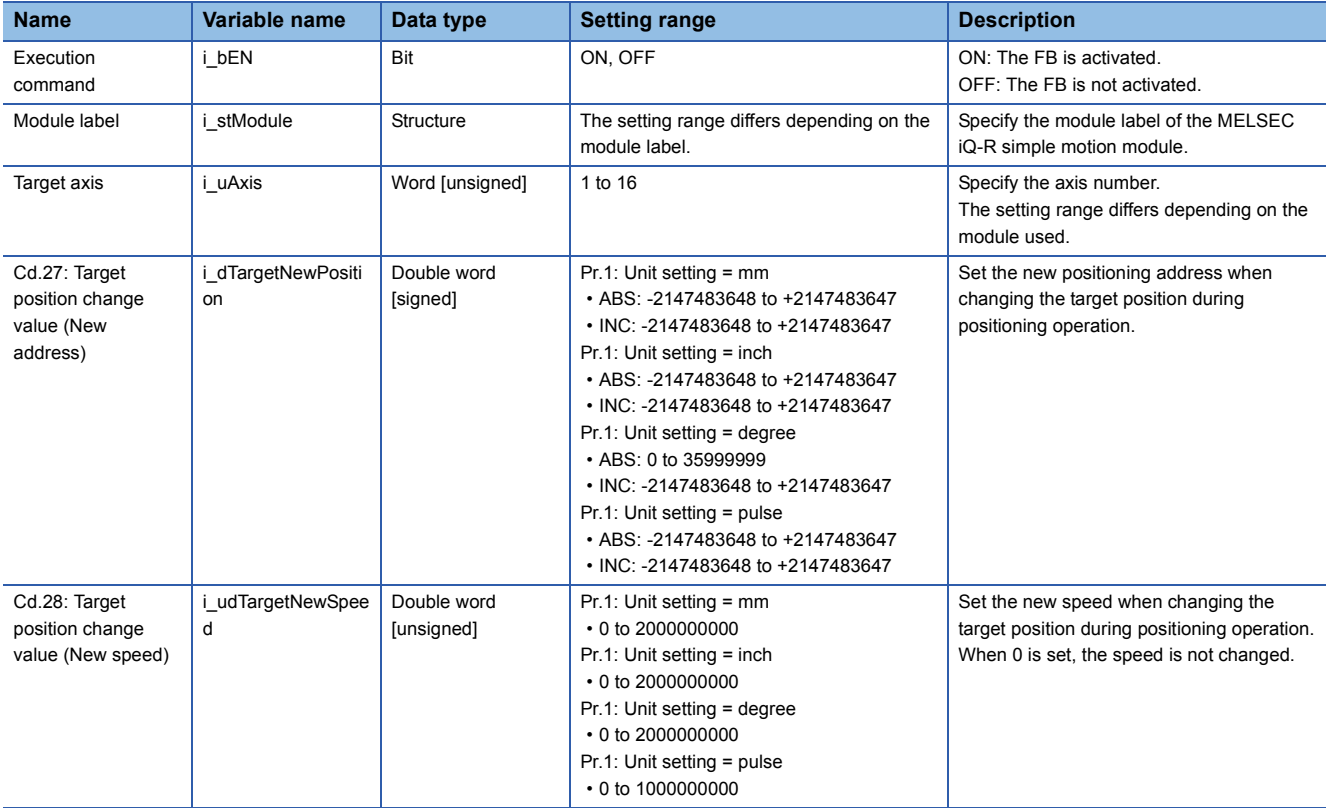

# ■**Output labels**

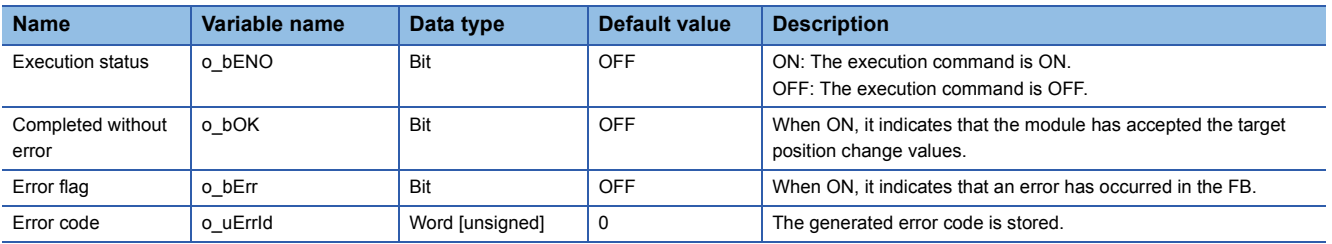

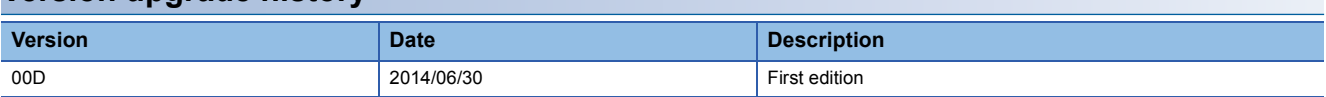

<span id="page-28-0"></span>M+RD77\_Restart

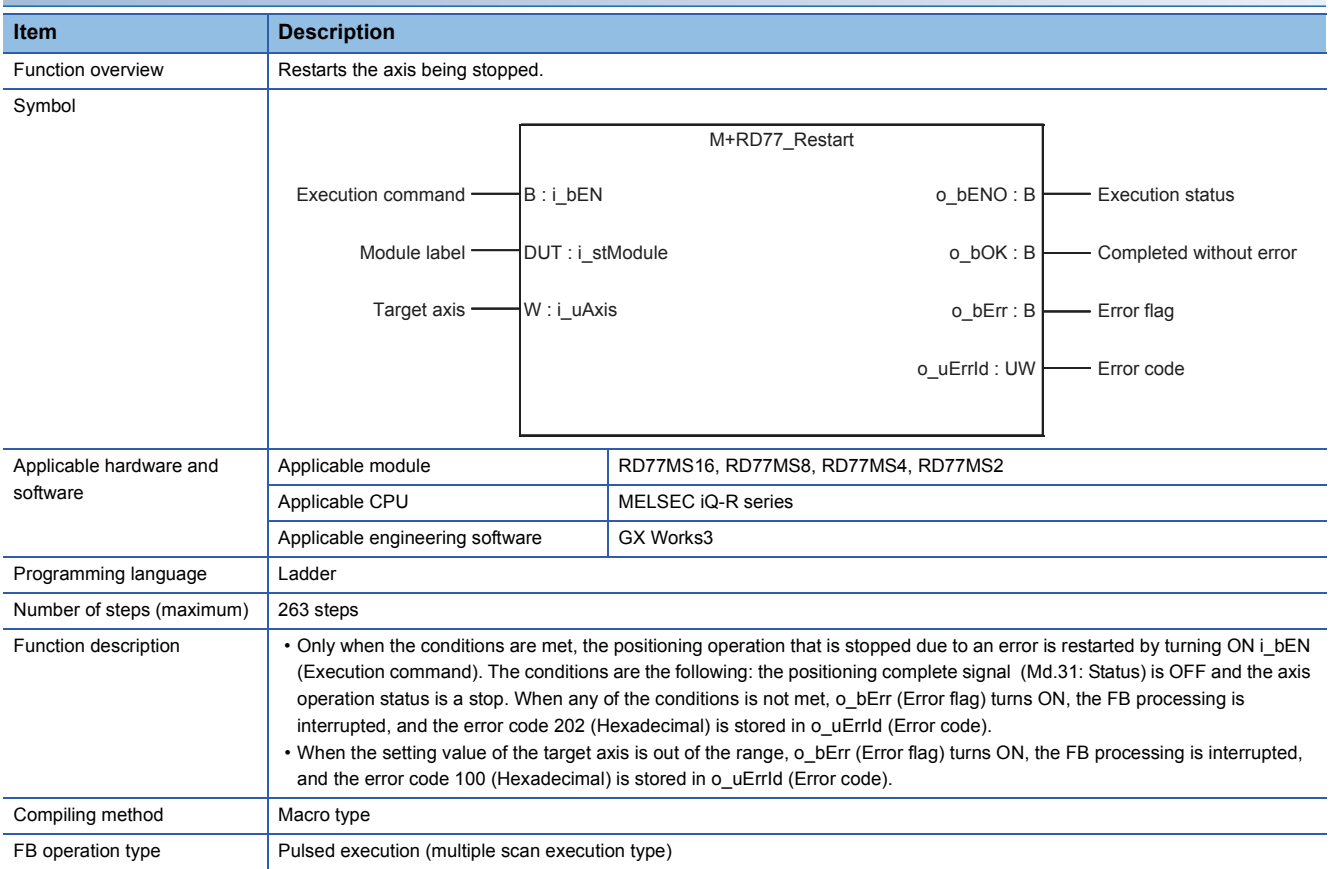

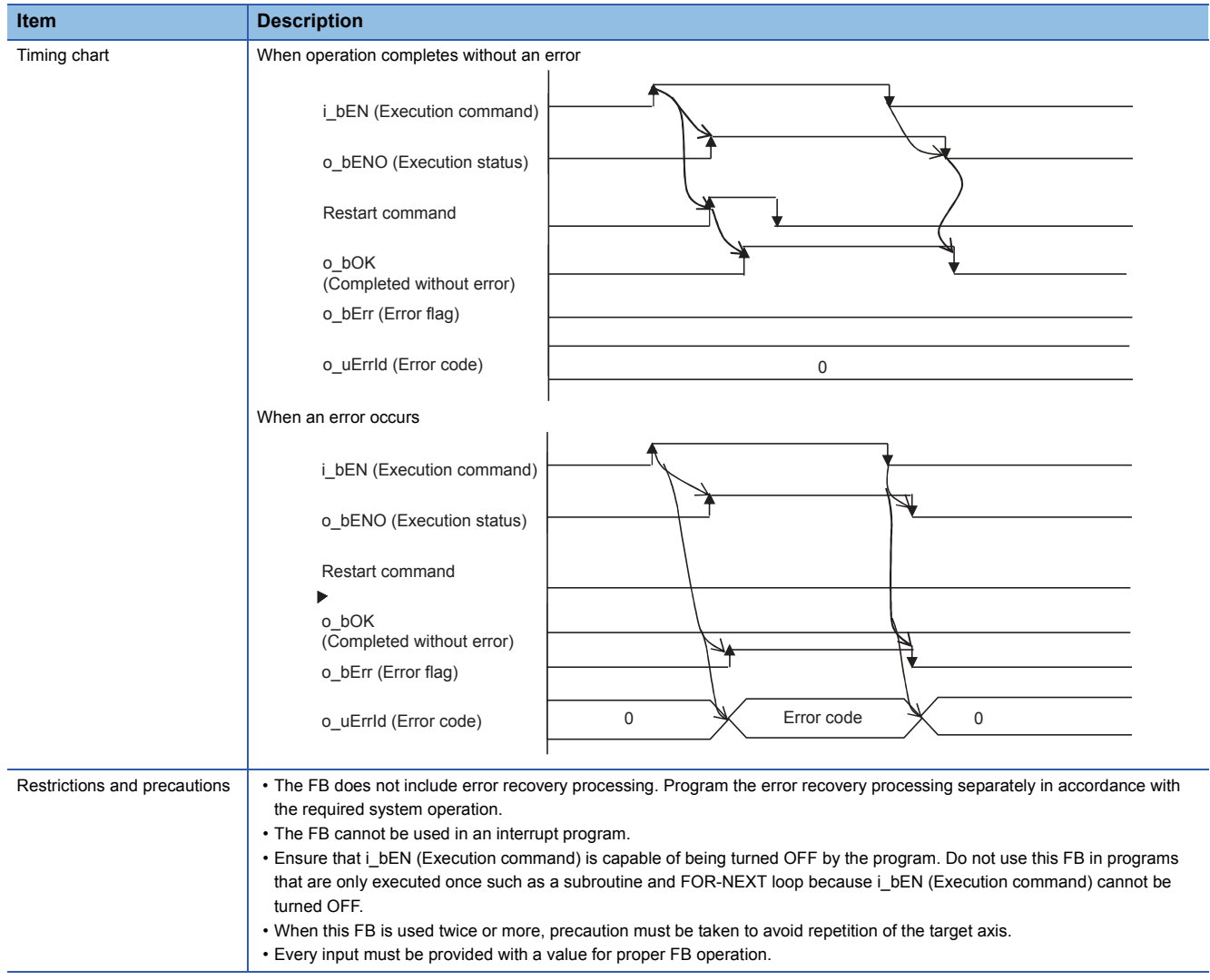

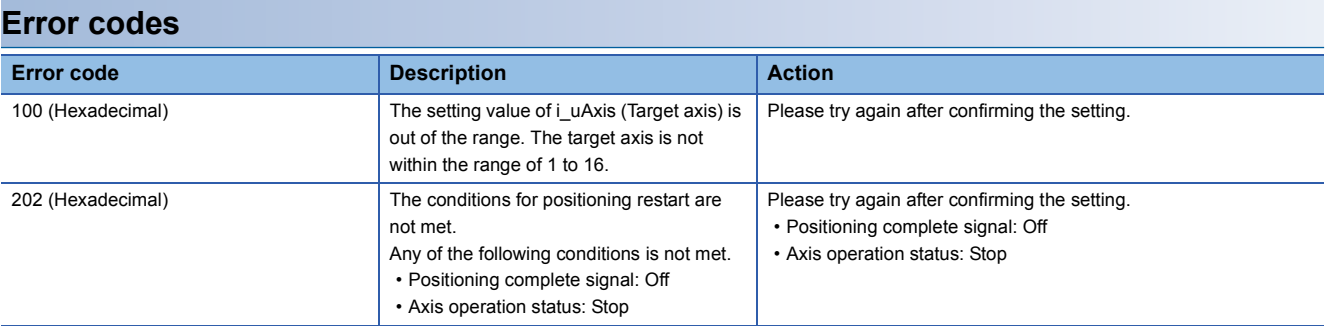

# ■**Input labels**

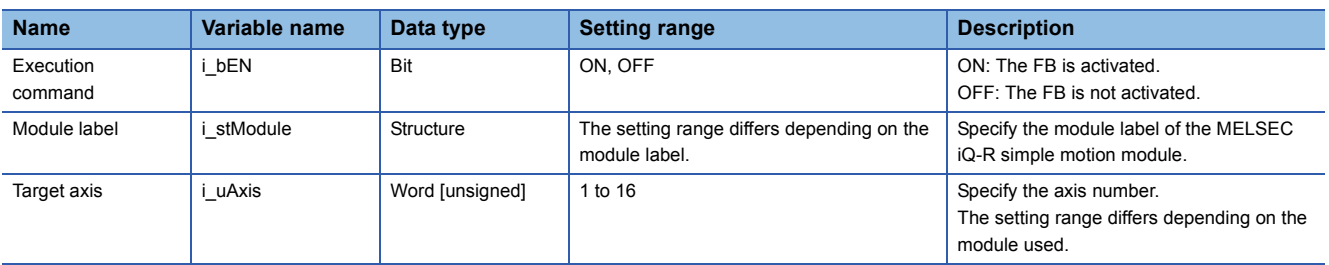

# ■**Output labels**

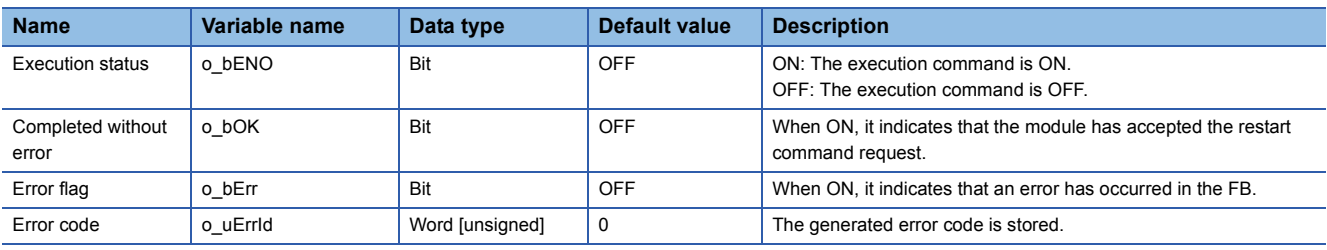

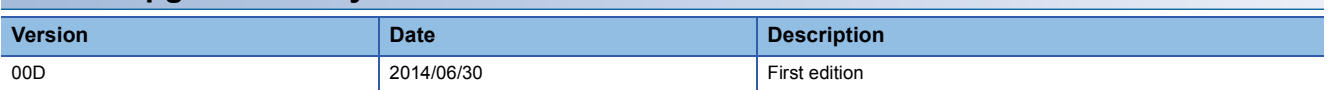

<span id="page-31-0"></span>M+RD77\_OperateError

#### **Function overview Item Description** Function overview **Monitors** errors and warnings, and resets errors. Symbol Applicable hardware and software Applicable module RD77MS16, RD77MS8, RD77MS4, RD77MS2 Applicable CPU MELSEC iQ-R series Applicable engineering software GX Works3 Programming language | Ladder Number of steps (maximum)  $\vert$  407 steps Function description **i** By turning ON i\_bEN (Execution command), errors of the target axis are monitored. • When a module error occurs, an error code is stored in o uModuleErrId (Axis error code). • After i bEN (Execution command) is turned ON, the generated error is reset by turning ON i bErrReset (Error reset command). • When a warning occurs in the module, the warning can be reset by turning ON i\_bErrReset (Error reset command). • When the setting value of the target axis is out of the range, o\_bErr (Error flag) turns ON, the FB processing is interrupted, and the error code 100 (Hexadecimal) is stored in o\_uErrId (Error code). Compiling method Macro type FB operation type Real-time execution Execution command B: i\_bEN command B: i\_bEN community e\_bENO: B Module label Completed without error Nodule 1abel Completed without error completed without error Target axis  $-$  UW : i\_uAxis error detection Error reset command THE : i\_bErrReset Axis error code Axis error code o\_bModuleWarn : B **Axis warning detection** o\_uModuleWarnId : UW **Axis warning code** o\_bErr : B **Error** flag o\_uErrId : UW Error code M+RD77\_OperateError B : i\_bEN o\_bModuleErr : B DUT : i\_stModule o\_bENO : B

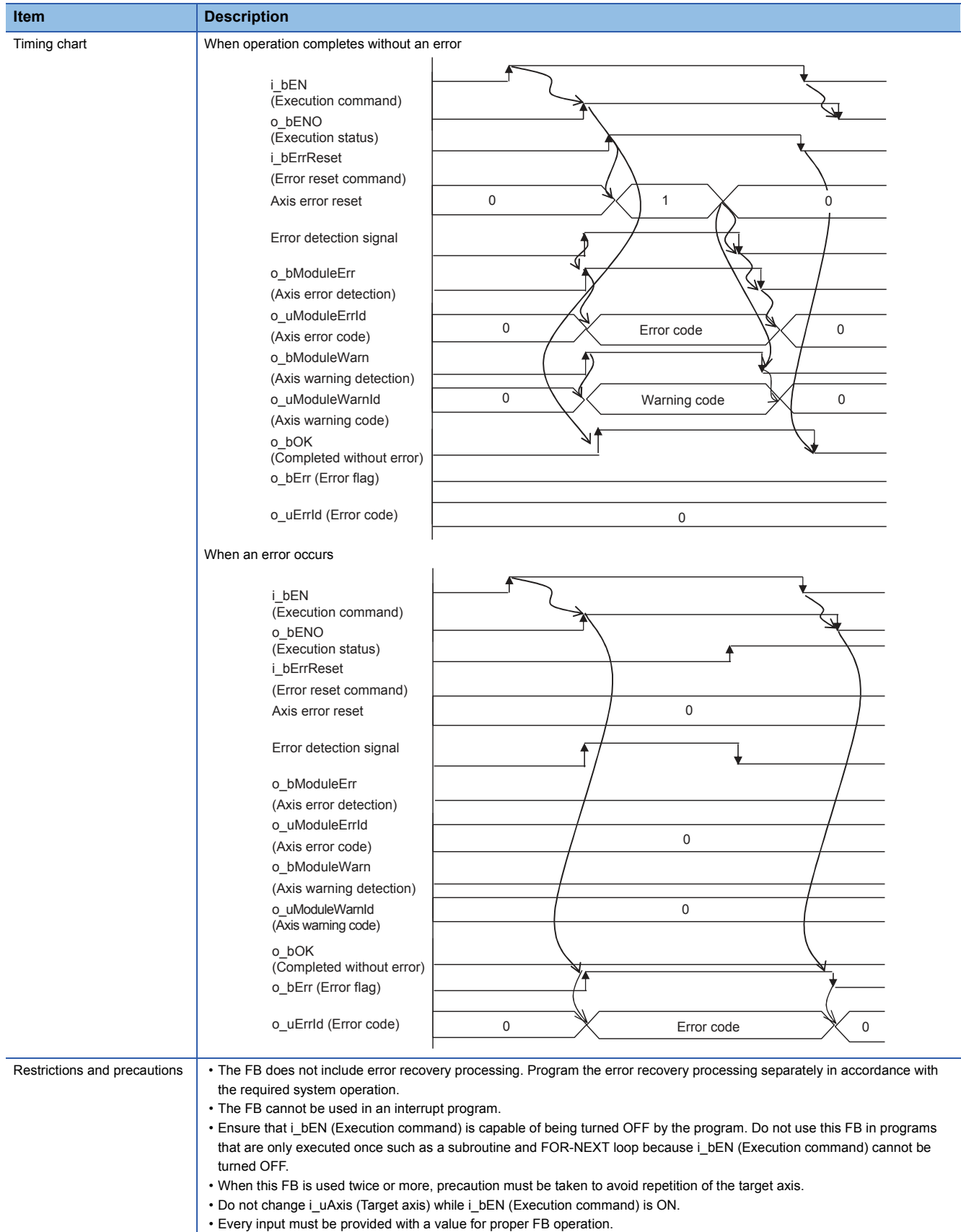

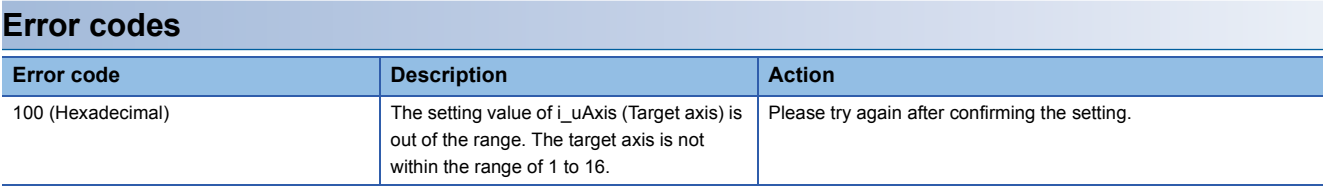

# ■**Input labels**

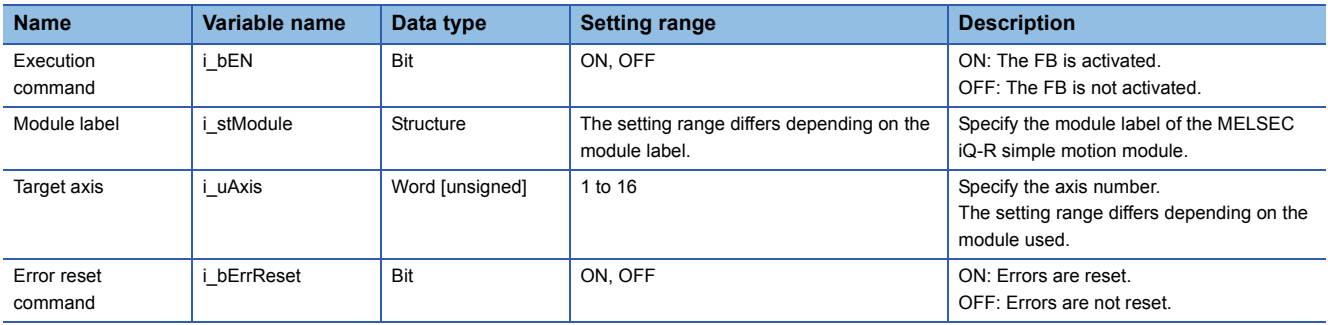

# ■**Output labels**

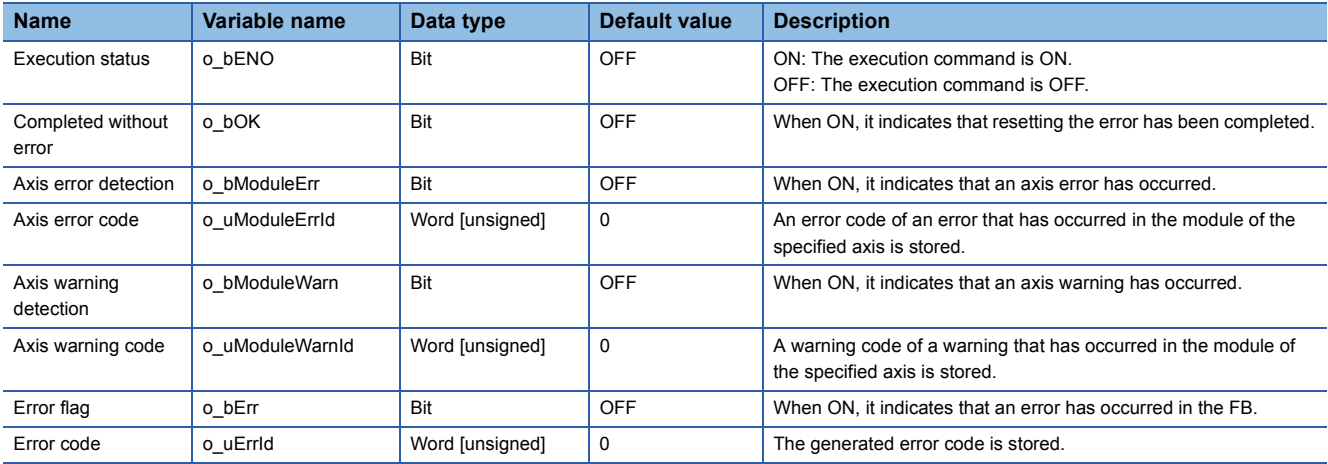

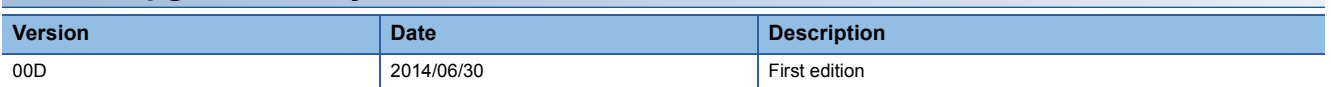

<span id="page-34-0"></span>M+RD77\_InitializeParameter

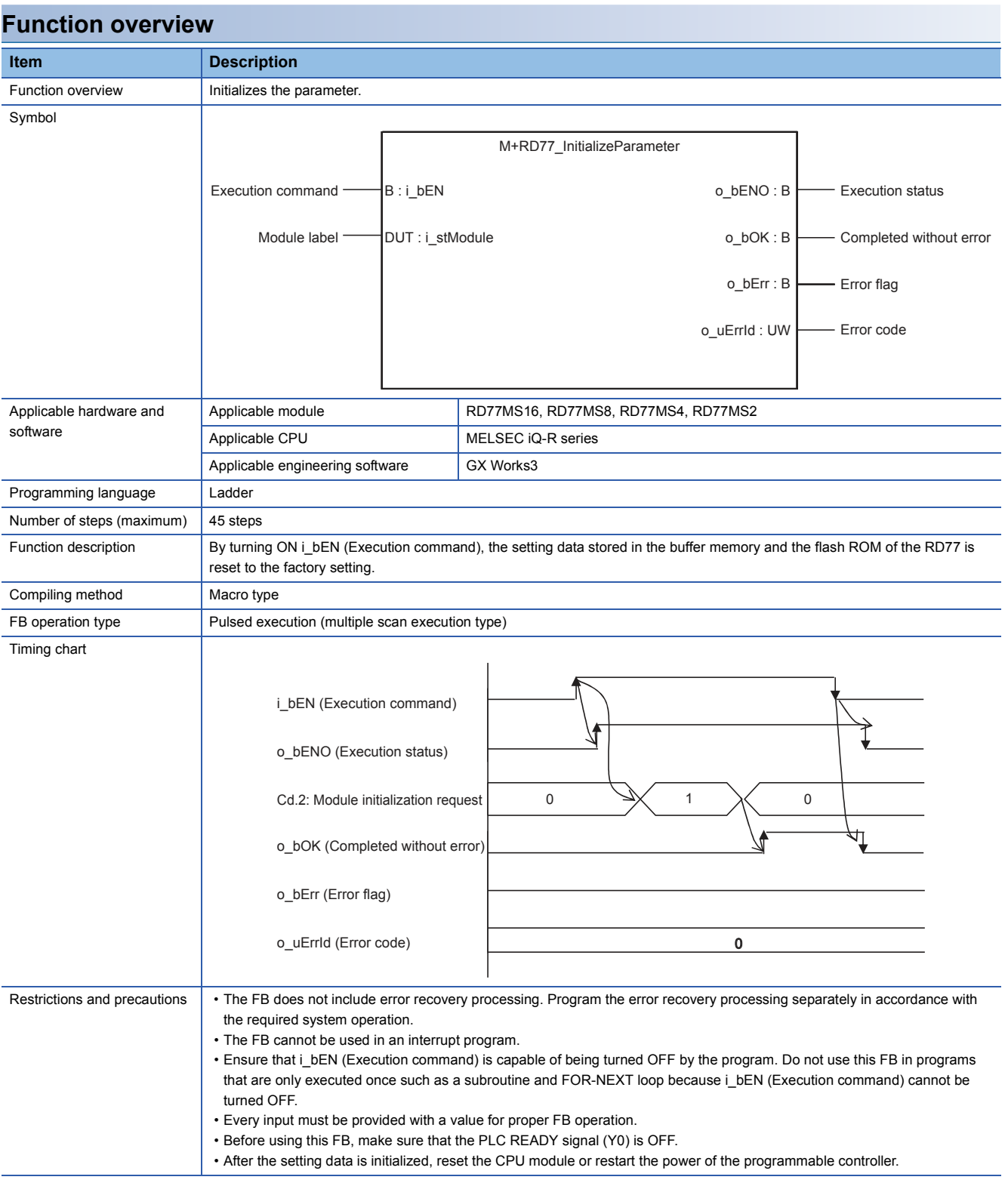

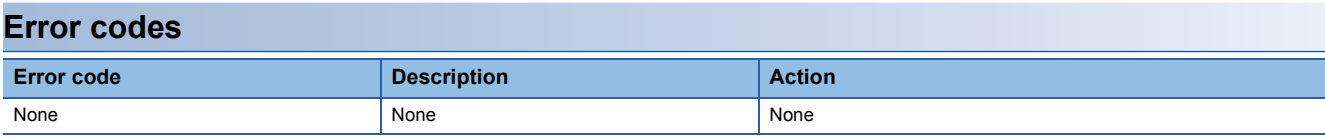

# ■**Input labels**

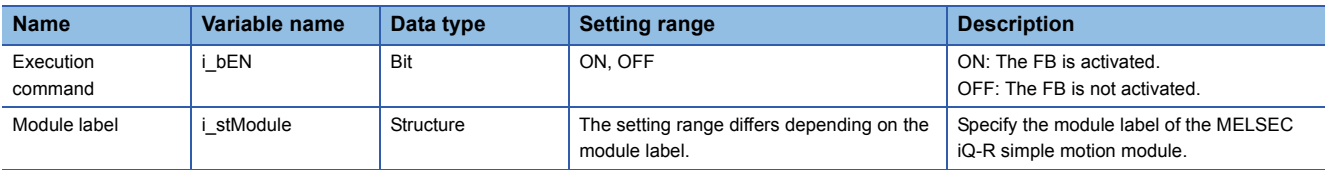

# ■**Output labels**

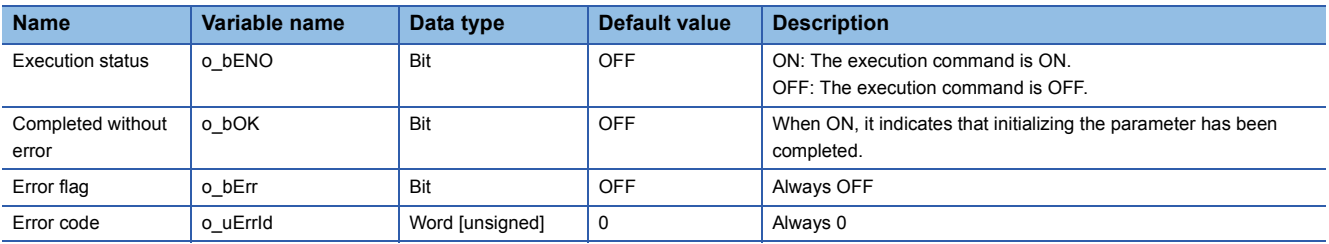

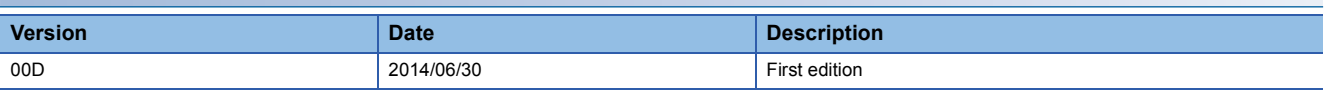
M+RD77\_WriteFlash

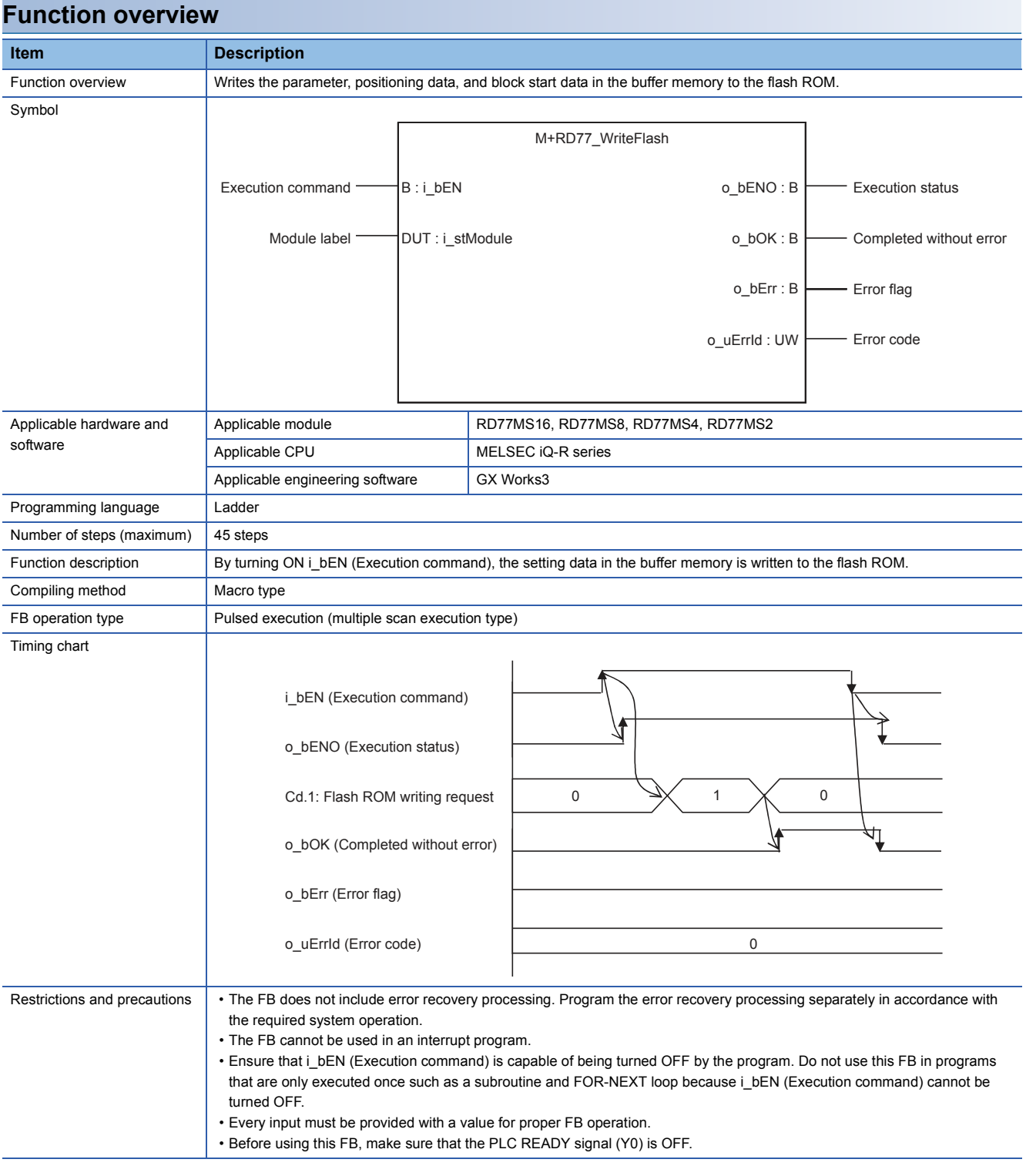

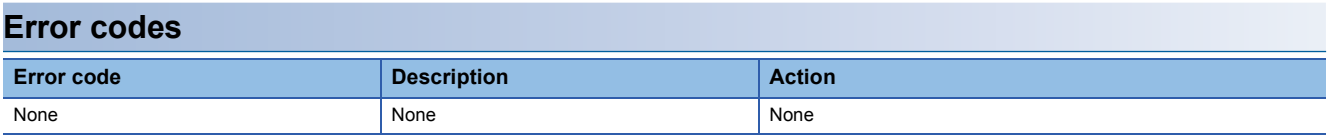

## ■**Input labels**

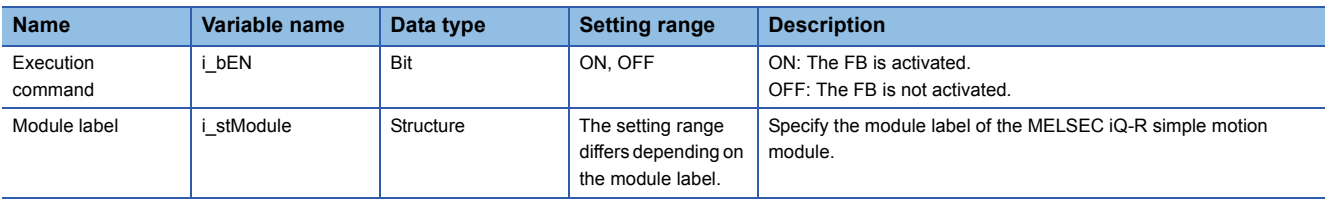

## ■**Output labels**

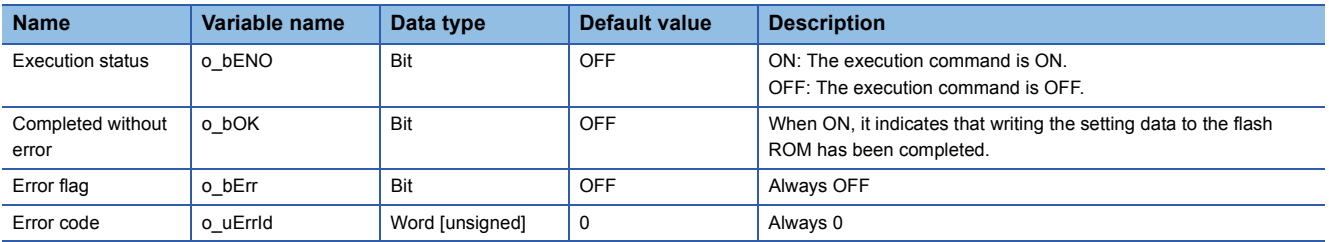

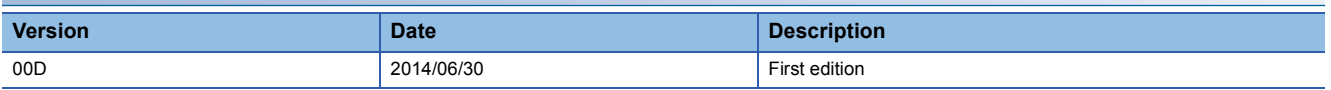

#### M+RD77\_ChangeServoParameter

## **Function overview**

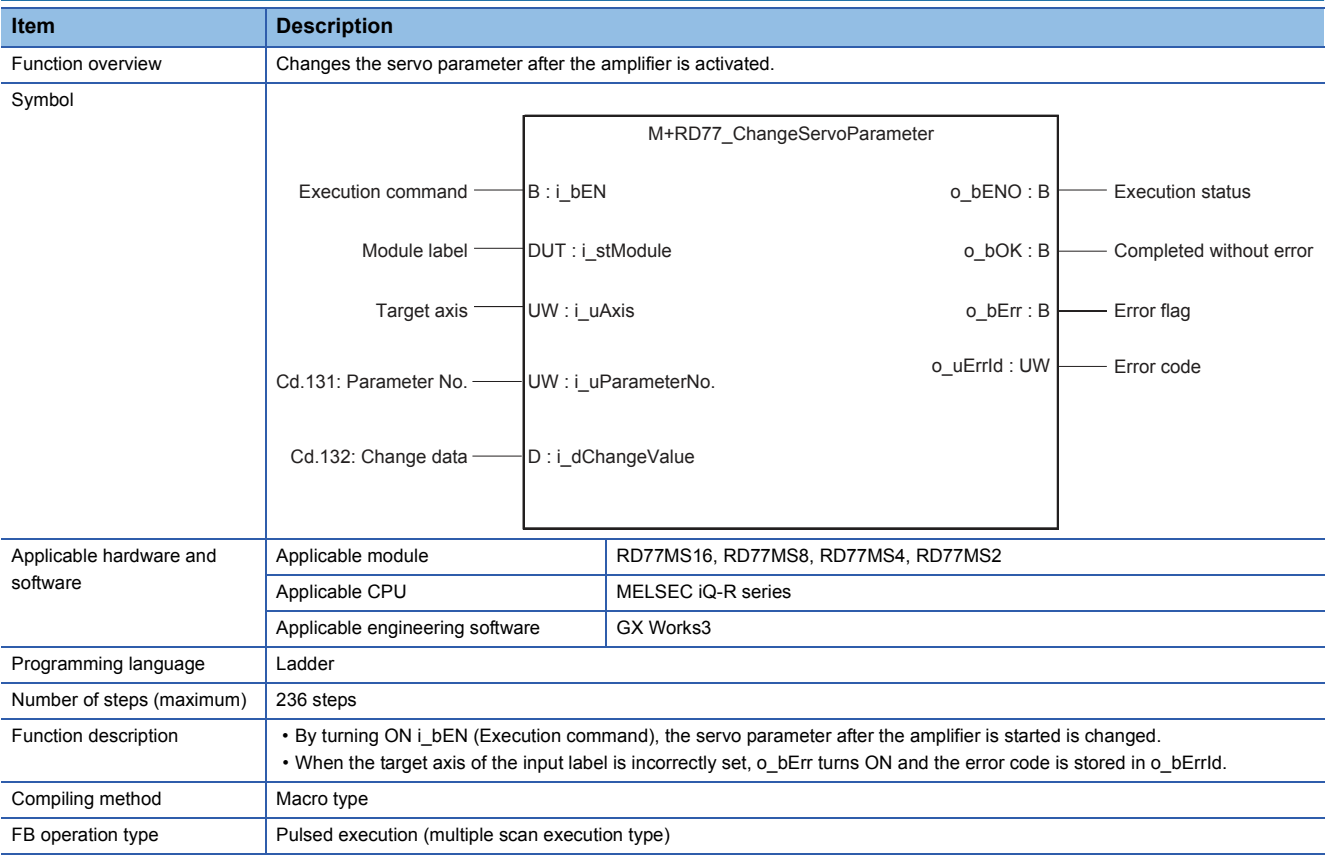

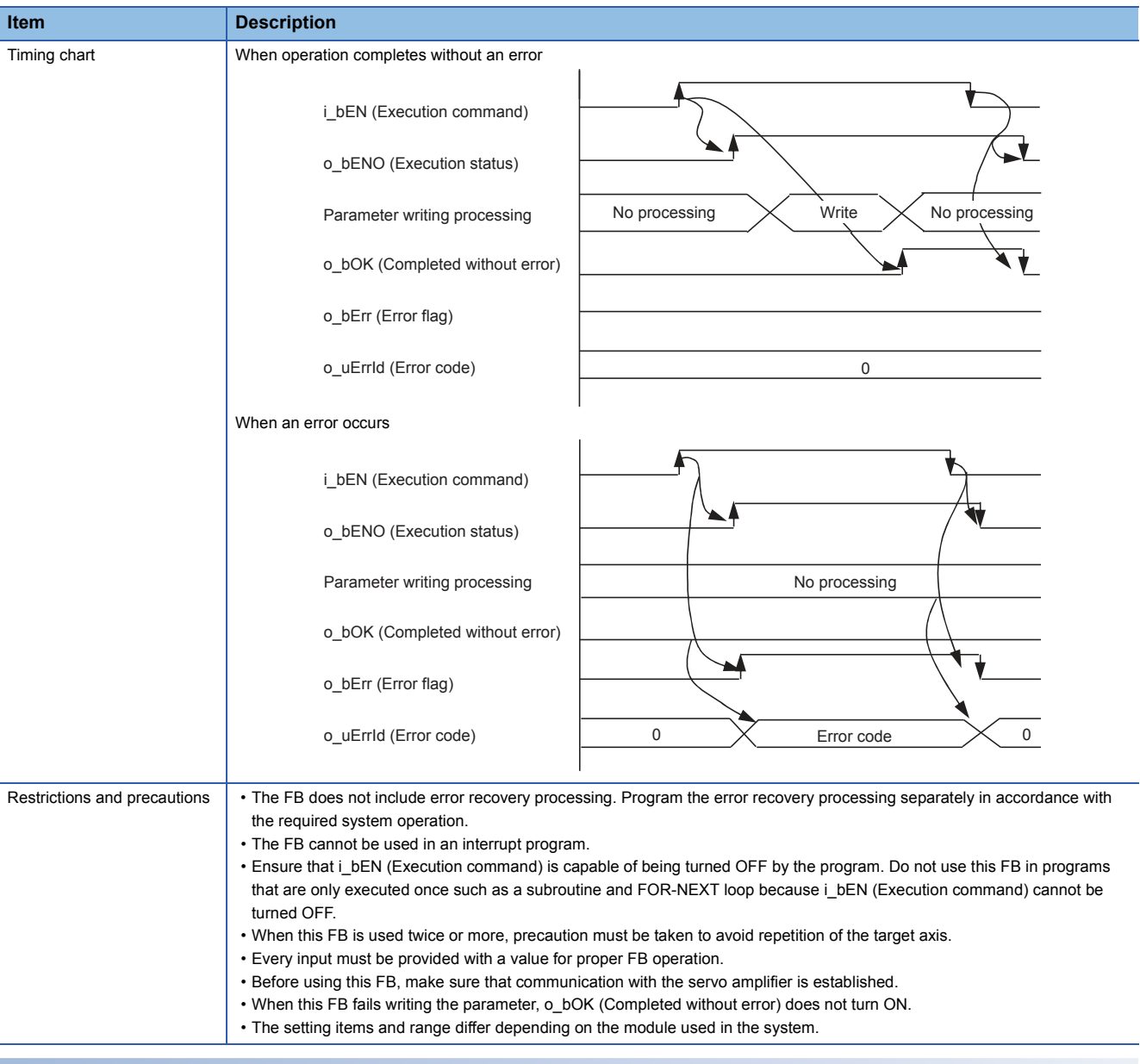

## **Error codes**

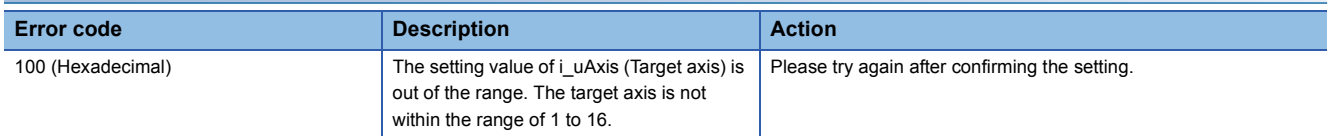

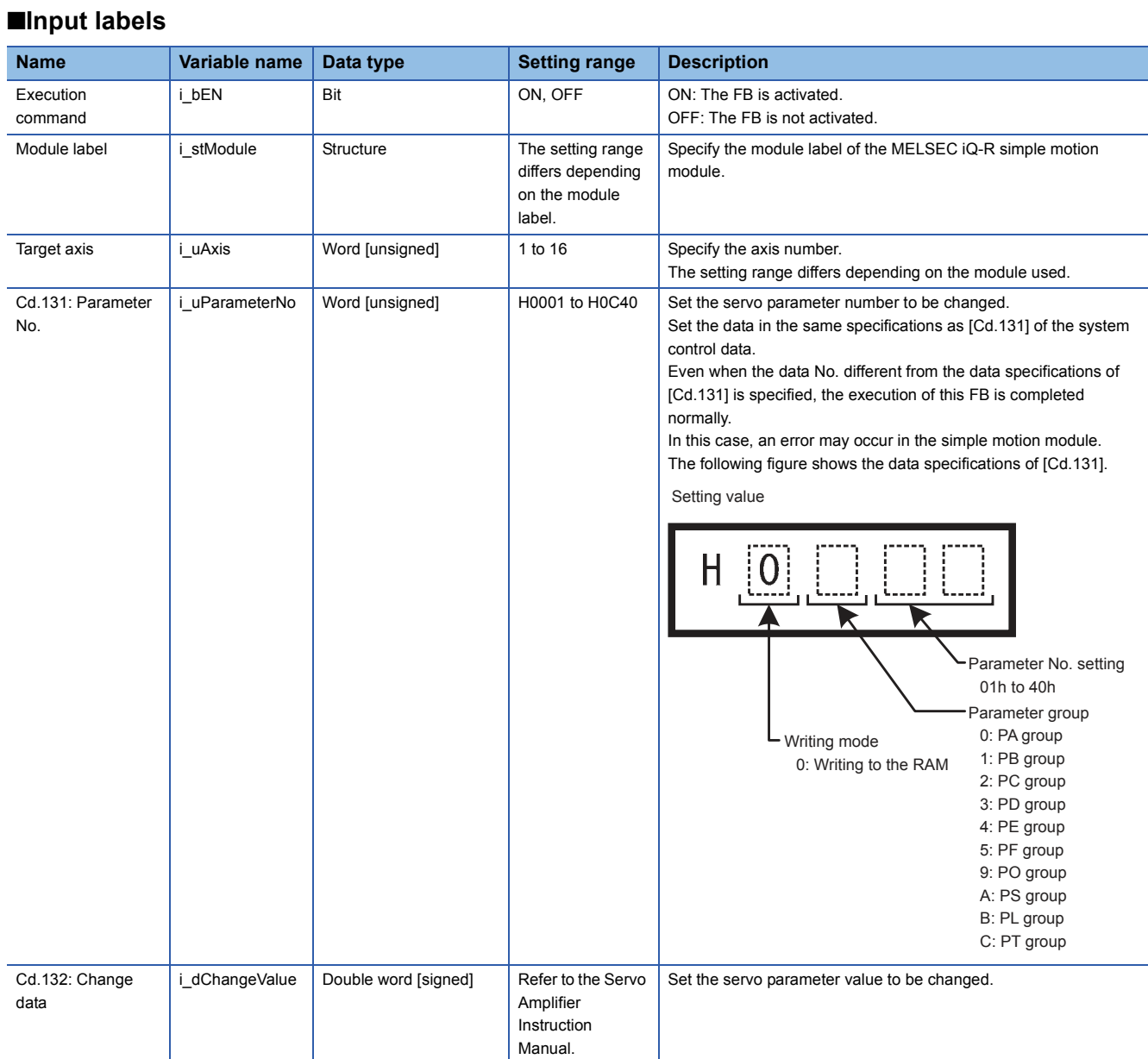

## ■**Output labels**

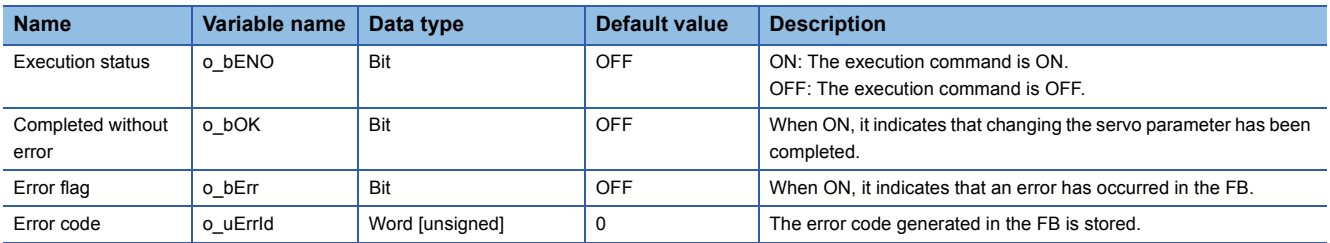

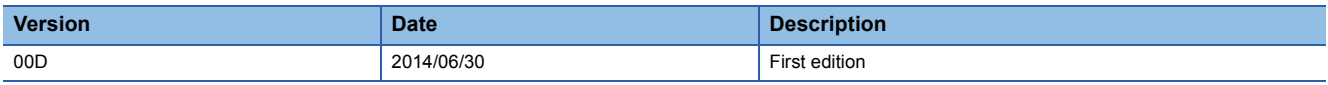

#### M+RD77\_ChangeTorqueControlMode

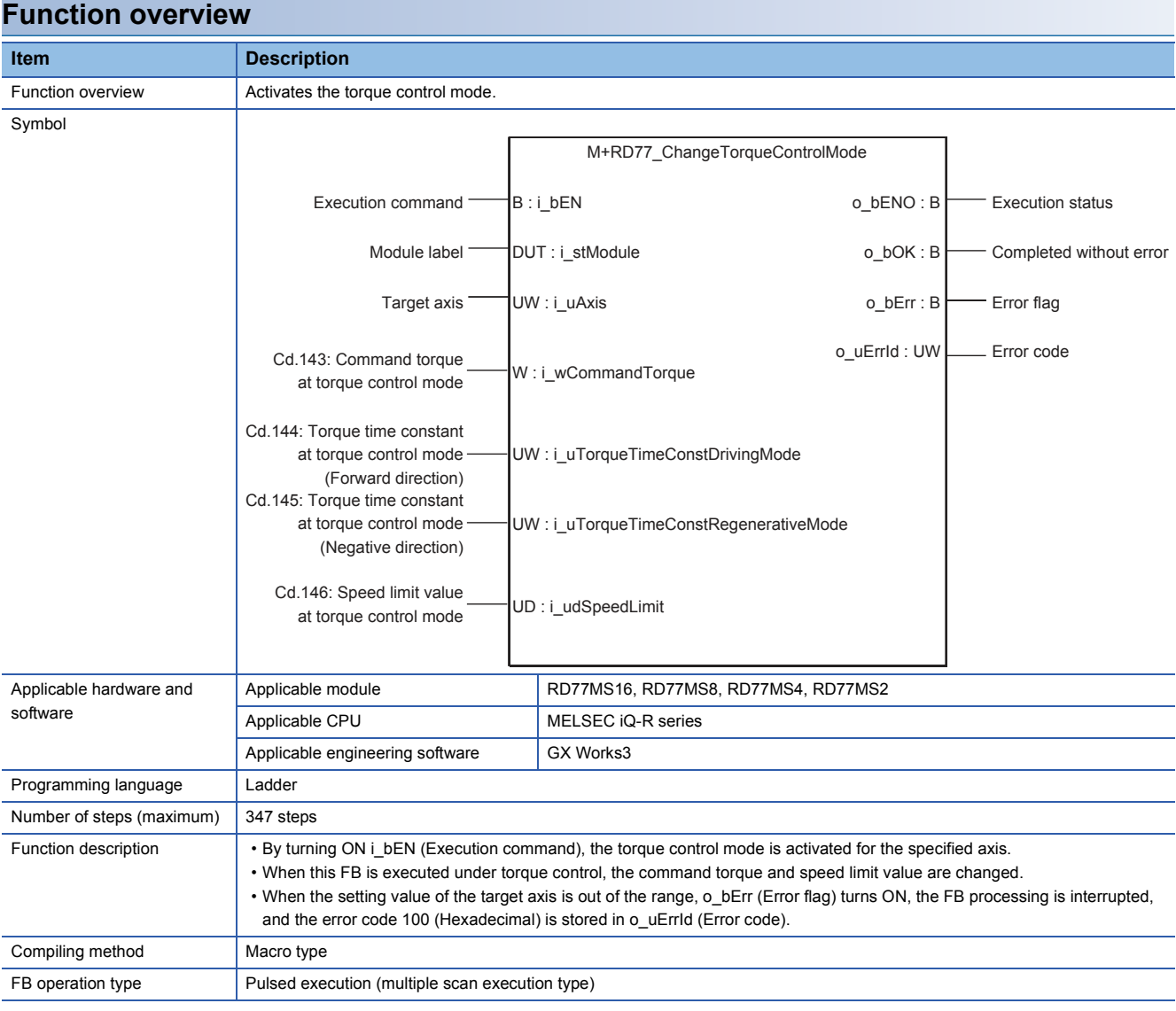

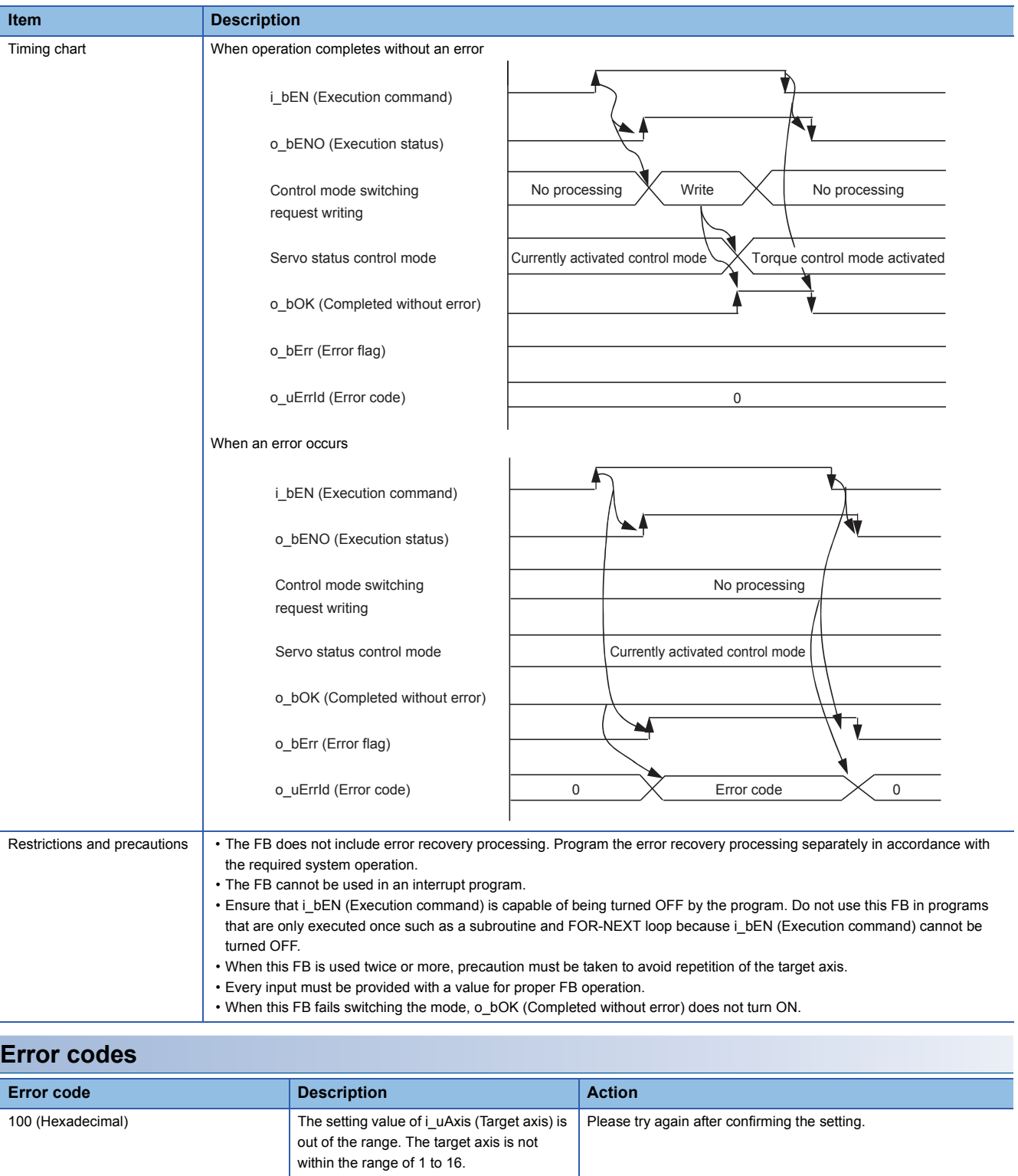

## ■**Input labels**

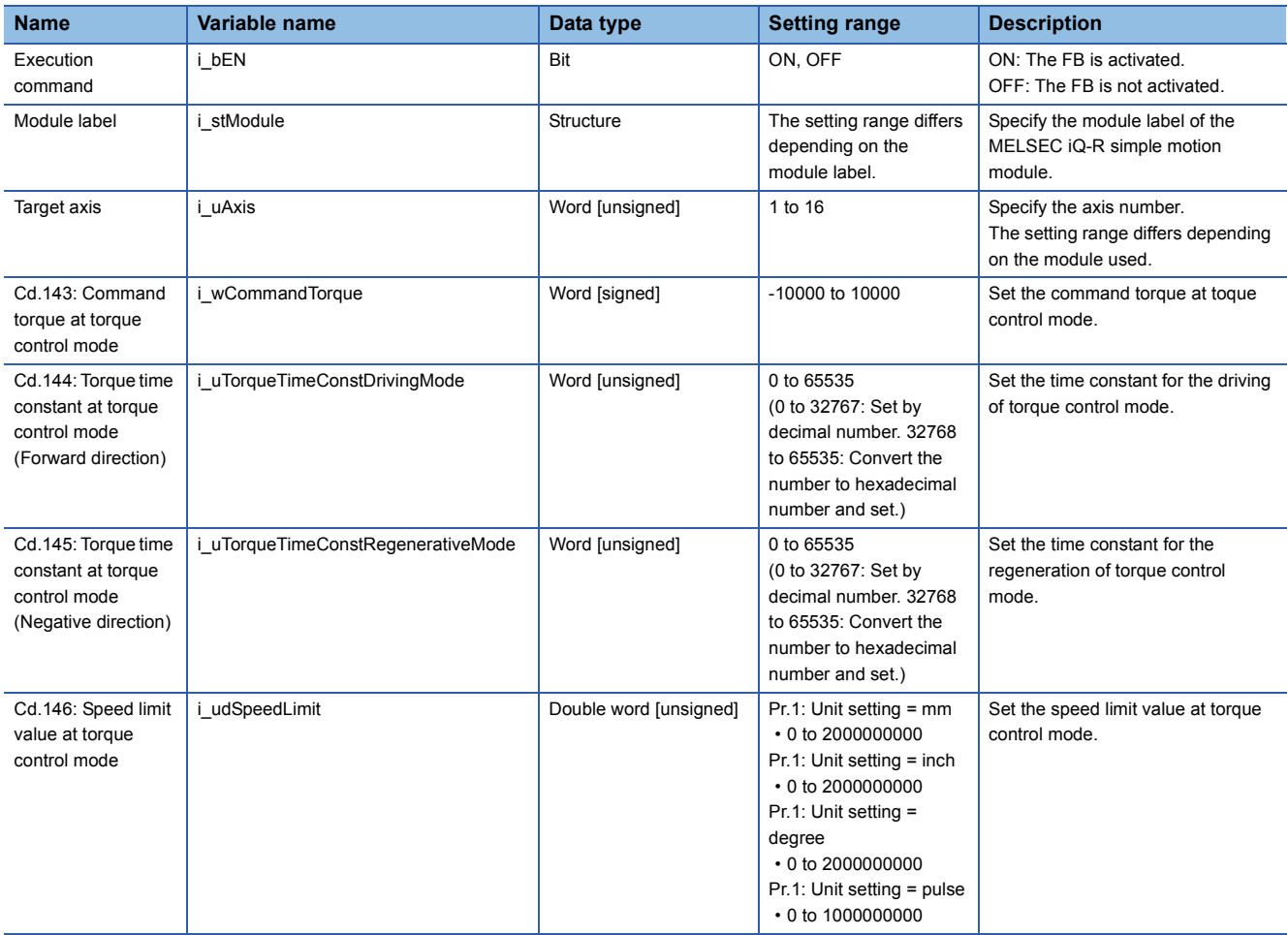

## ■**Output labels**

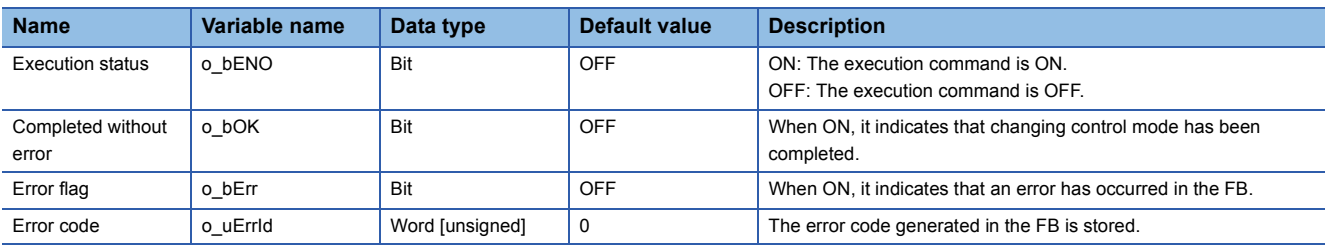

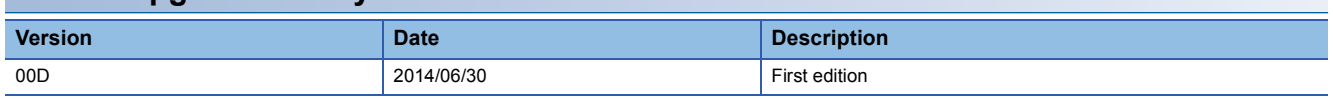

#### M+RD77\_ChangeSpeedControlMode

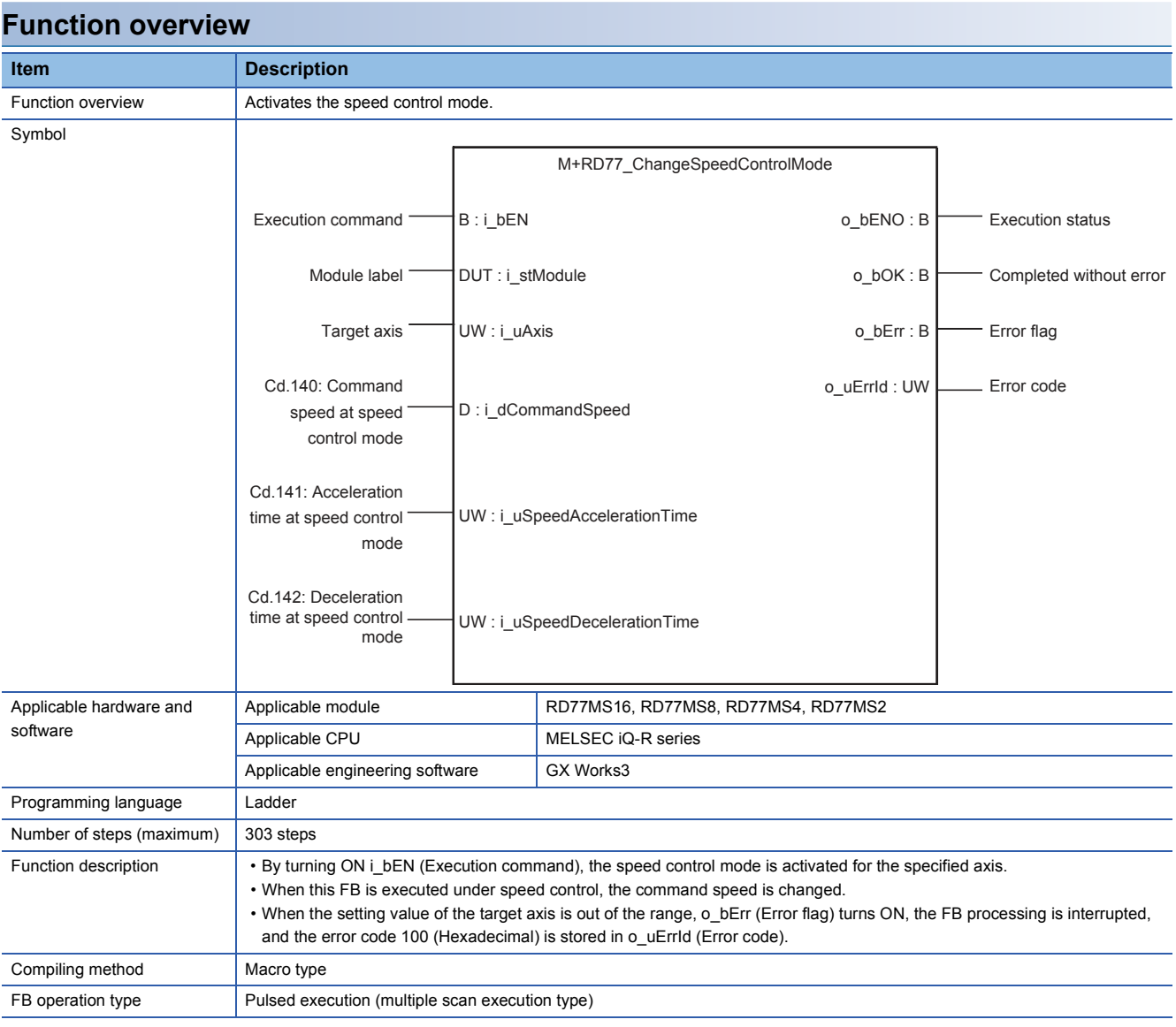

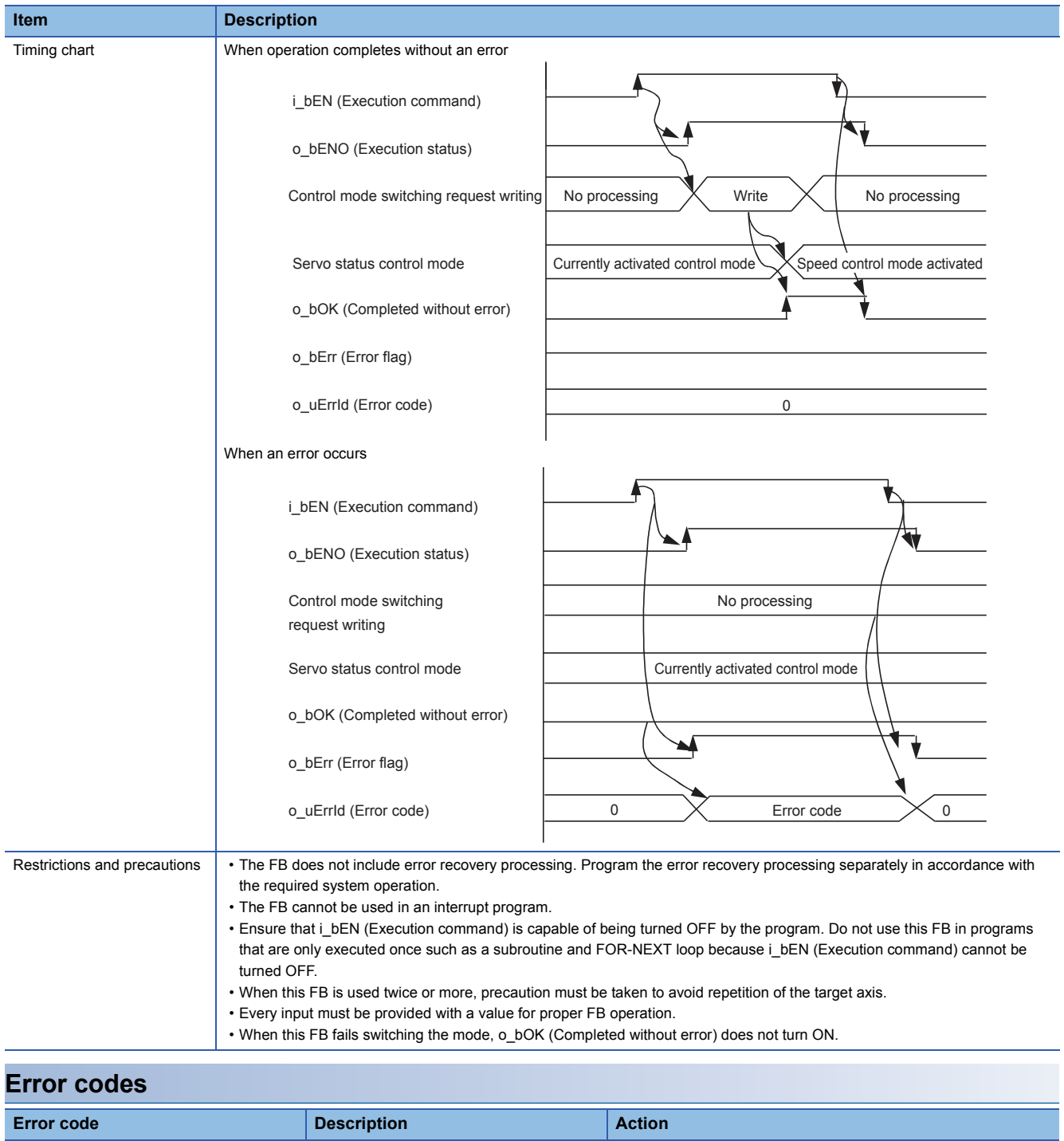

Ī

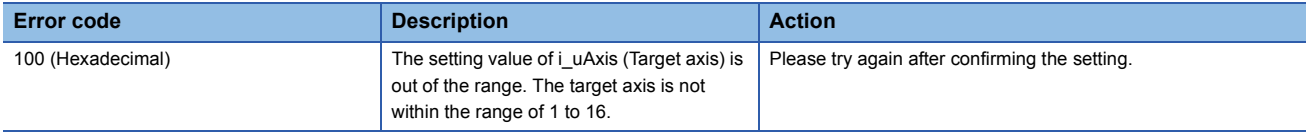

## ■**Input labels**

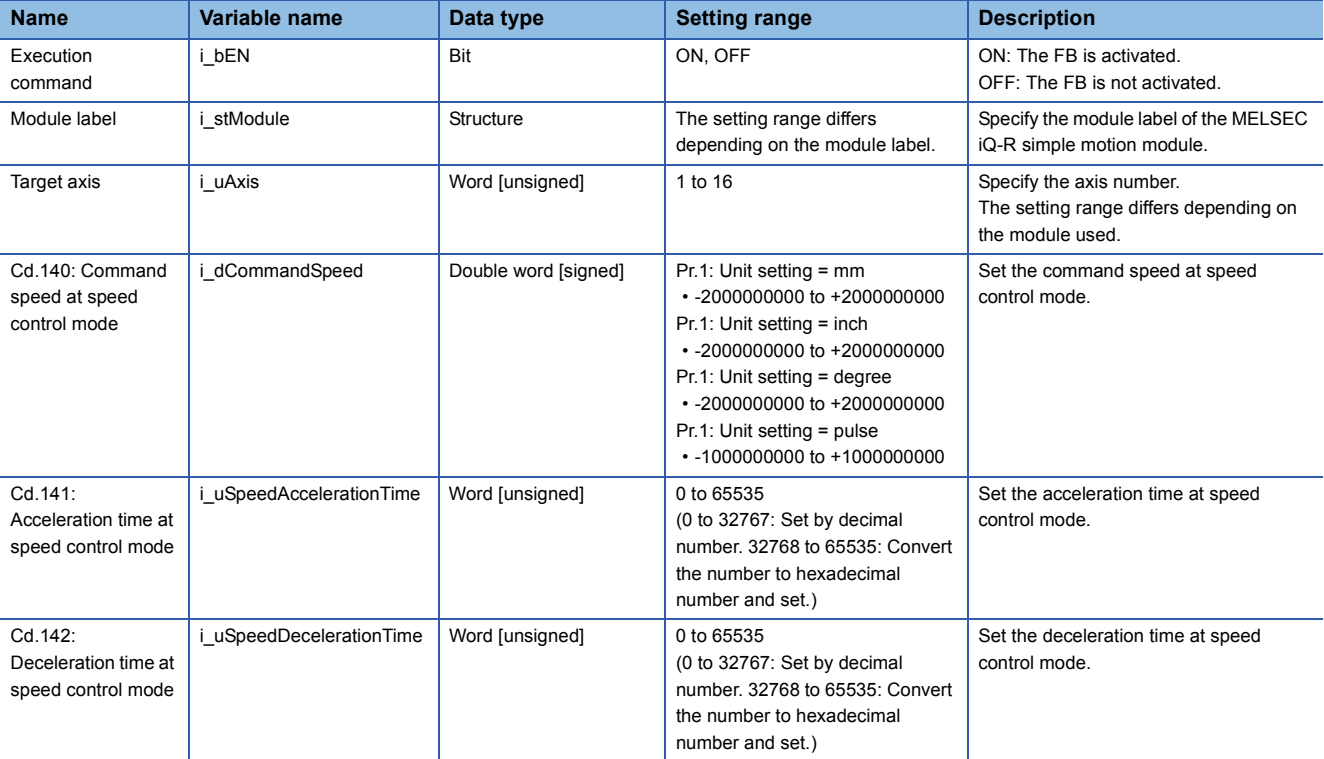

## ■**Output labels**

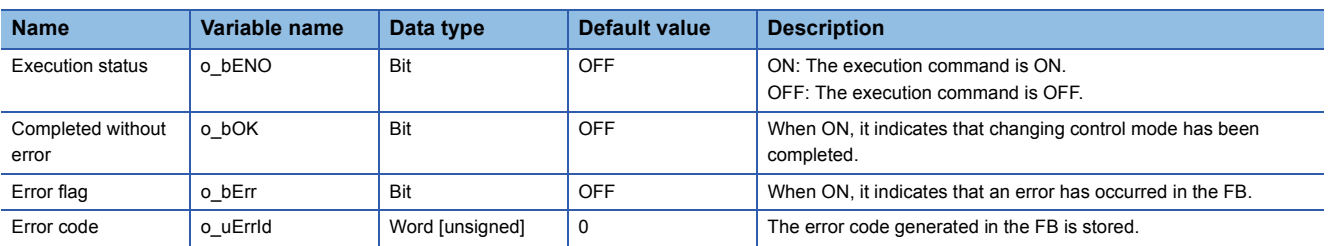

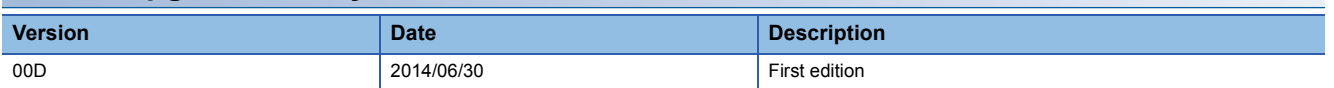

#### M+RD77\_ChangePositionControlMode

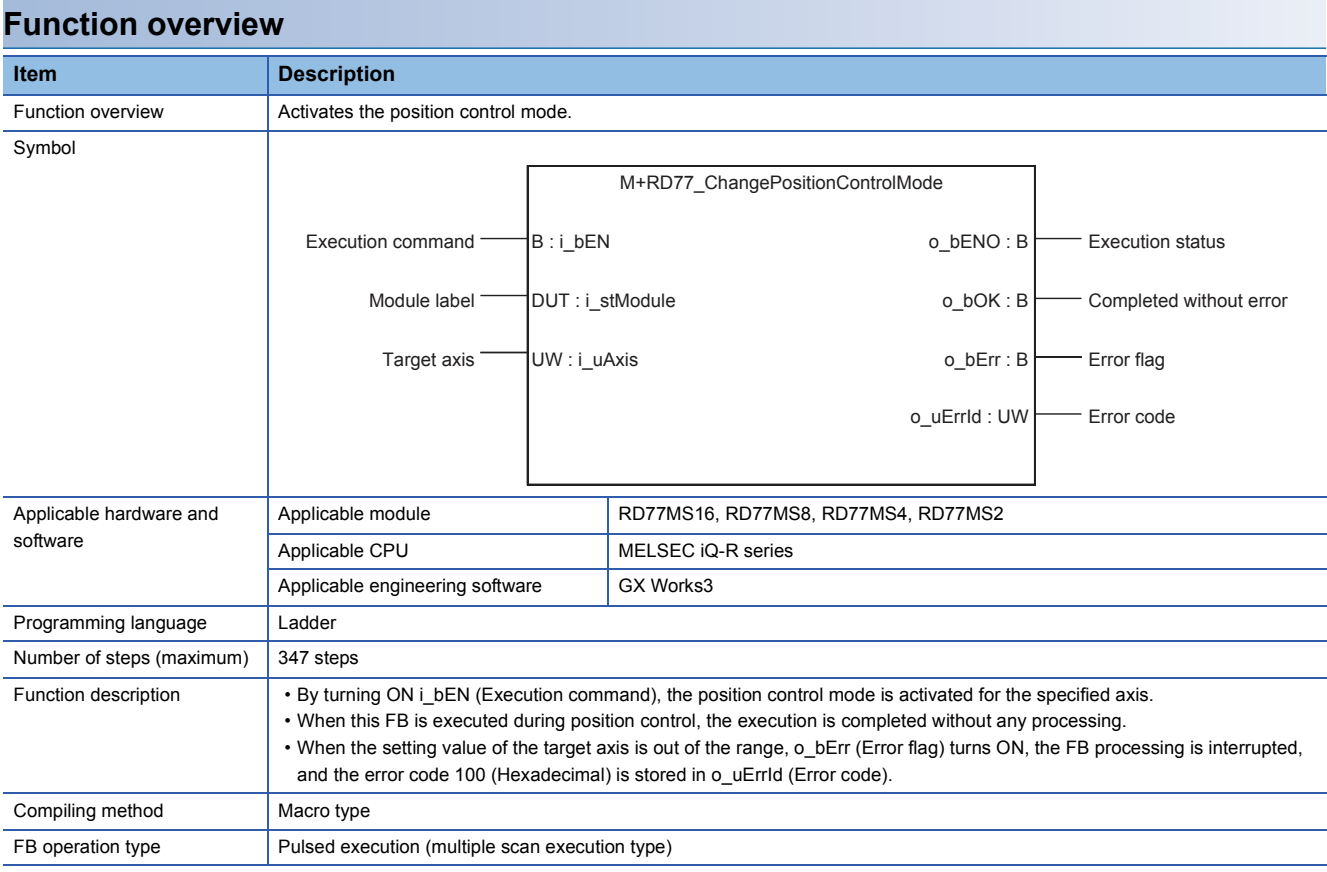

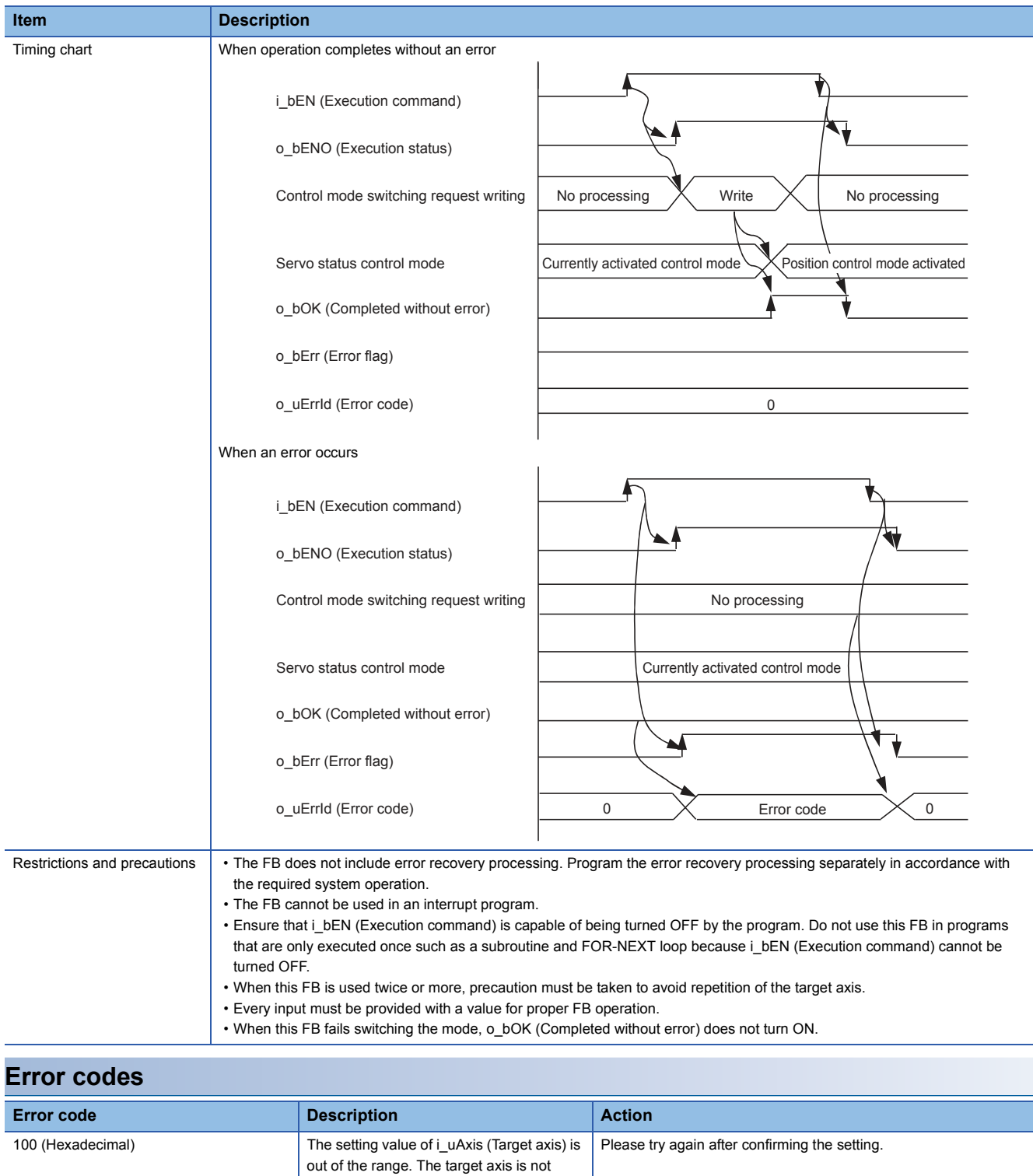

within the range of 1 to 16.

## ■**Input labels**

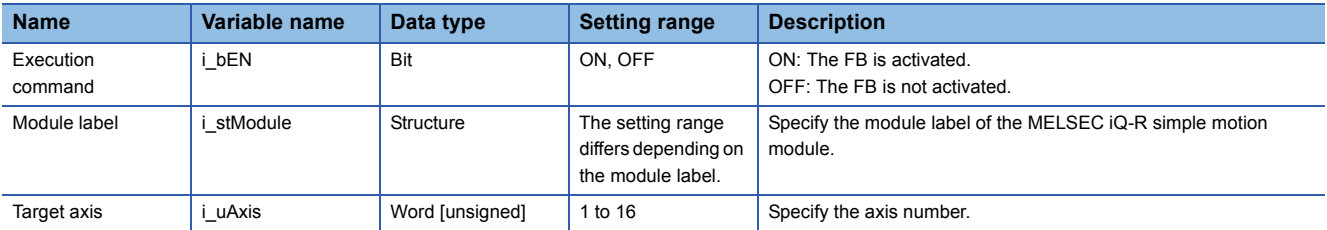

## ■**Output labels**

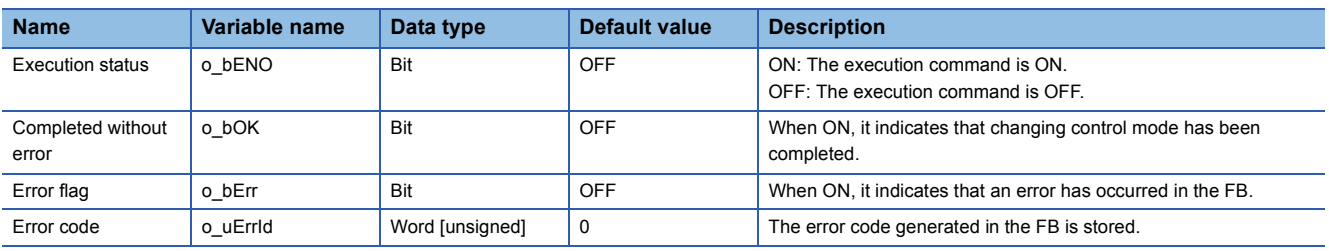

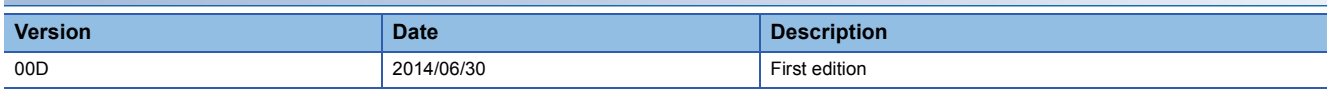

M+RD77\_ChangeContinuousTorqueMode

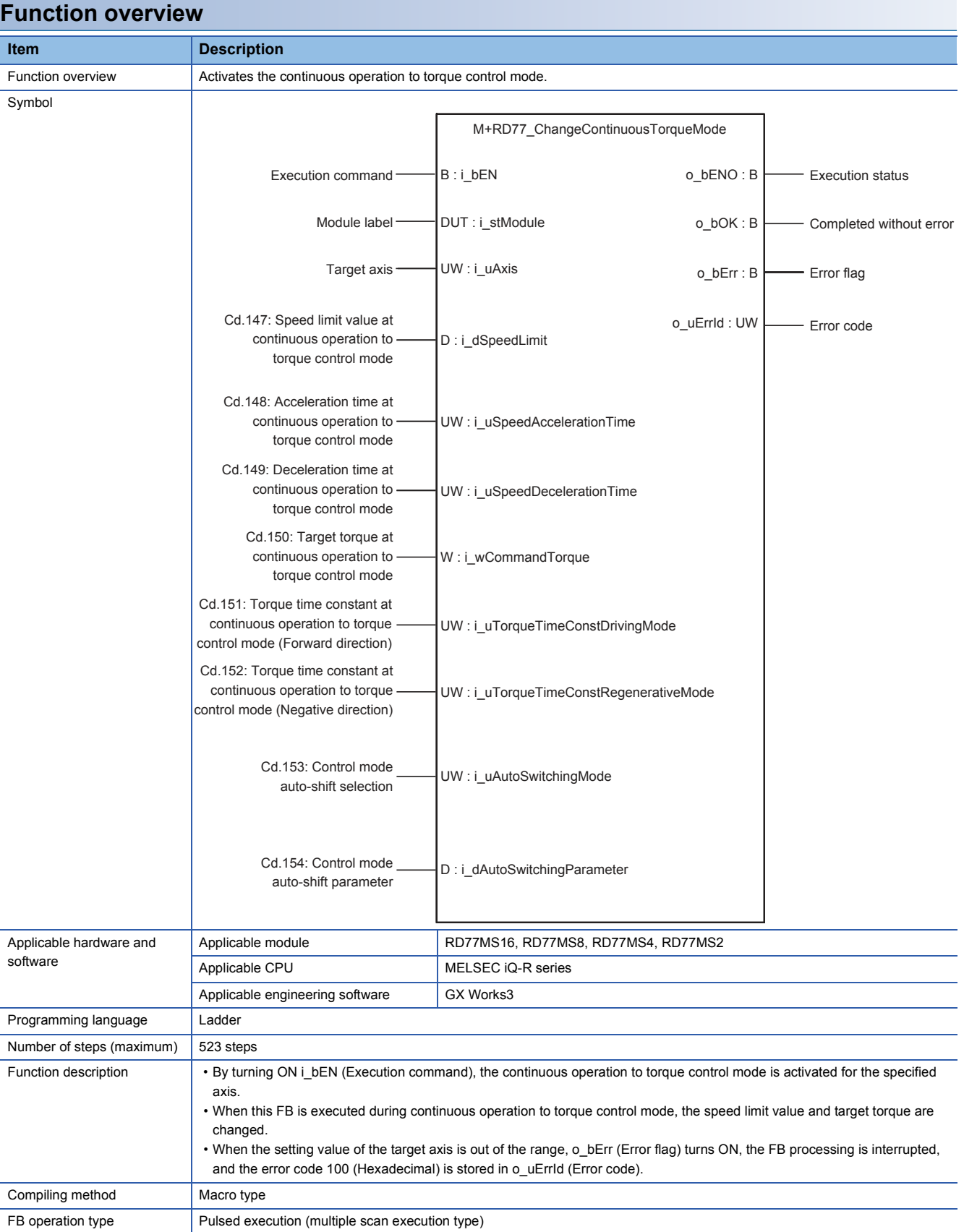

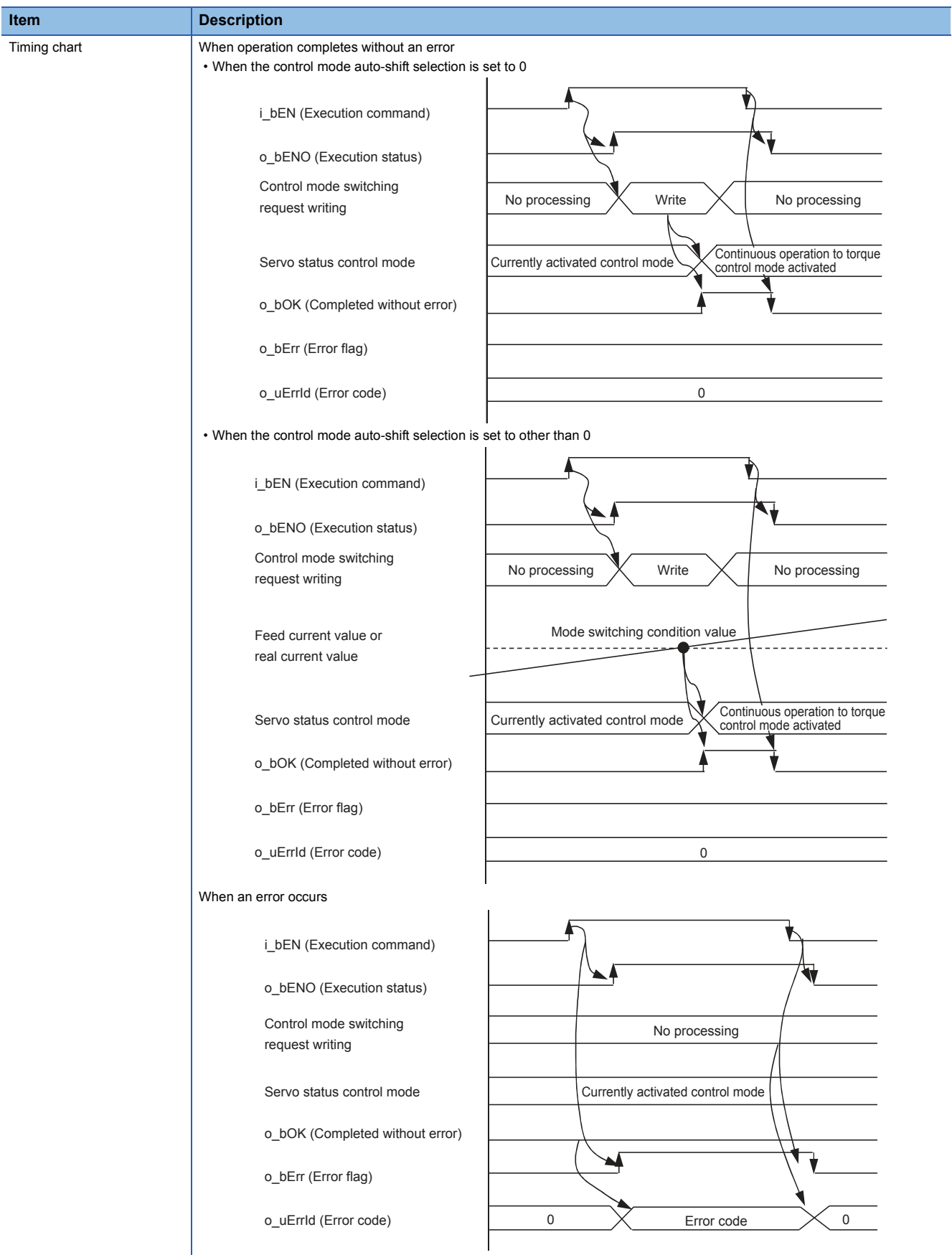

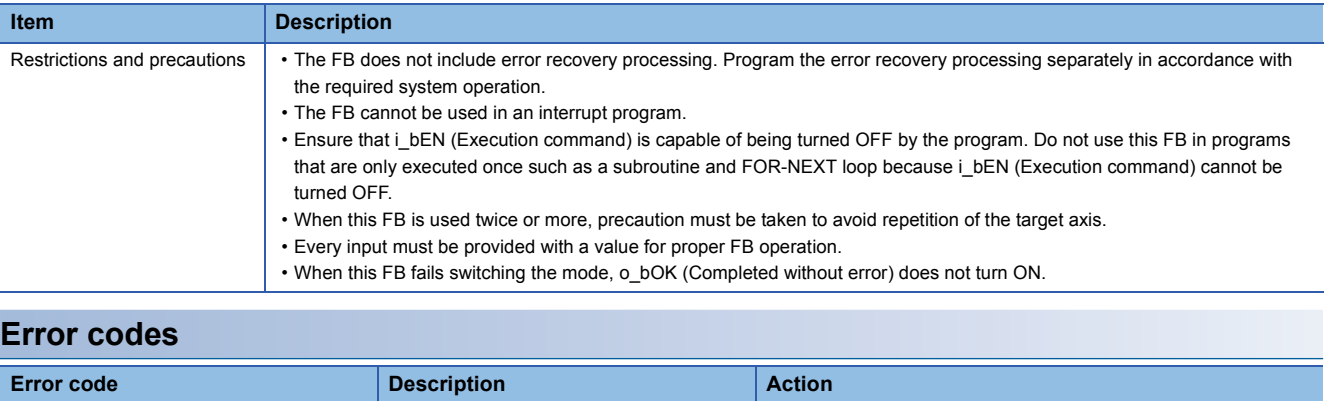

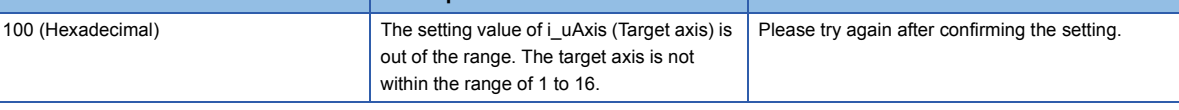

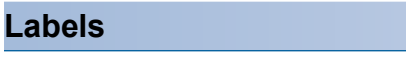

## ■**Input labels**

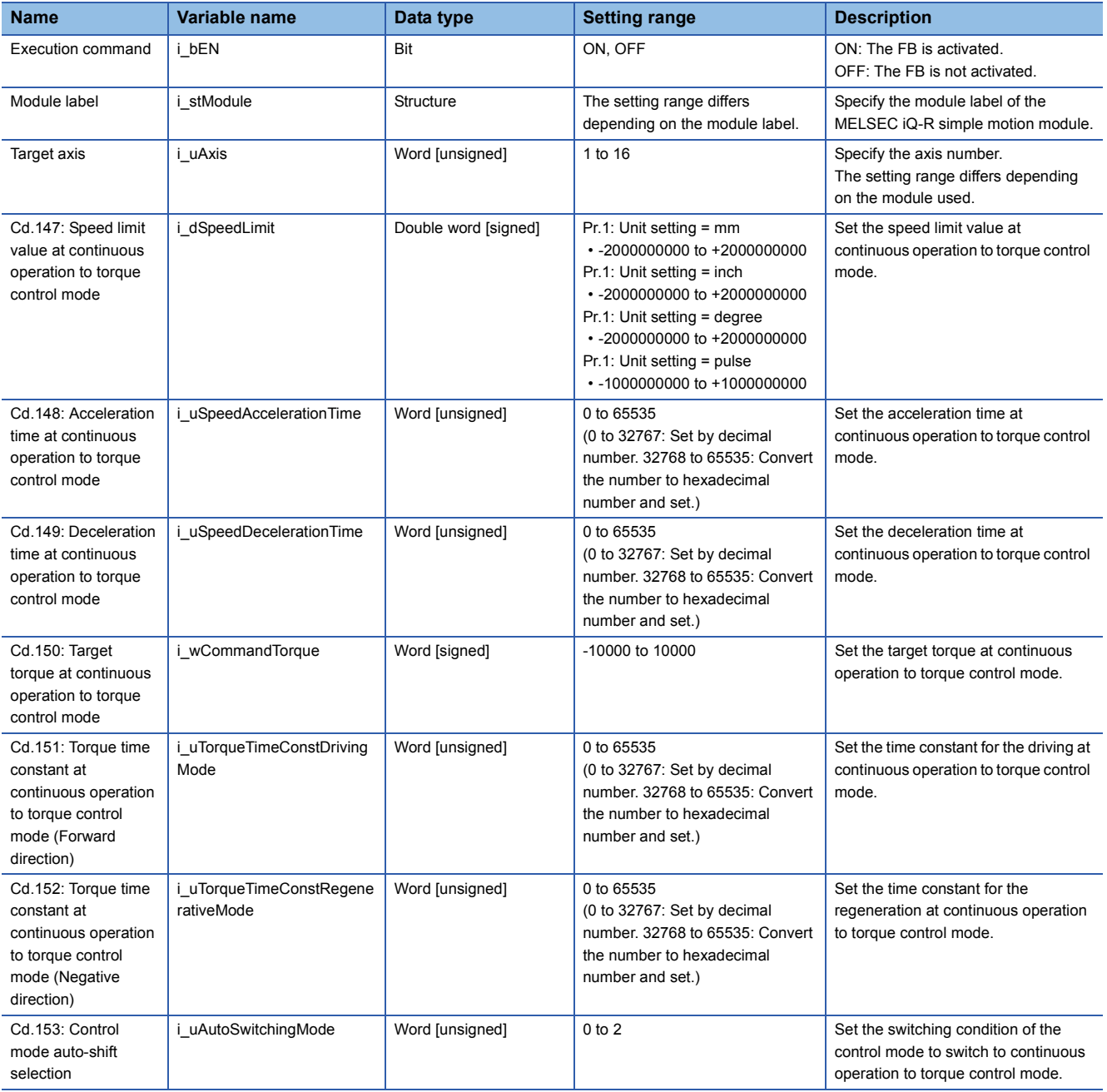

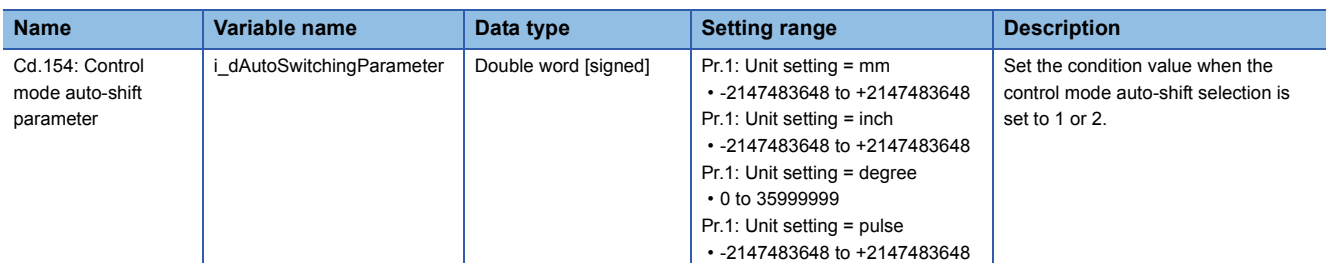

## ■**Output labels**

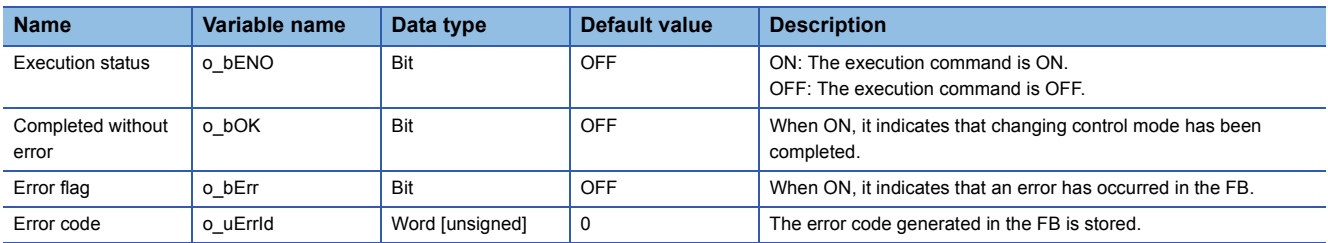

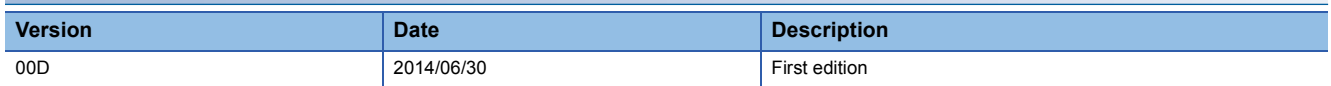

M+RD77\_Sync

#### **Function overview Item Description** Function overview <br>Starts and ends the synchronous control. Symbol Applicable hardware and software Applicable module RD77MS16, RD77MS8, RD77MS4, RD77MS2 Applicable CPU MELSEC iQ-R series Applicable engineering software | GX Works3 Programming language | Ladder Number of steps (maximum) 178 steps Function description **i** By turning ON i\_bEN (Execution command), synchronous control of the output axis No. is started. Turning OFF i\_bEN (Execution command) ends the synchronous control. • When the setting value of the output axis No. is out of the range, o\_bErr (Error flag) turns ON, the FB processing is interrupted, and the error code 100 (Hexadecimal) is stored in o\_uErrId (Error code). ï The synchronous control does not start while the READY signal (X0) is OFF, the BUSY signal (X10 to X1F) is ON, or the error detection signal is ON. Compiling method Macro type FB operation type **Pulsed execution (multiple scan execution type)** Execution command B: i\_bEN <br>
Execution status<br>
B: i\_bEN <br>
Execution status Module label Completed without error Module abel Completed without error Output axis No. UW:i\_uOutputAxis o\_bErr:B ├─── Error flag o\_uErrId : UW Error code M+RD77\_Sync  $B$  : i\_bEN o\_bErr : B DUT : i\_stModule o\_bENO : B

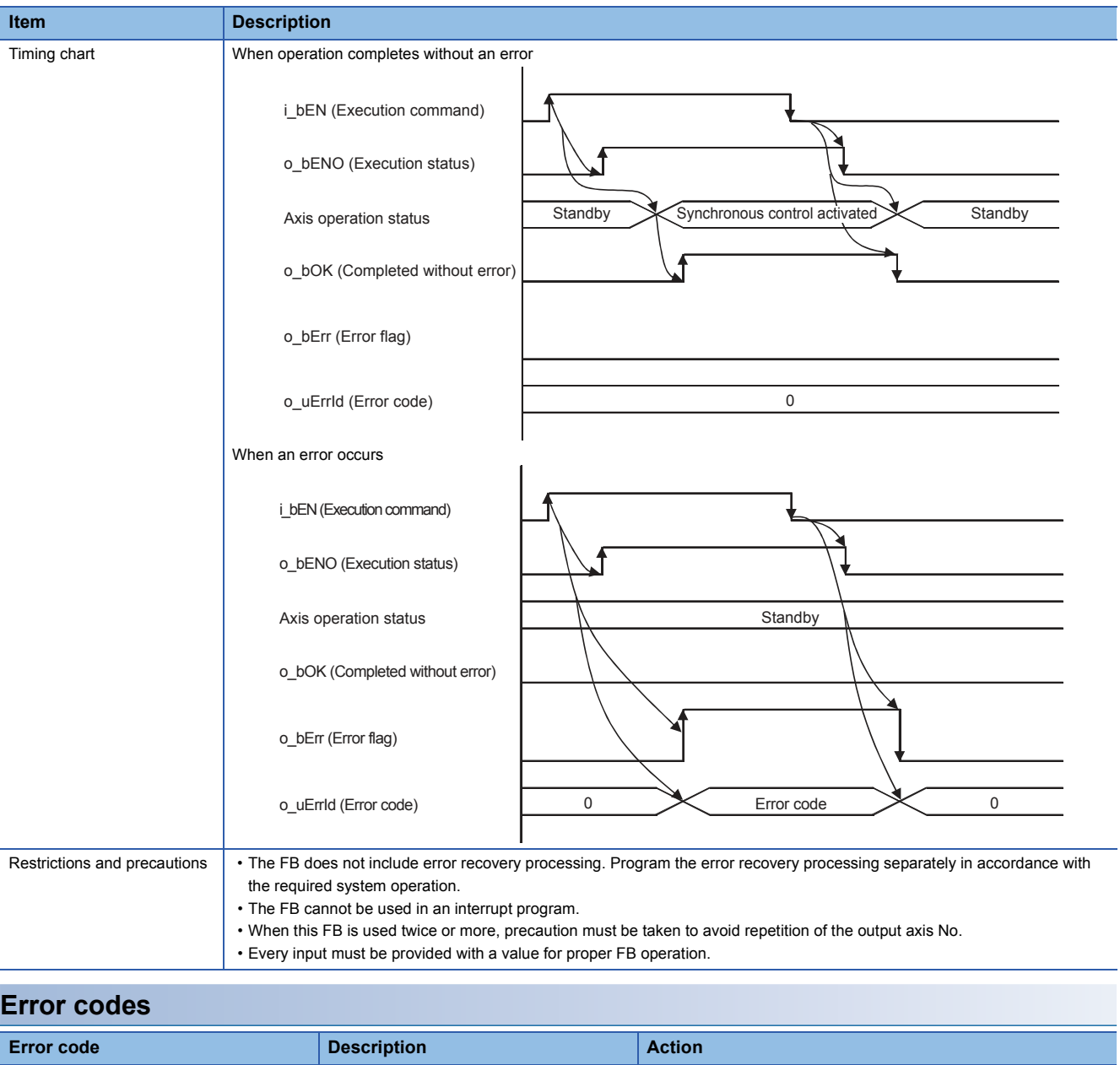

Please try again after confirming the setting.

100 (Hexadecimal) The output axis No. is not within the setting range.

## ■**Input labels**

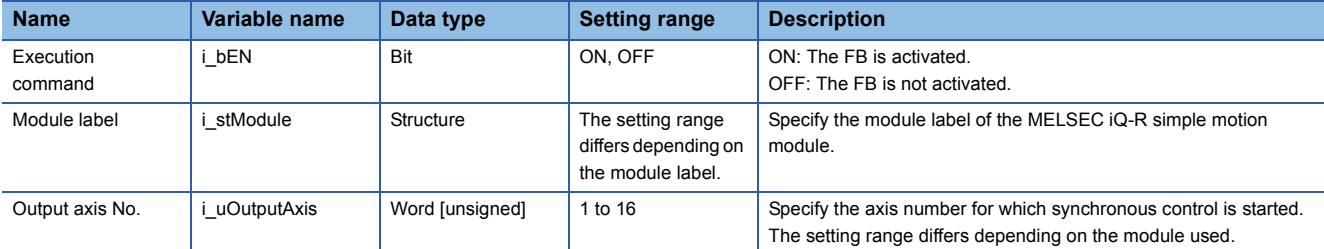

#### ■**Output labels**

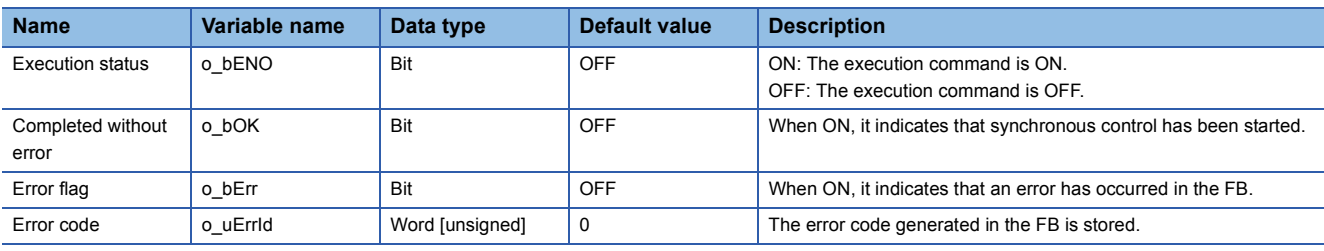

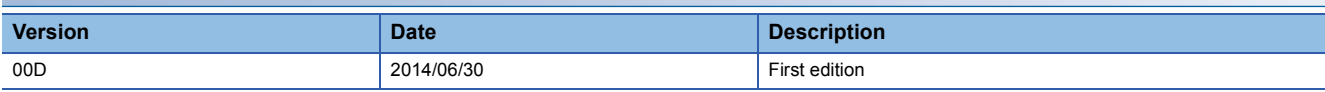

#### M+RD77\_ChangeSyncEncoderPosition

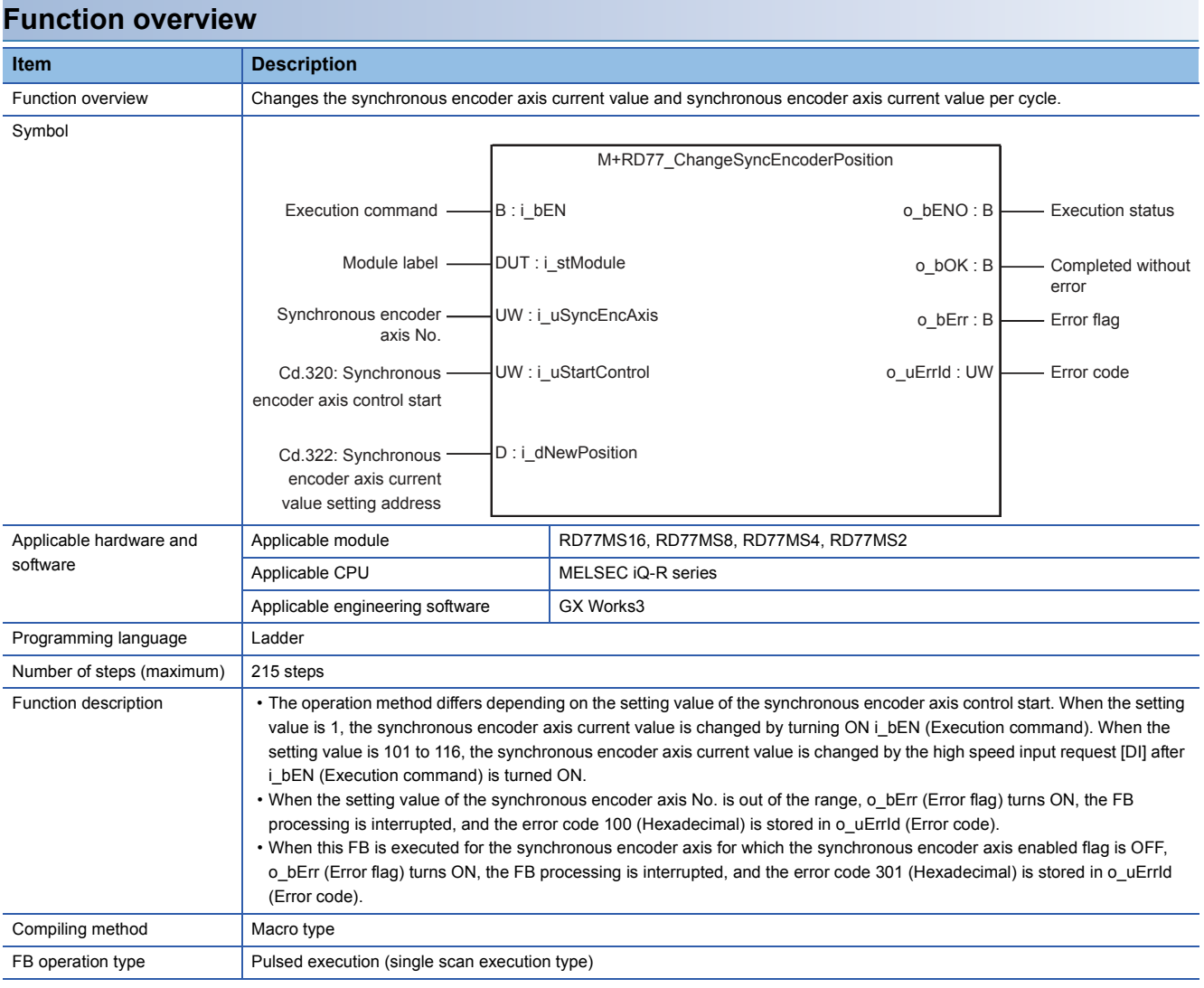

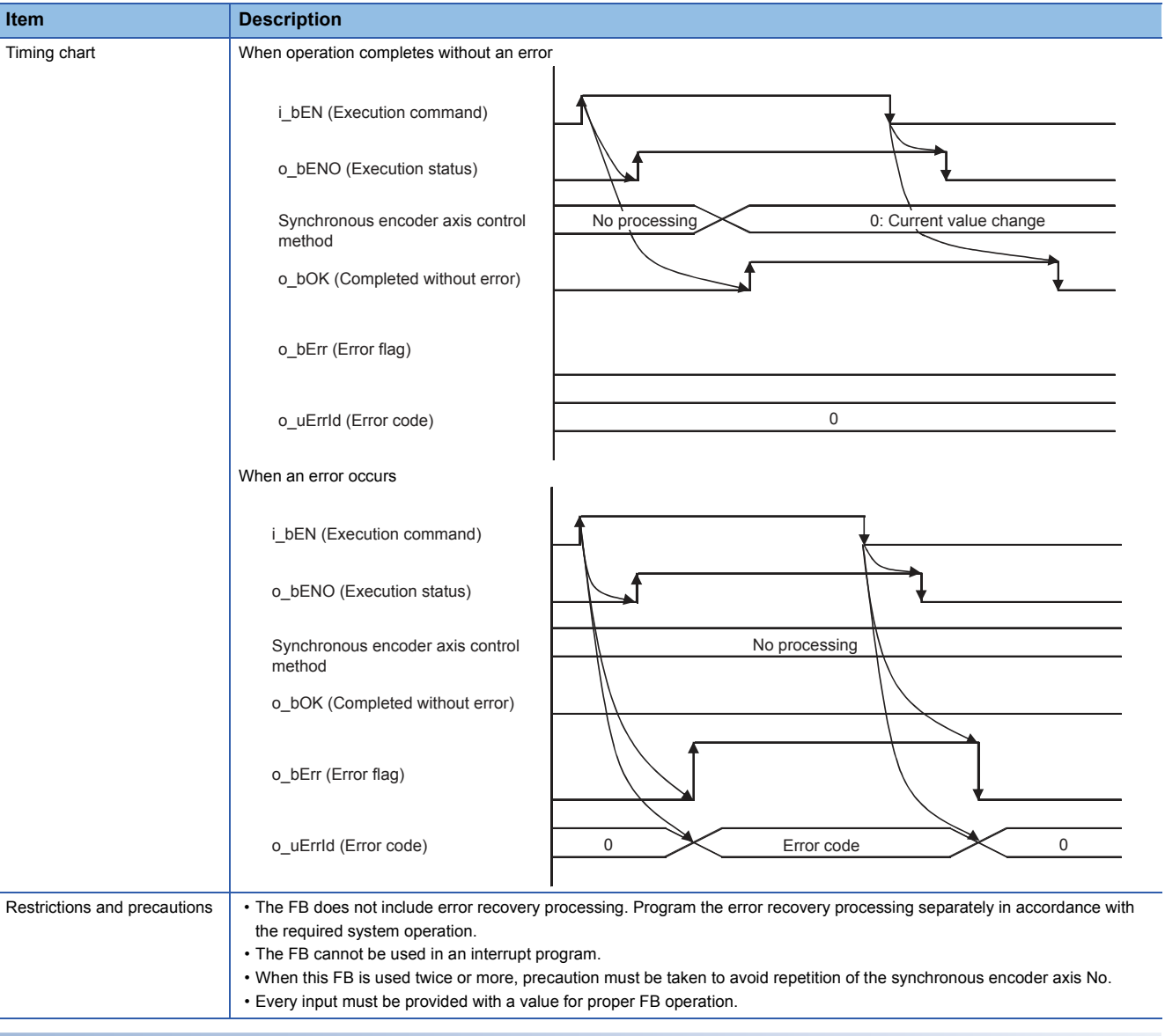

## **Error codes**

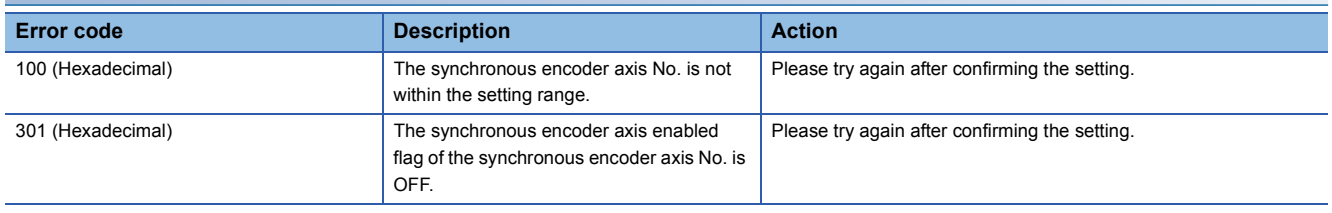

## ■**Input labels**

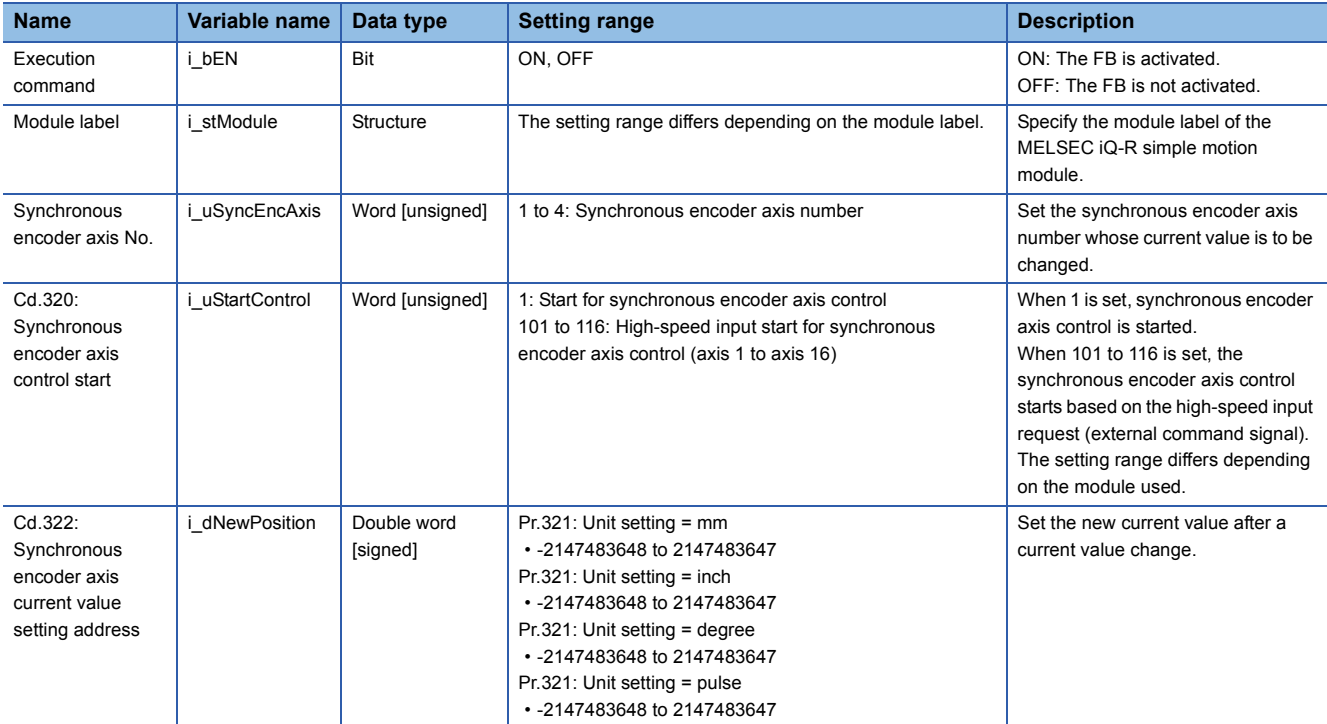

## ■**Output labels**

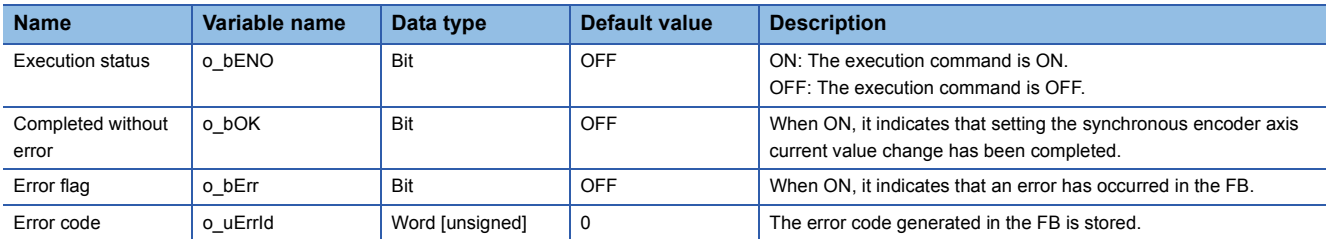

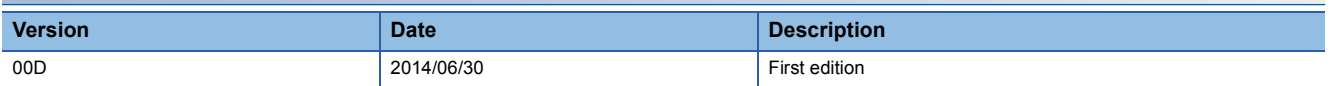

M+RD77\_DisableSyncEncoder

## **Function overview**

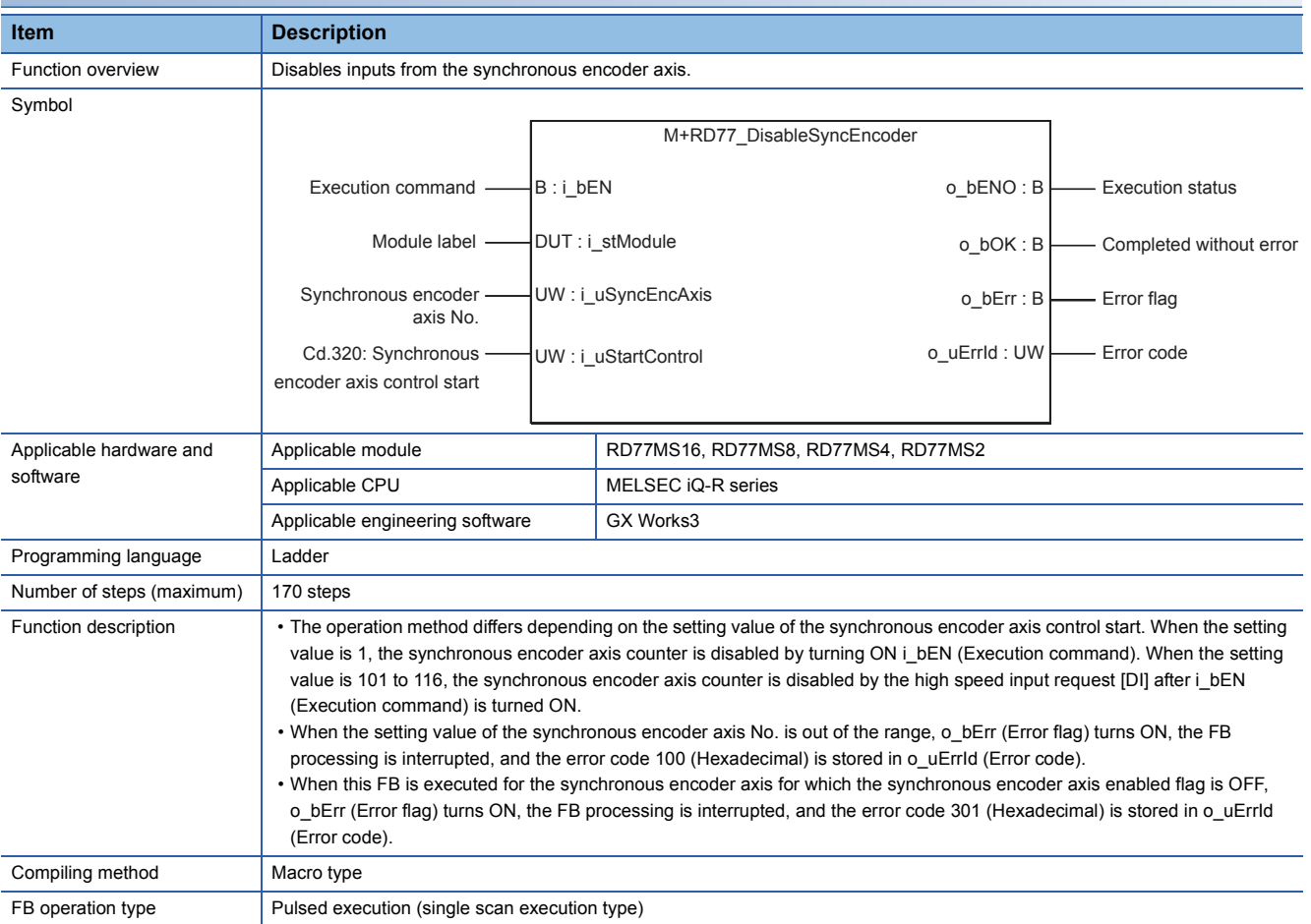

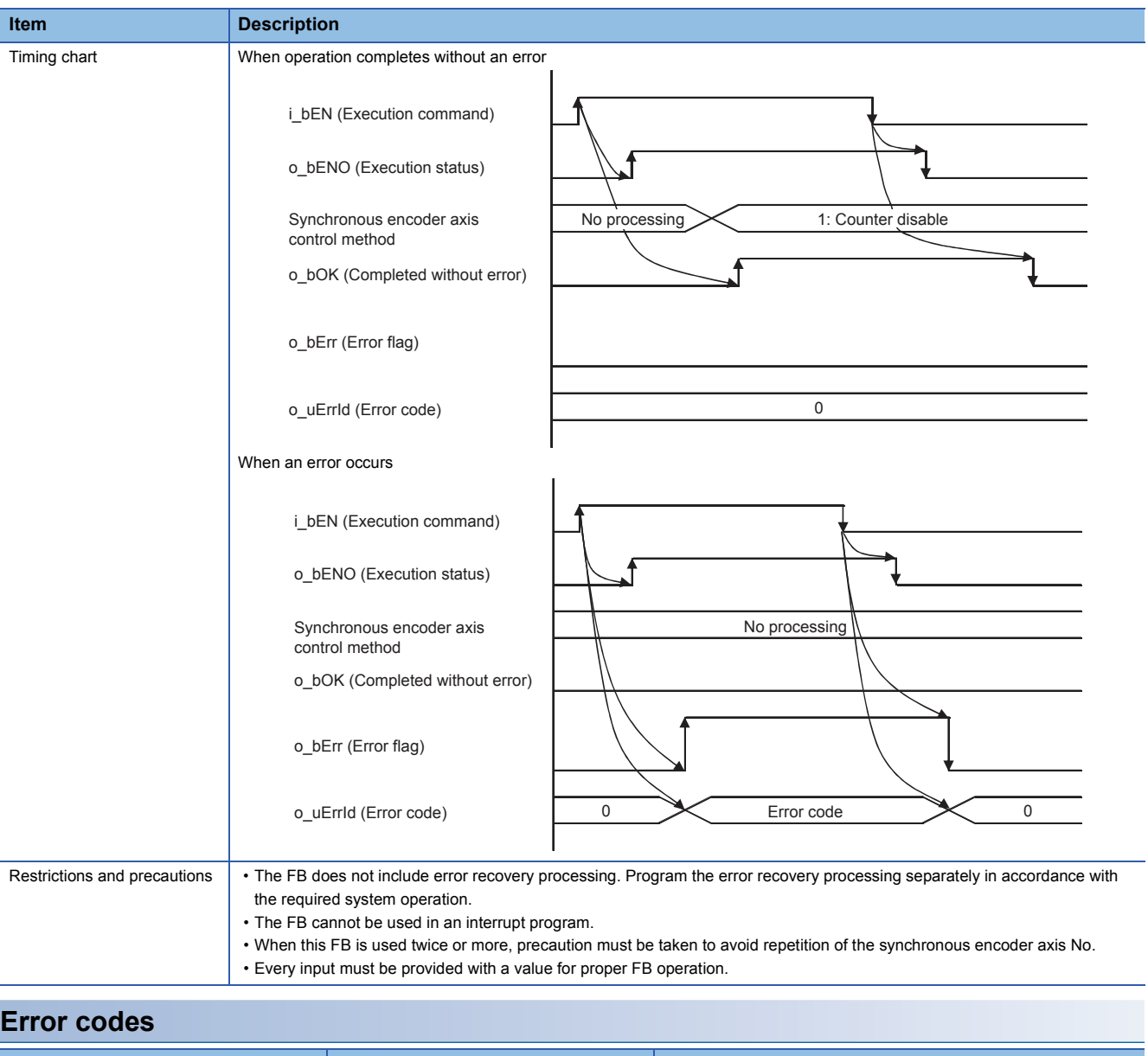

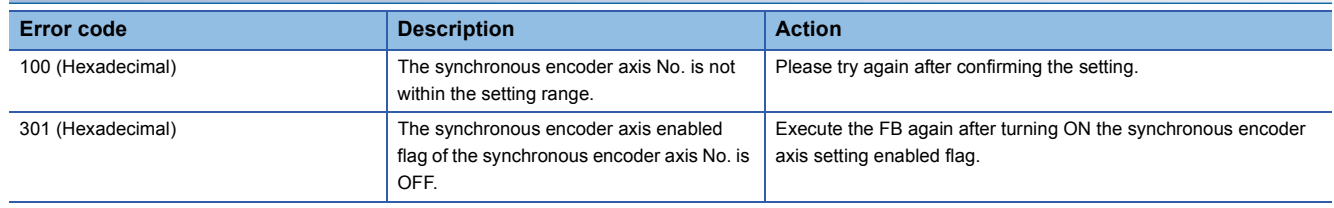

## ■**Input labels**

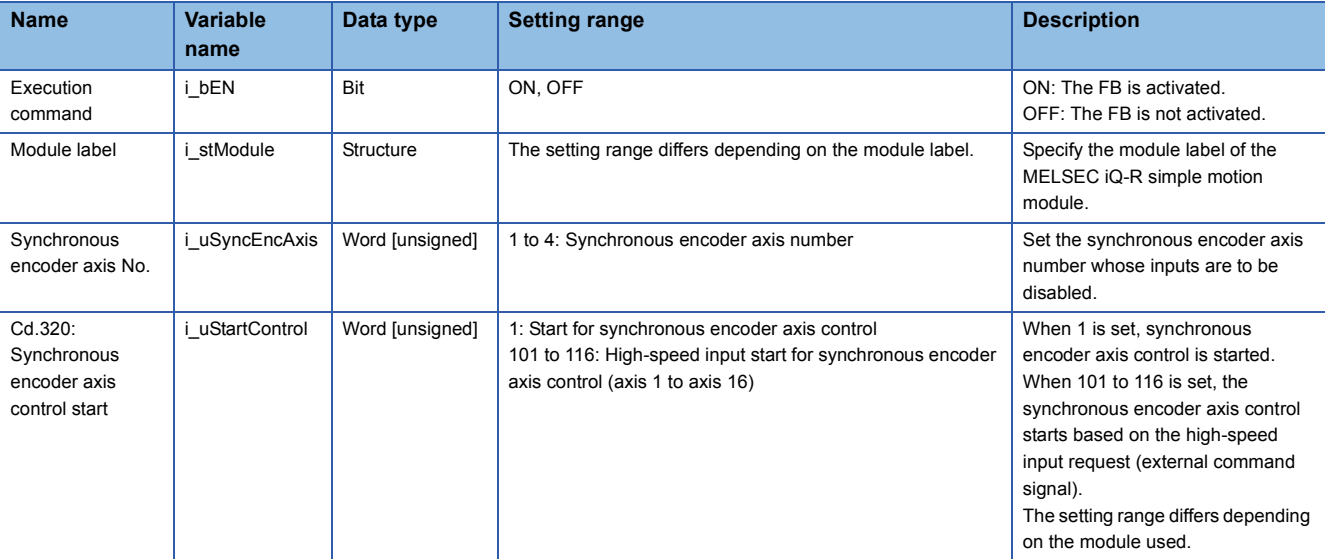

## ■**Output labels**

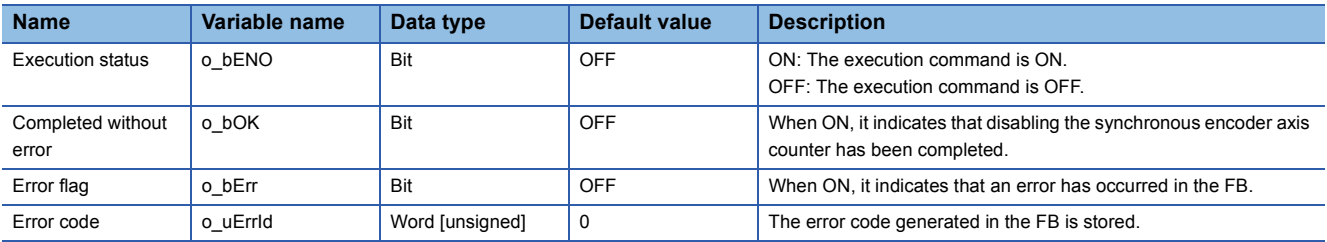

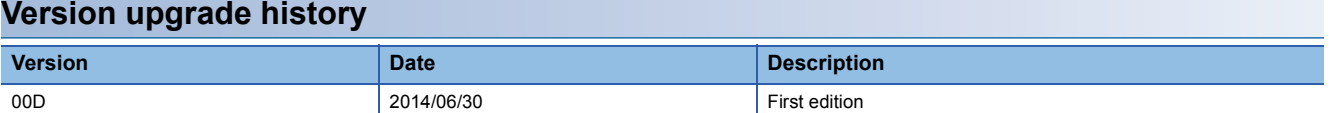

#### M+RD77\_EnableSyncEncoder

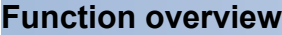

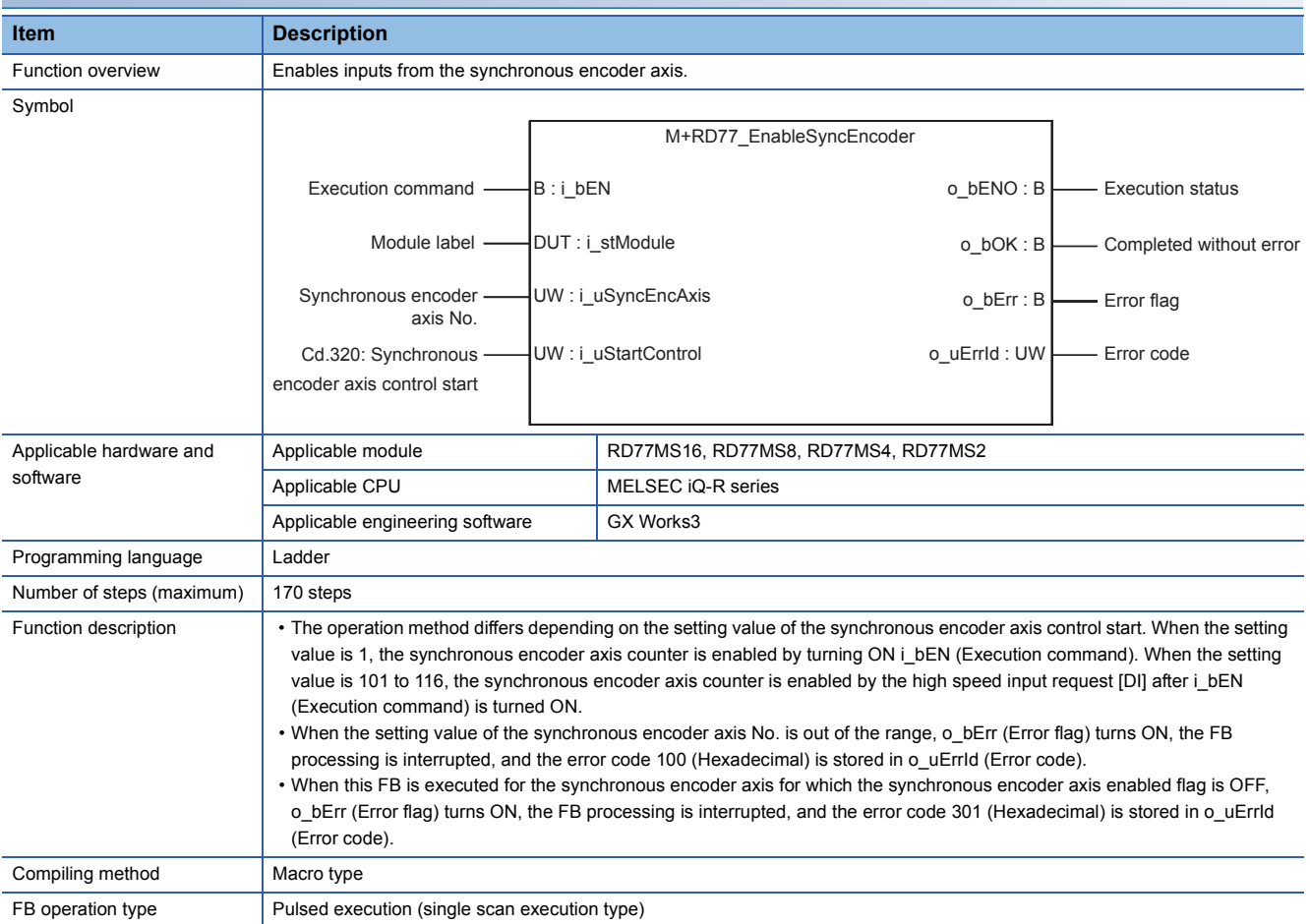

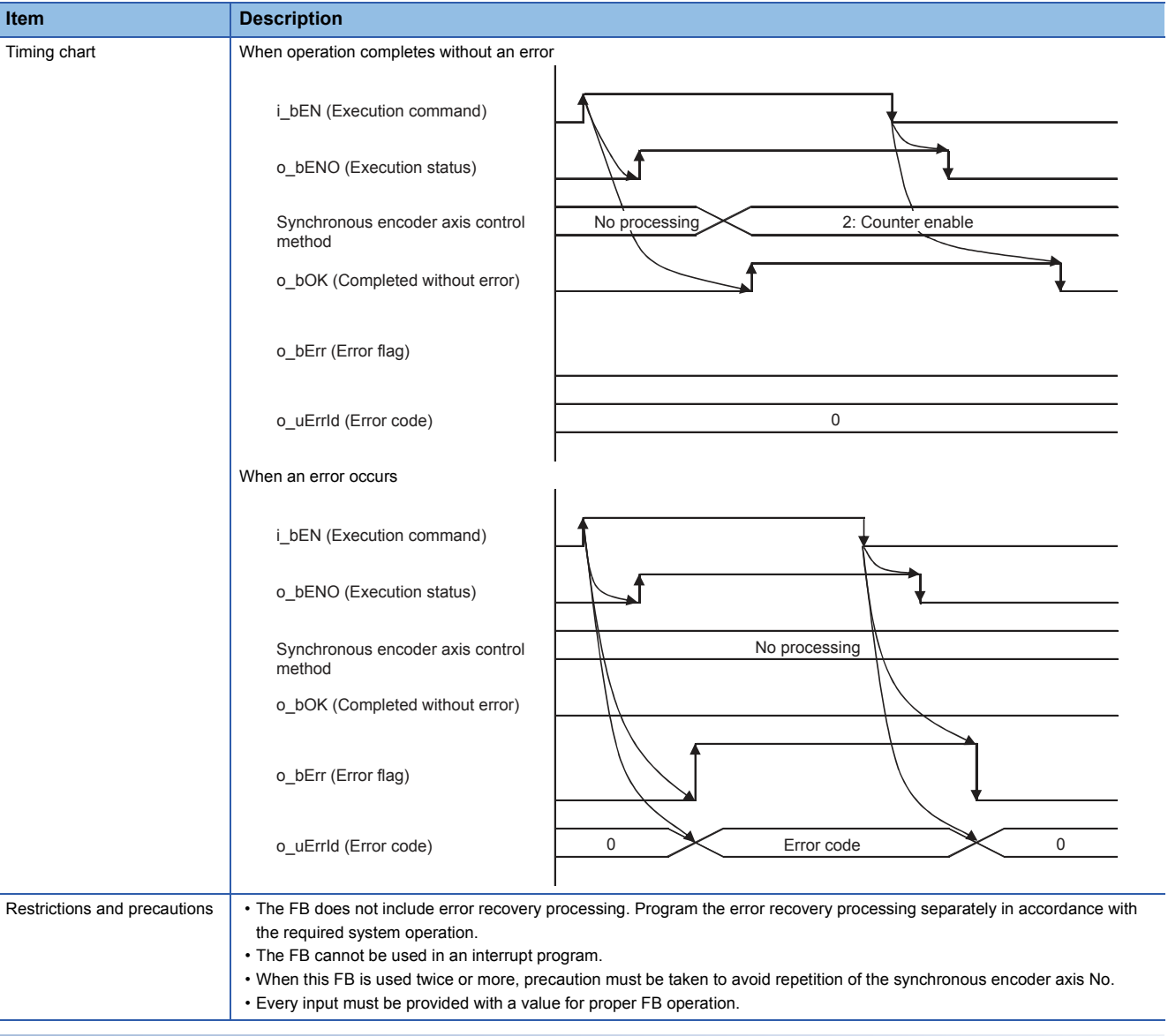

## **Error codes**

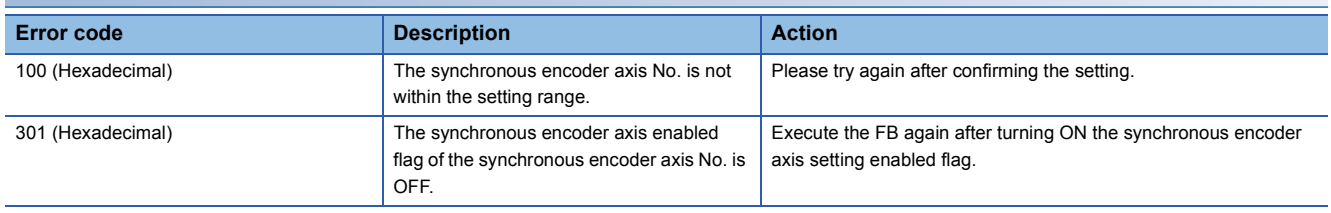

## ■**Input labels**

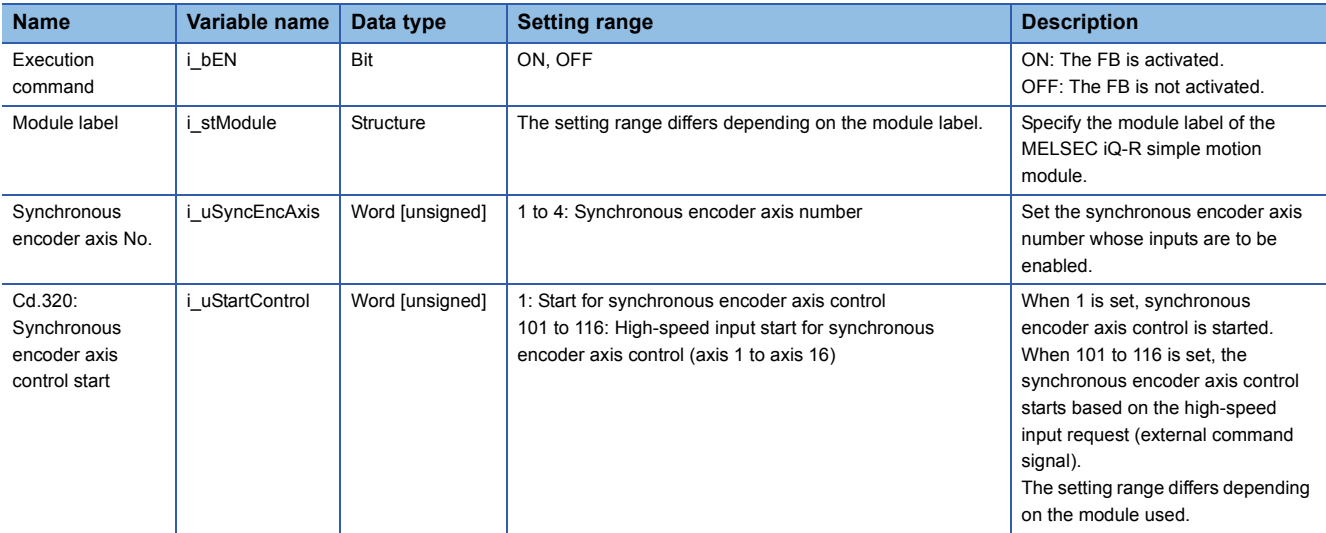

## ■**Output labels**

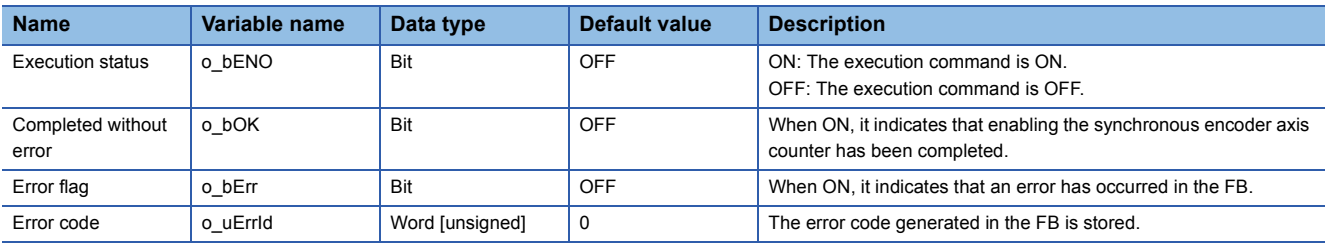

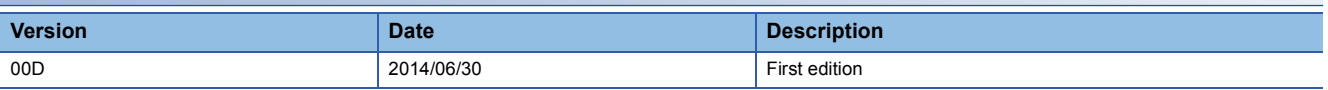

#### M+RD77\_ResetSyncEncoderError

#### **Function overview Item Description** Function overview Reads error information from the synchronous encoder axis, and resets the error. Symbol Execution command  $\begin{array}{c} \begin{array}{c} \begin{array}{c} \end{array} \\ \begin{array}{c} \end{array} \\ \begin{array}{c} \end{array} \\ \begin{array}{c} \end{array} \\ \begin{array}{c} \end{array} \\ \begin{array}{c} \end{array} \\ \begin{array}{c} \end{array} \\ \begin{array}{c} \end{array} \\ \begin{array}{c} \end{array} \\ \begin{array}{c} \end{array} \\ \begin{array}{c} \end{array} \\ \begin{array}{c} \end{array} \\ \begin{array}{c} \end{array} \\ \begin{array}{c} \end{array} \\ \begin{array}{c}$ Module label  $\longrightarrow$  DUT : i\_stModule  $\longrightarrow$  Completed without **Synchronous**  encoder axis No. M+RD77\_ResetSyncEncoderError  $B : i_bEN$ UW : i\_uSyncEncAxis DUT : i\_stModule

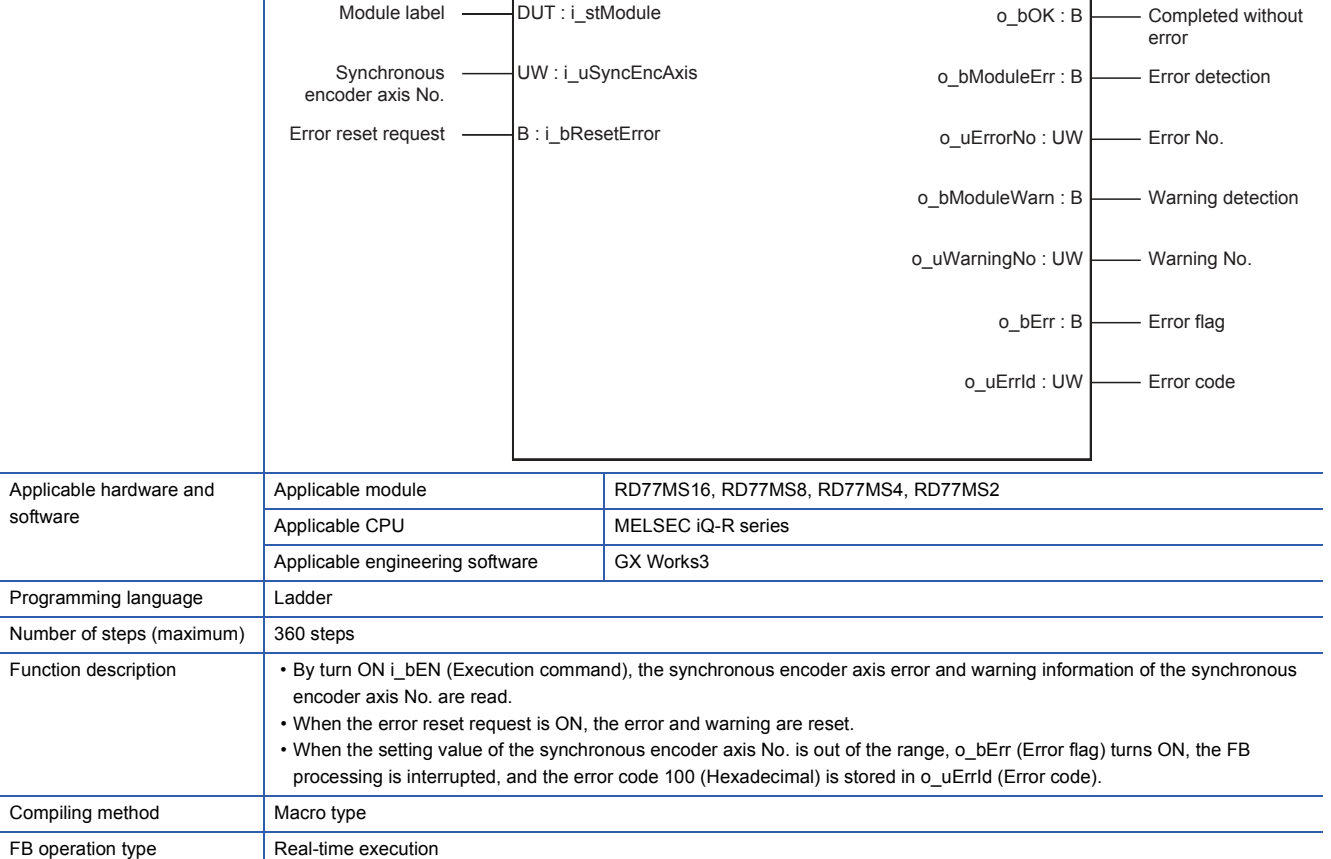

o\_bENO : B

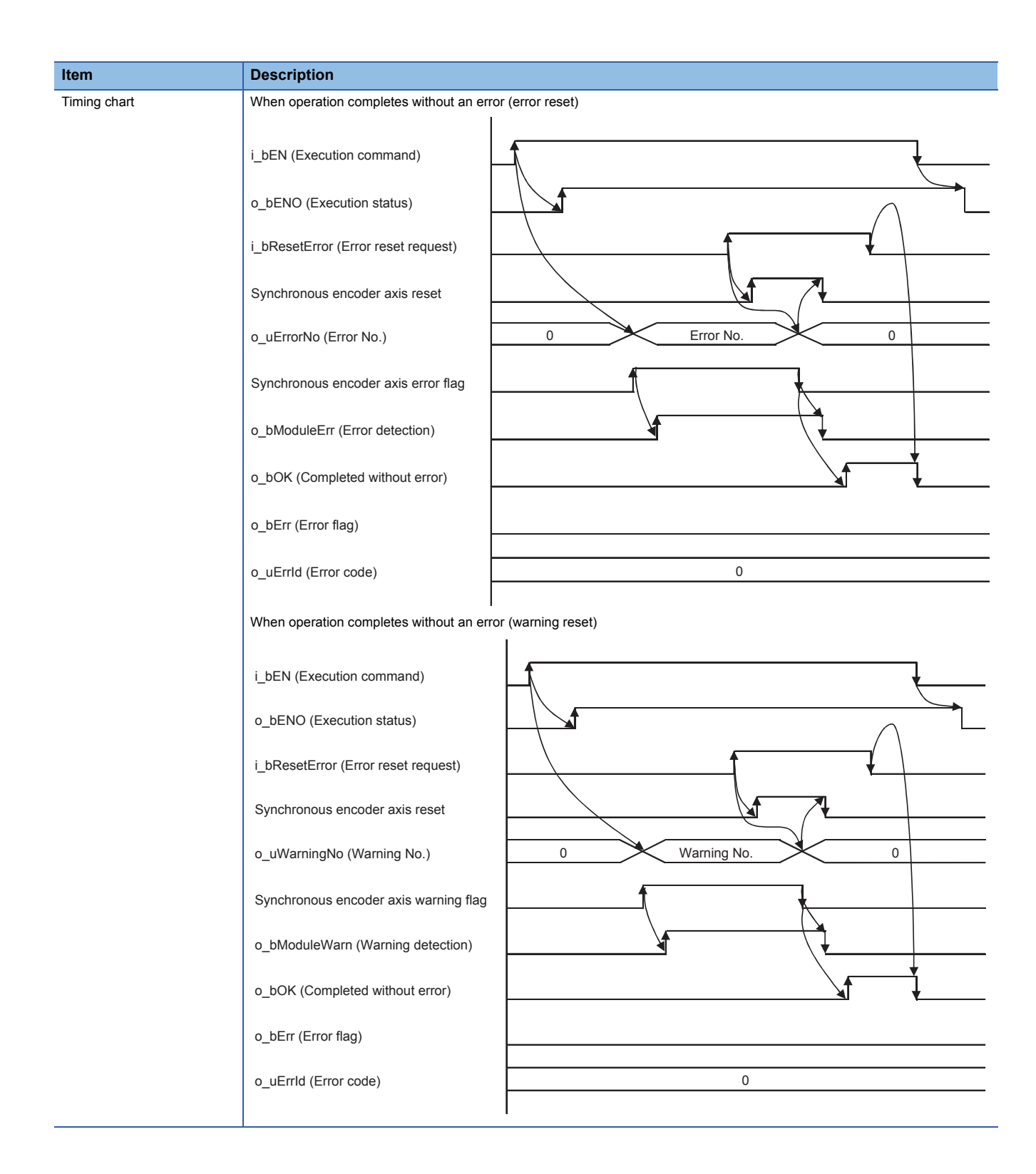

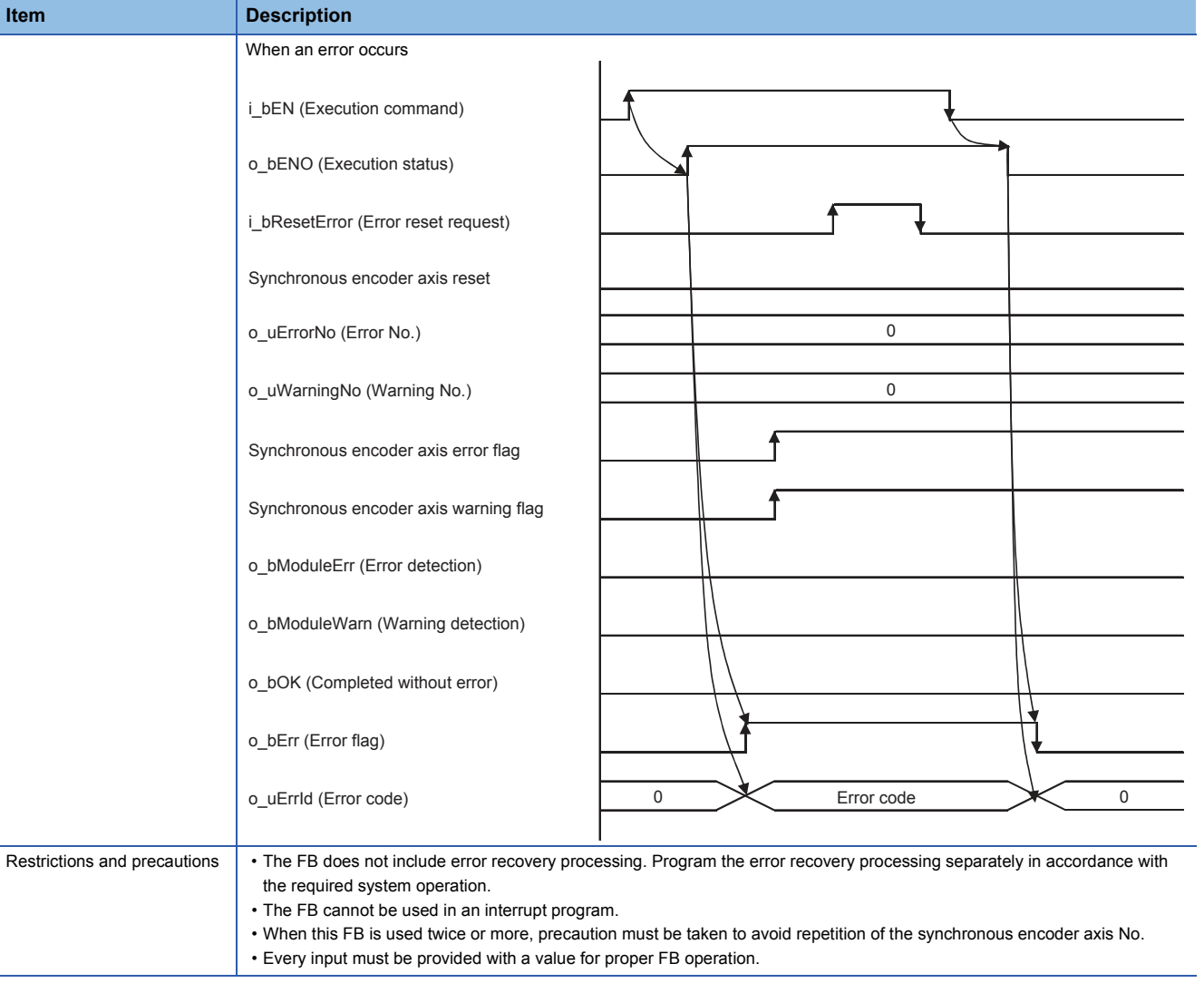

## **Error codes**

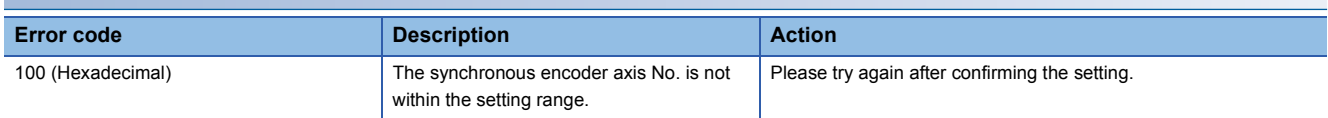

## **Labels**

## ■**Input labels**

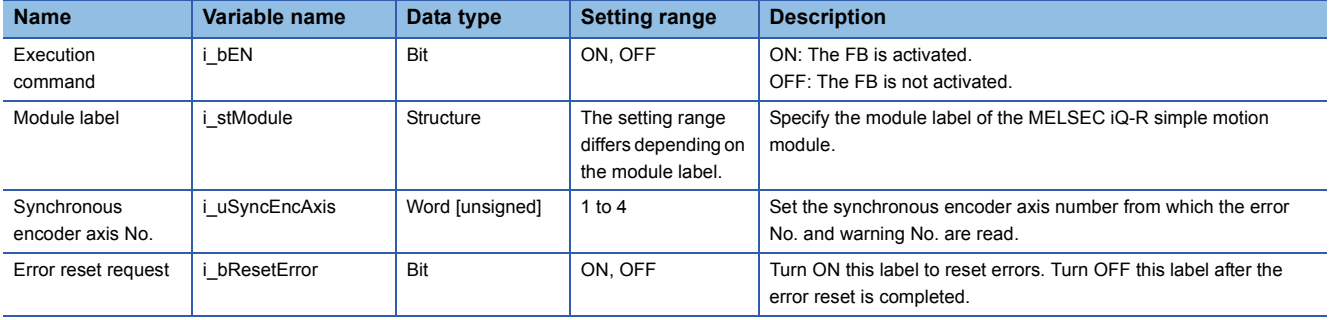

#### ■**Output labels**

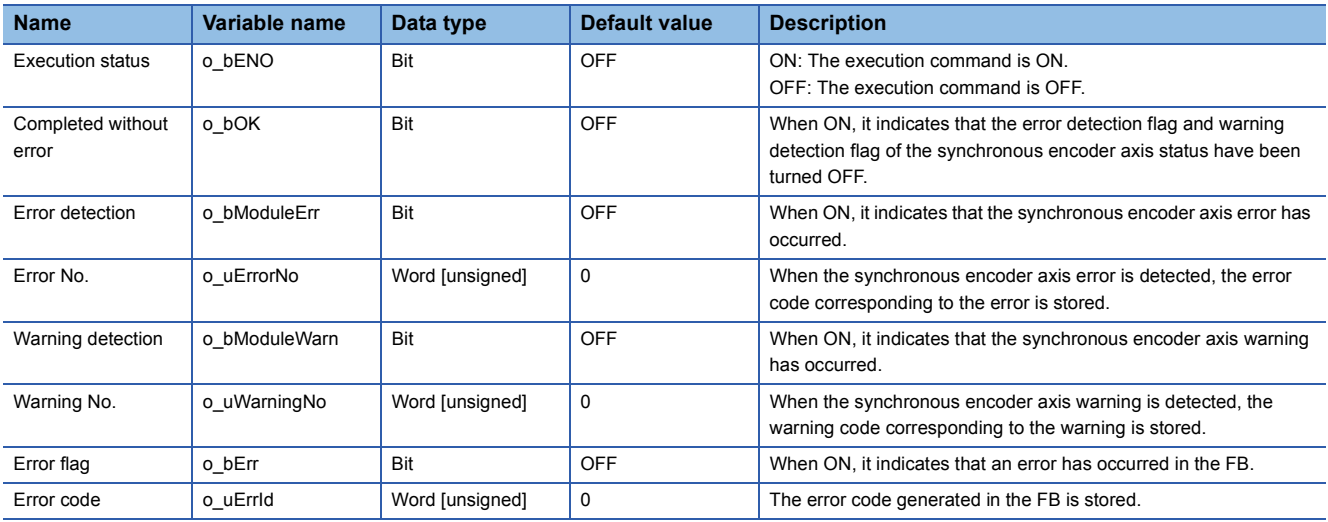

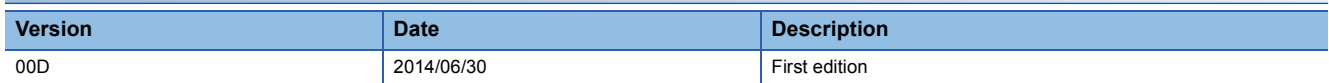

#### M+RD77\_ConnectSyncEncoder

## **Function overview**

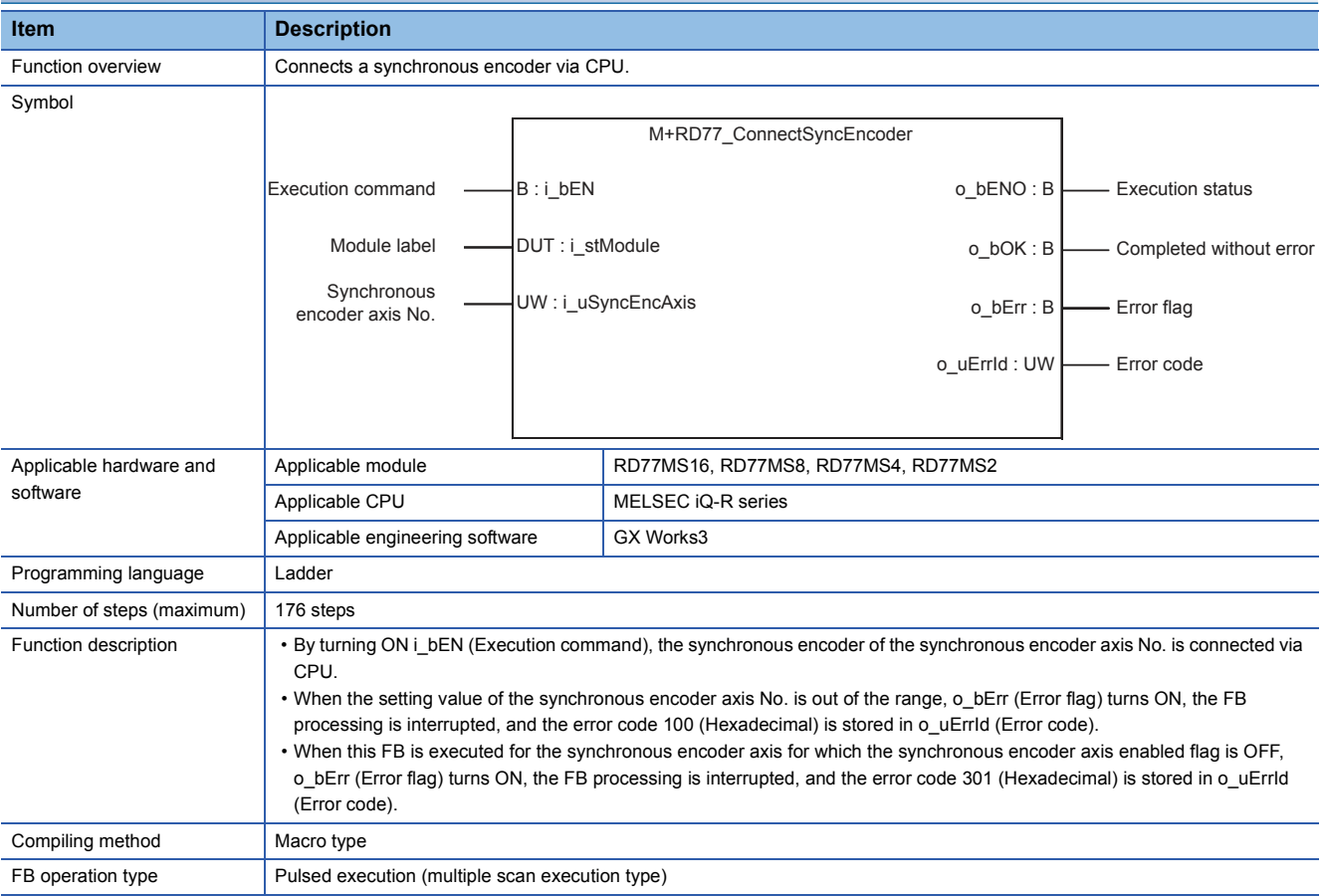

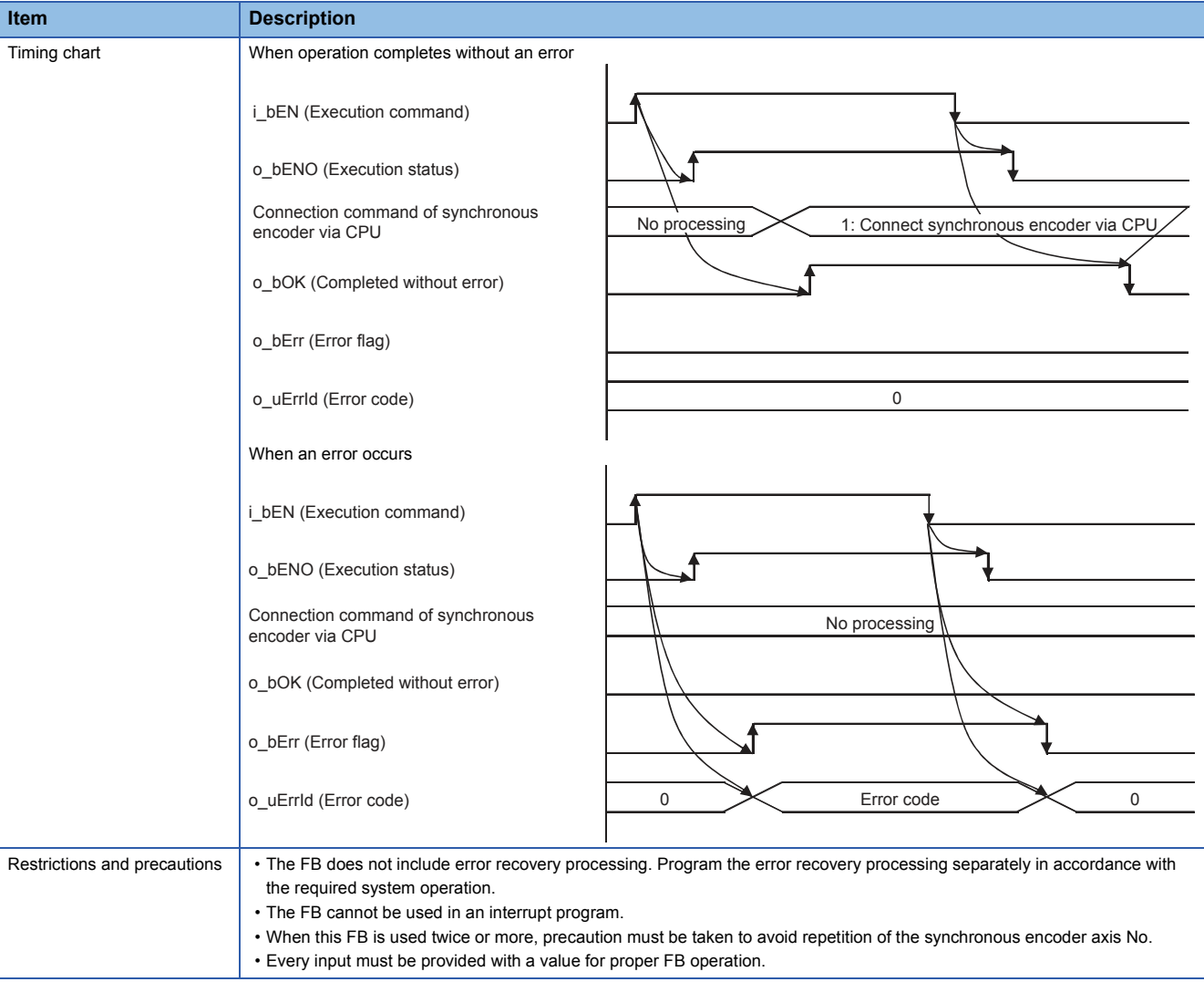

## **Error codes**

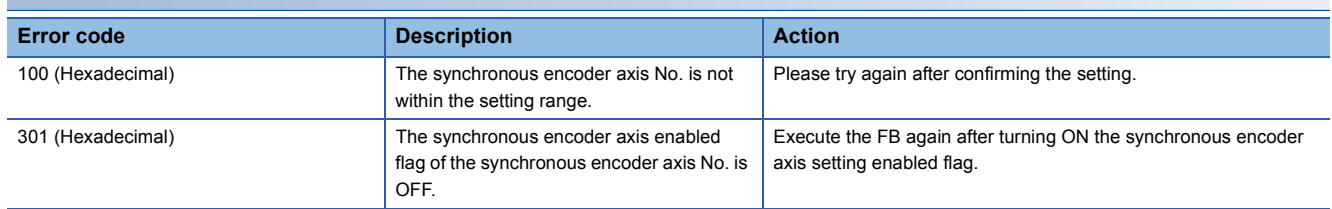
# ■**Input labels**

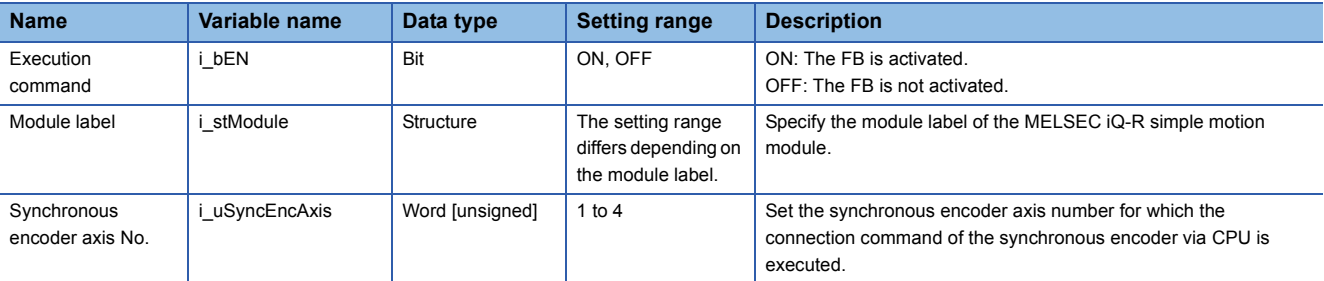

# ■**Output labels**

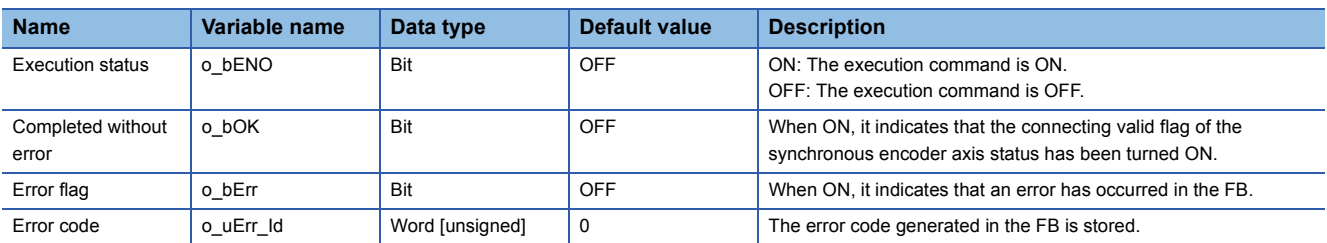

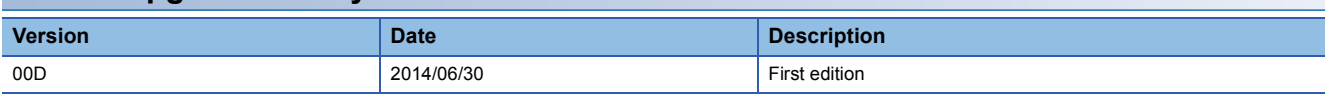

#### M+RD77\_MoveCamReferencePosition

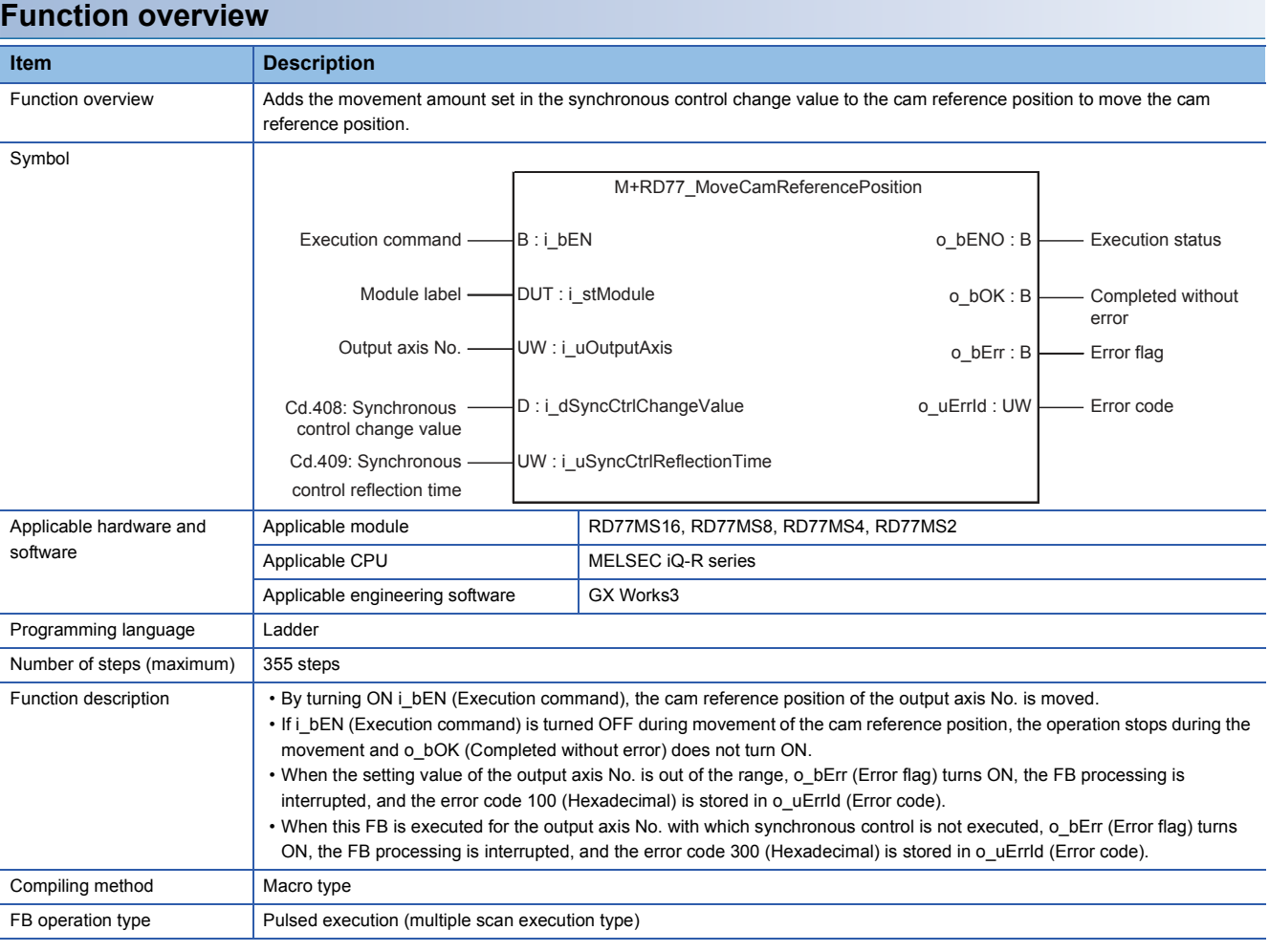

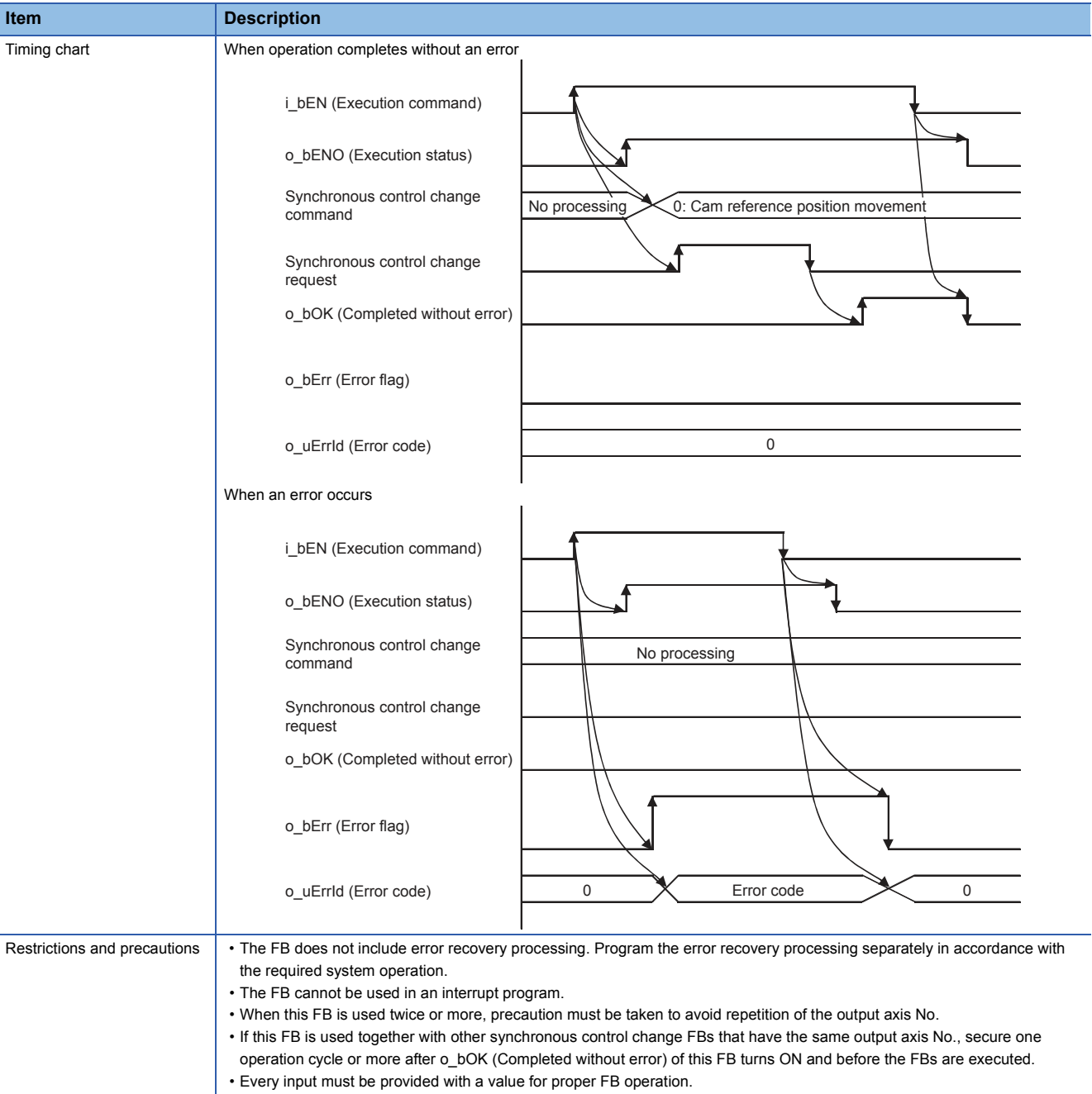

# **Error codes**

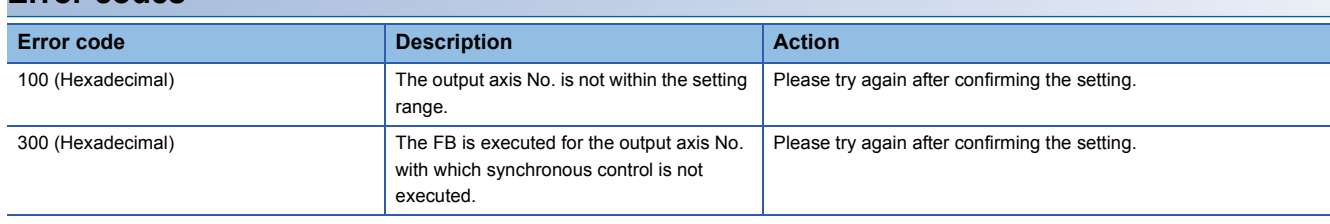

**2**

# ■**Input labels**

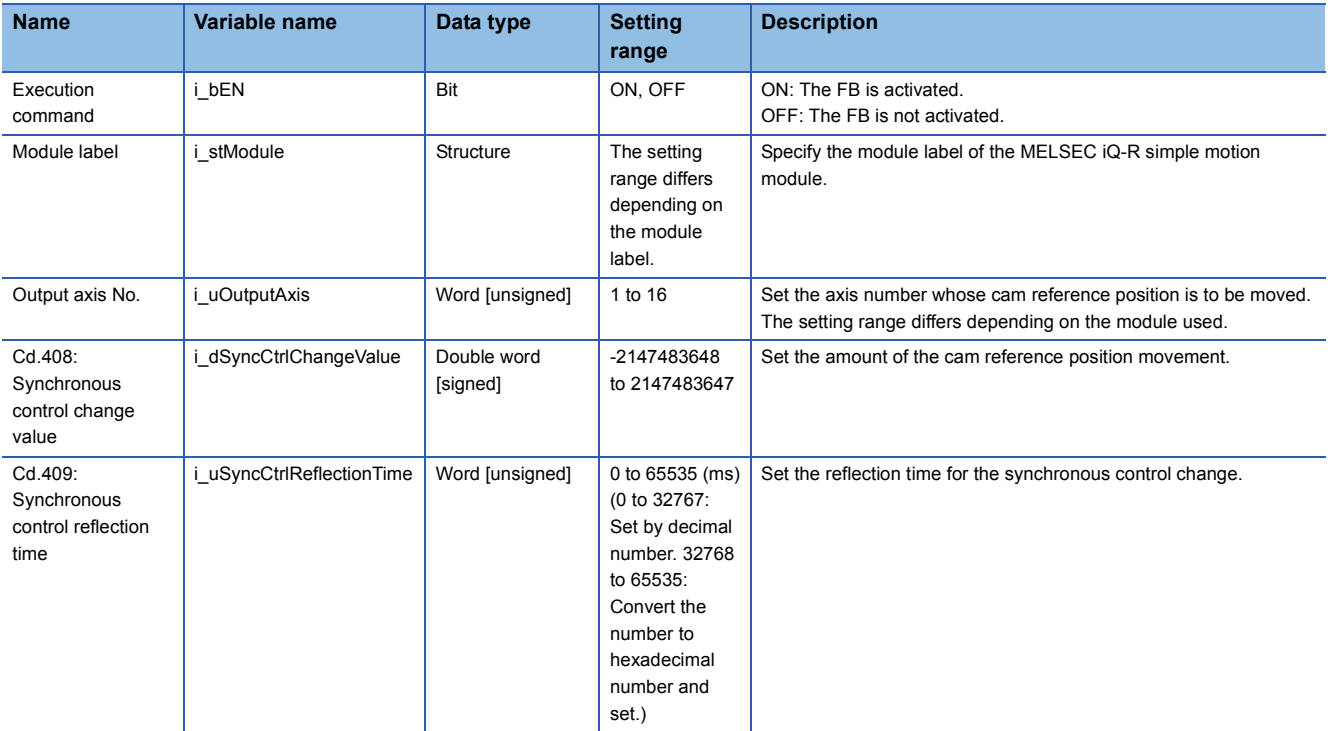

# ■**Output labels**

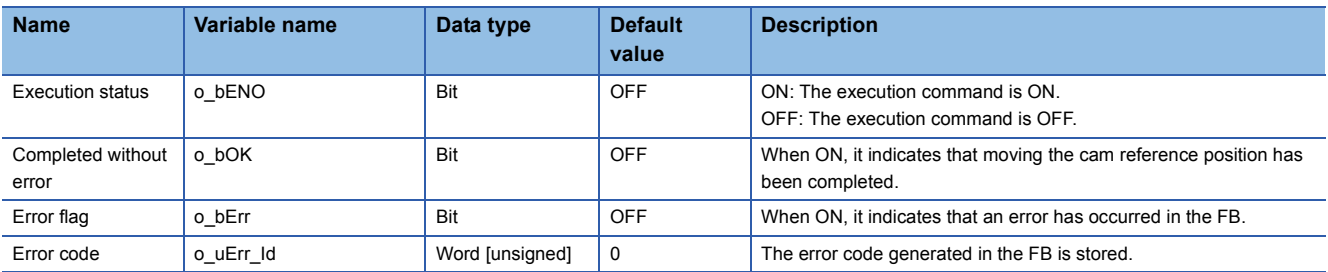

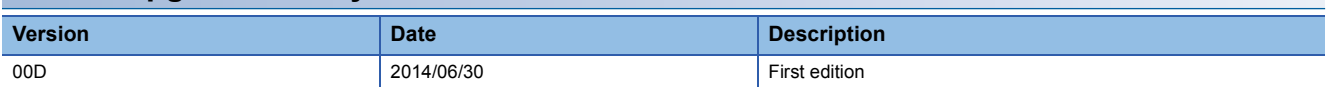

#### M+RD77\_ChangeCamPositionPerCycle

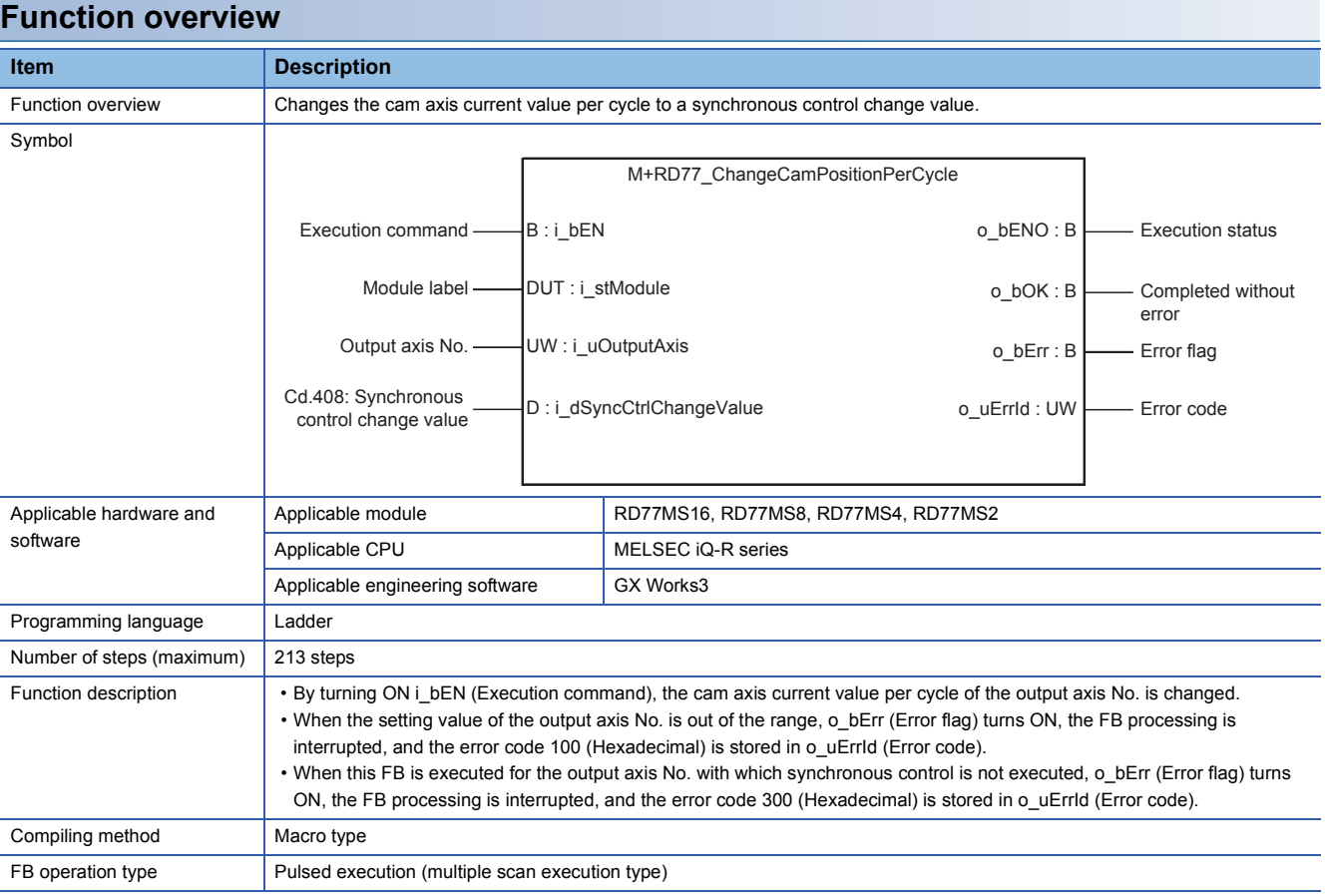

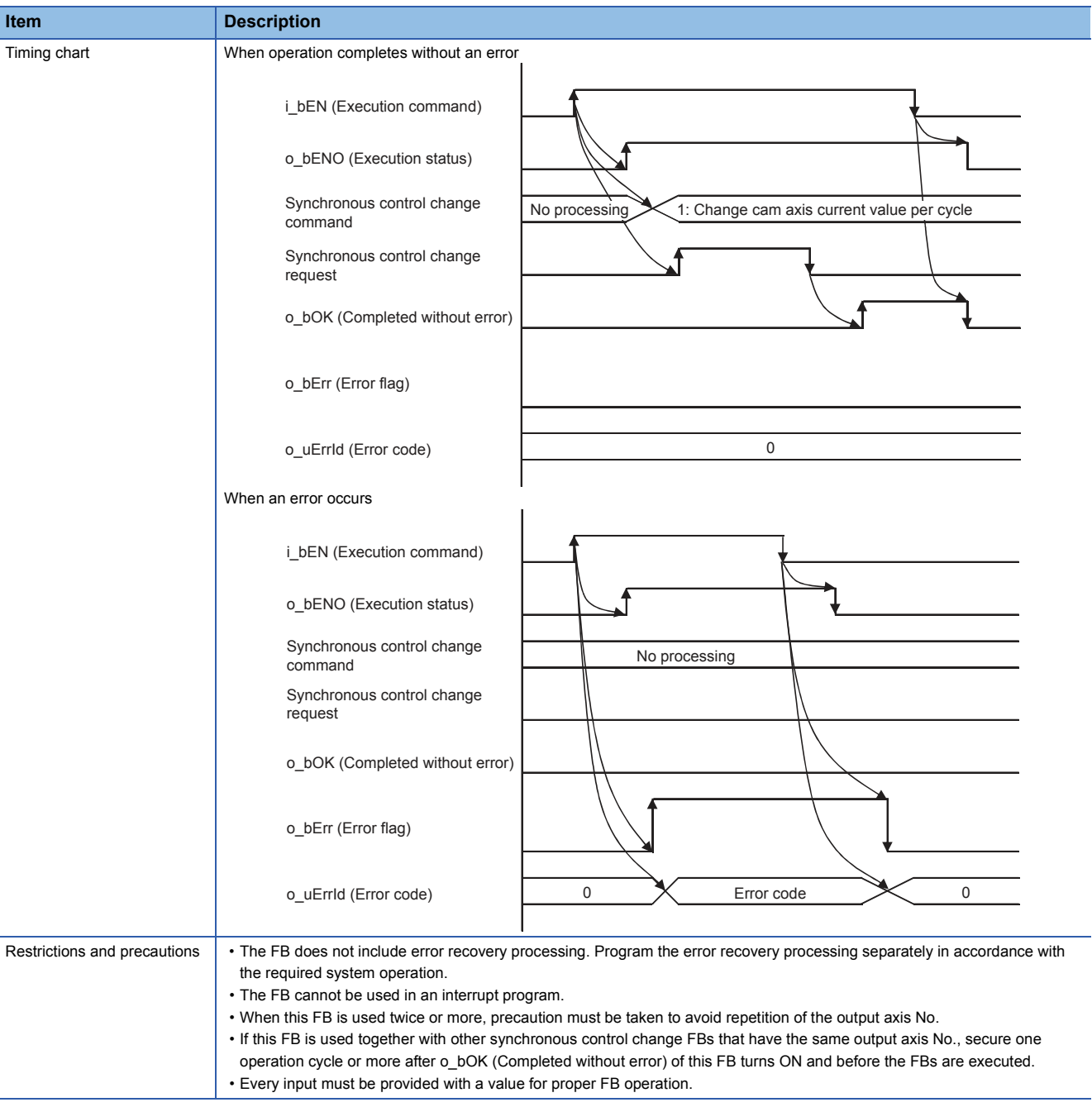

# **Error codes**

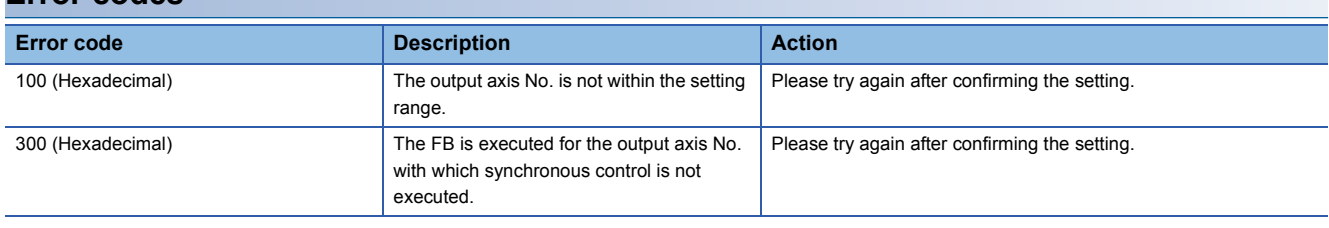

# ■**Input labels**

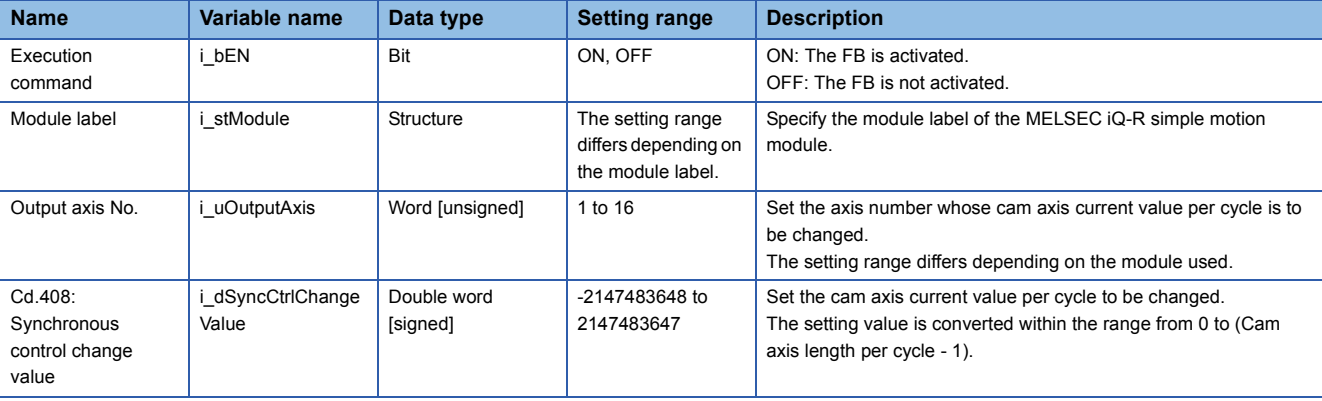

#### ■**Output labels**

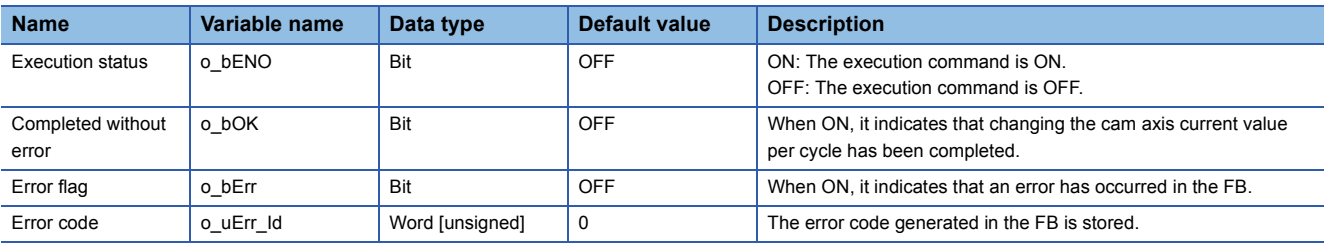

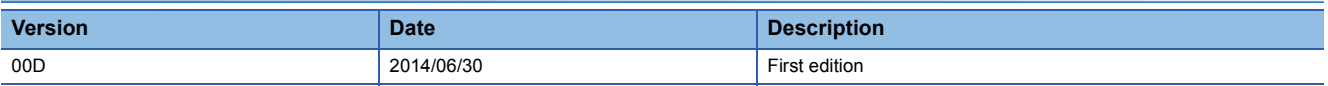

M+RD77\_ChangeMainShaftGearPositionPerCycle

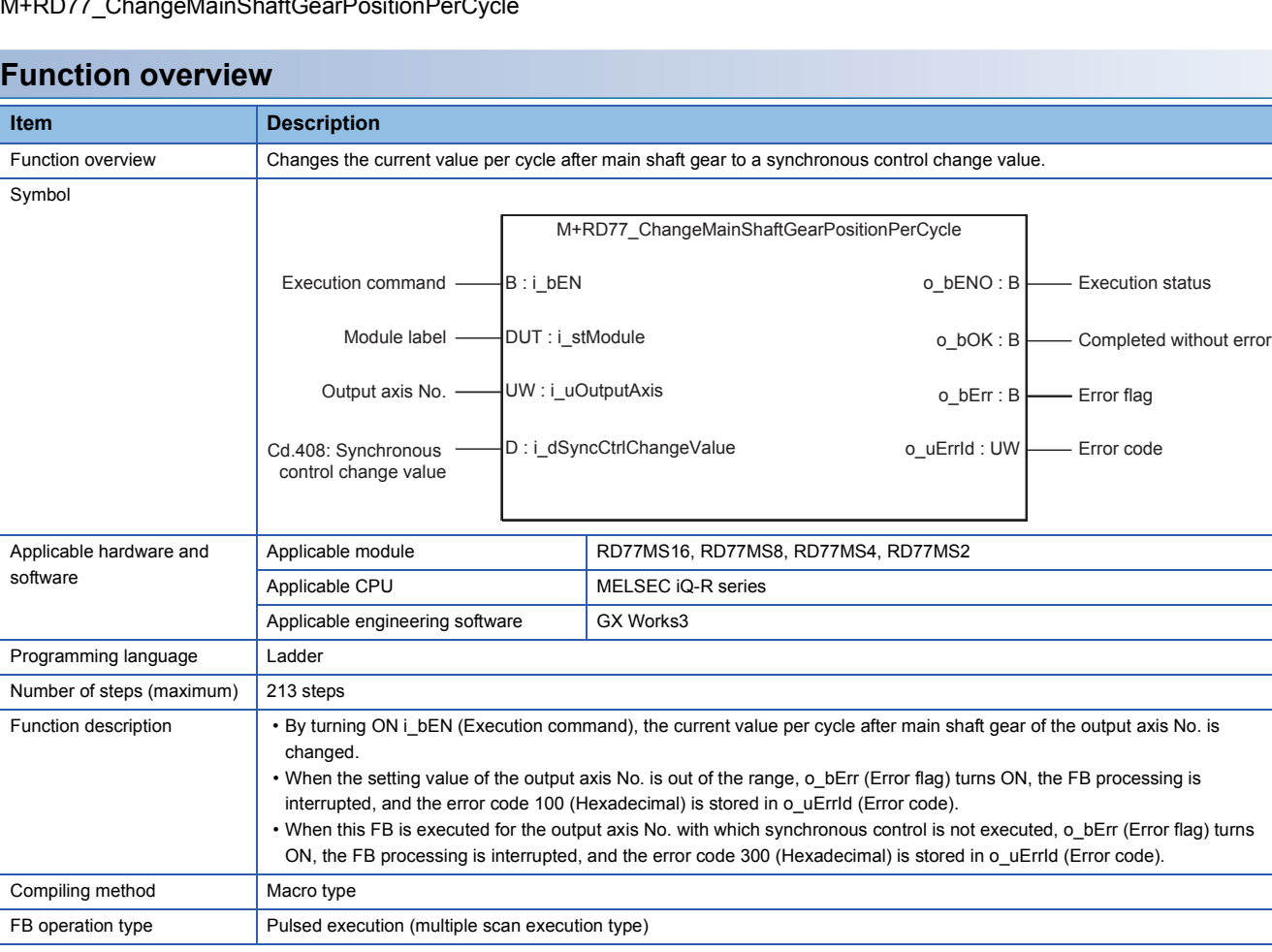

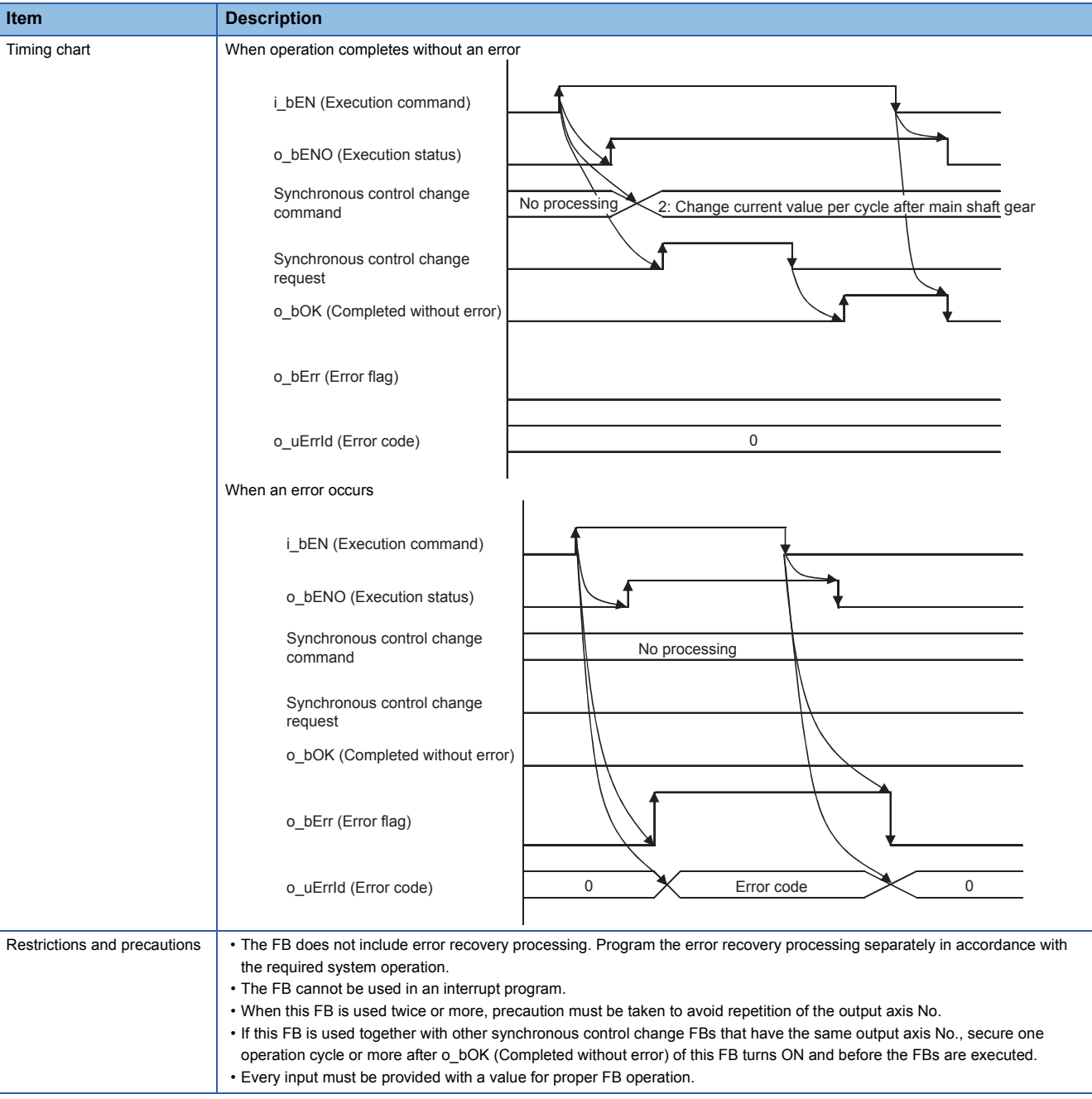

#### **Error codes Error code Description Description Action** 100 (Hexadecimal) The output axis No. is not within the setting range. Please try again after confirming the setting. 300 (Hexadecimal) The FB is executed for the output axis No. with which synchronous control is not executed. Please try again after confirming the setting.

# ■**Input labels**

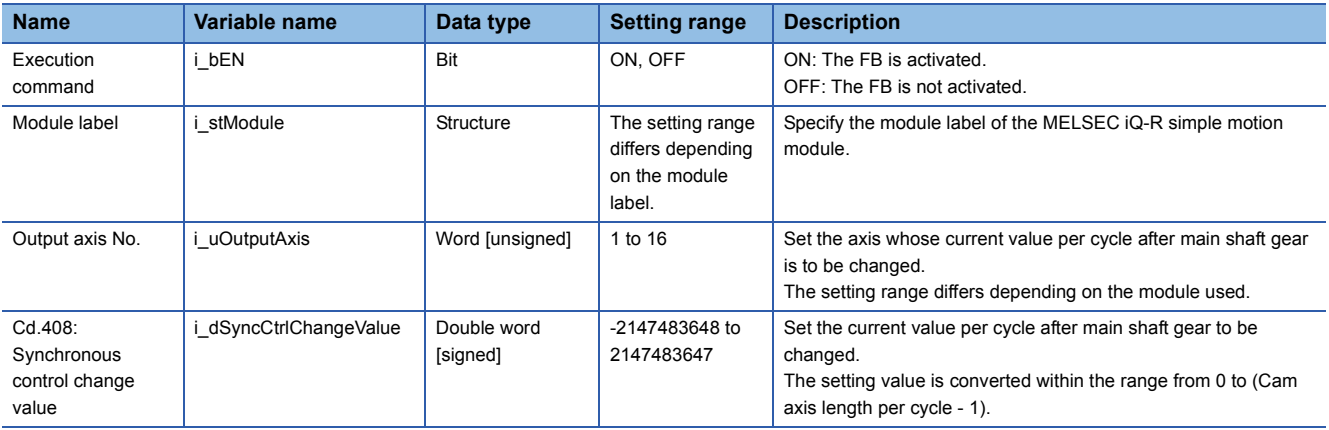

# ■**Output labels**

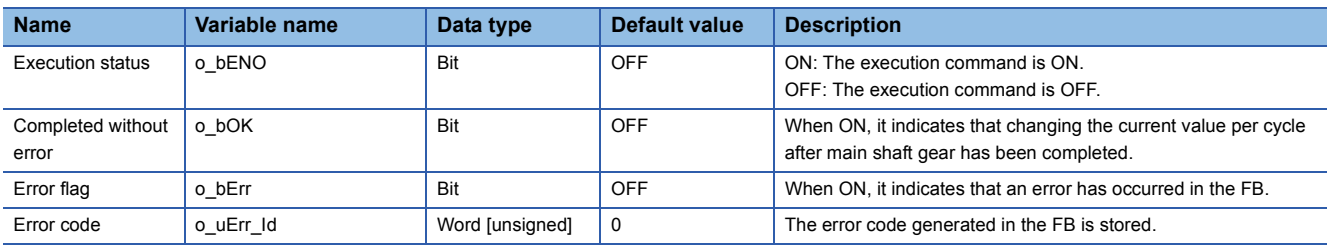

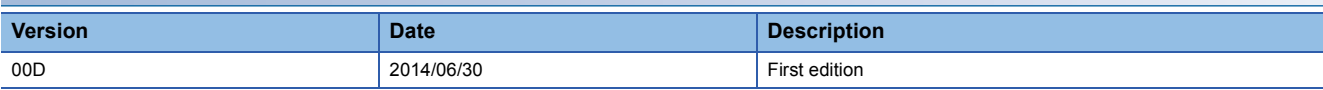

# **2.26 M+RD77\_ChangeAuxiliaryShaftGearPositionPerCycl e**

#### **Name**

M+RD77\_ChangeAuxiliaryShaftGearPositionPerCycle

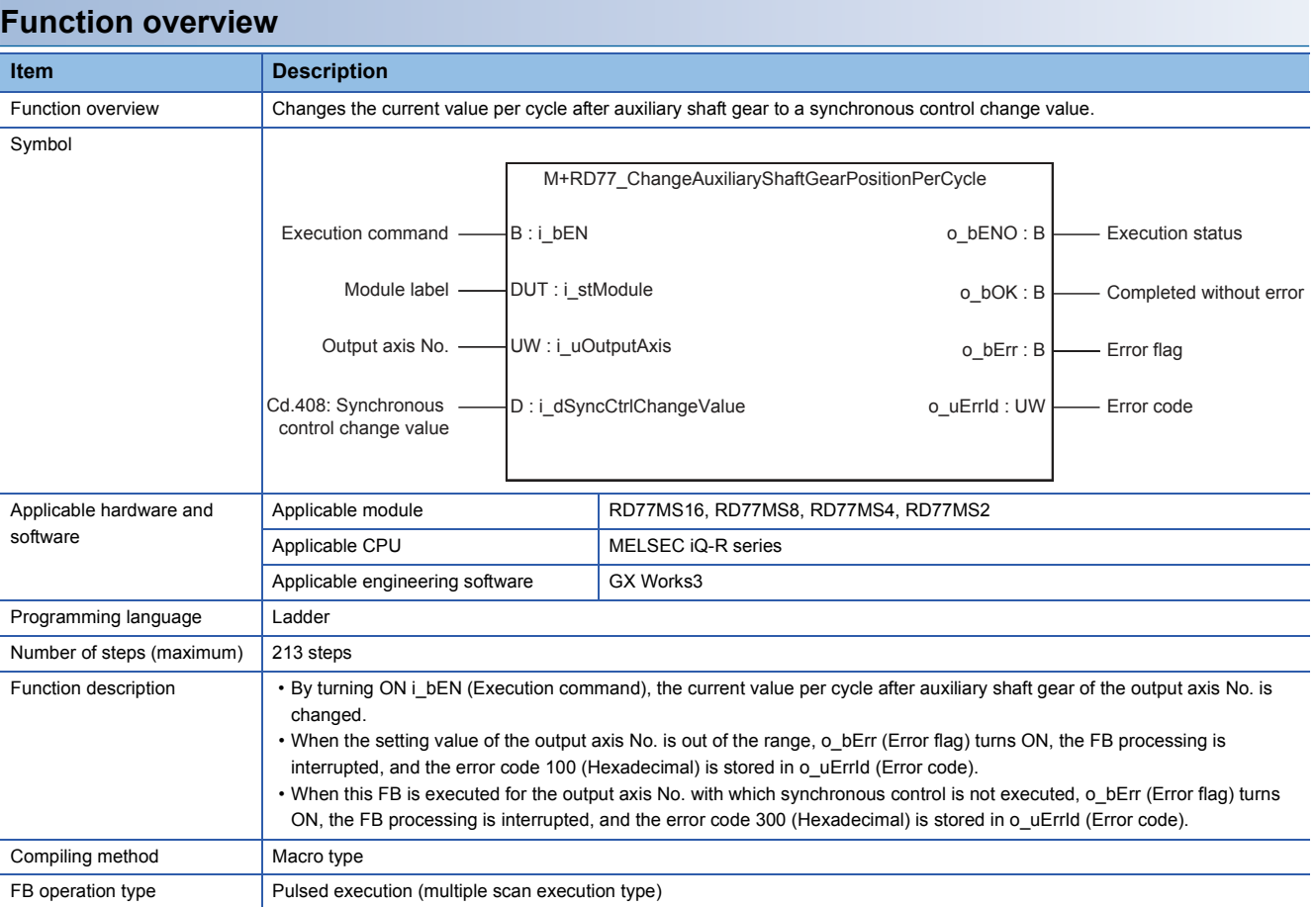

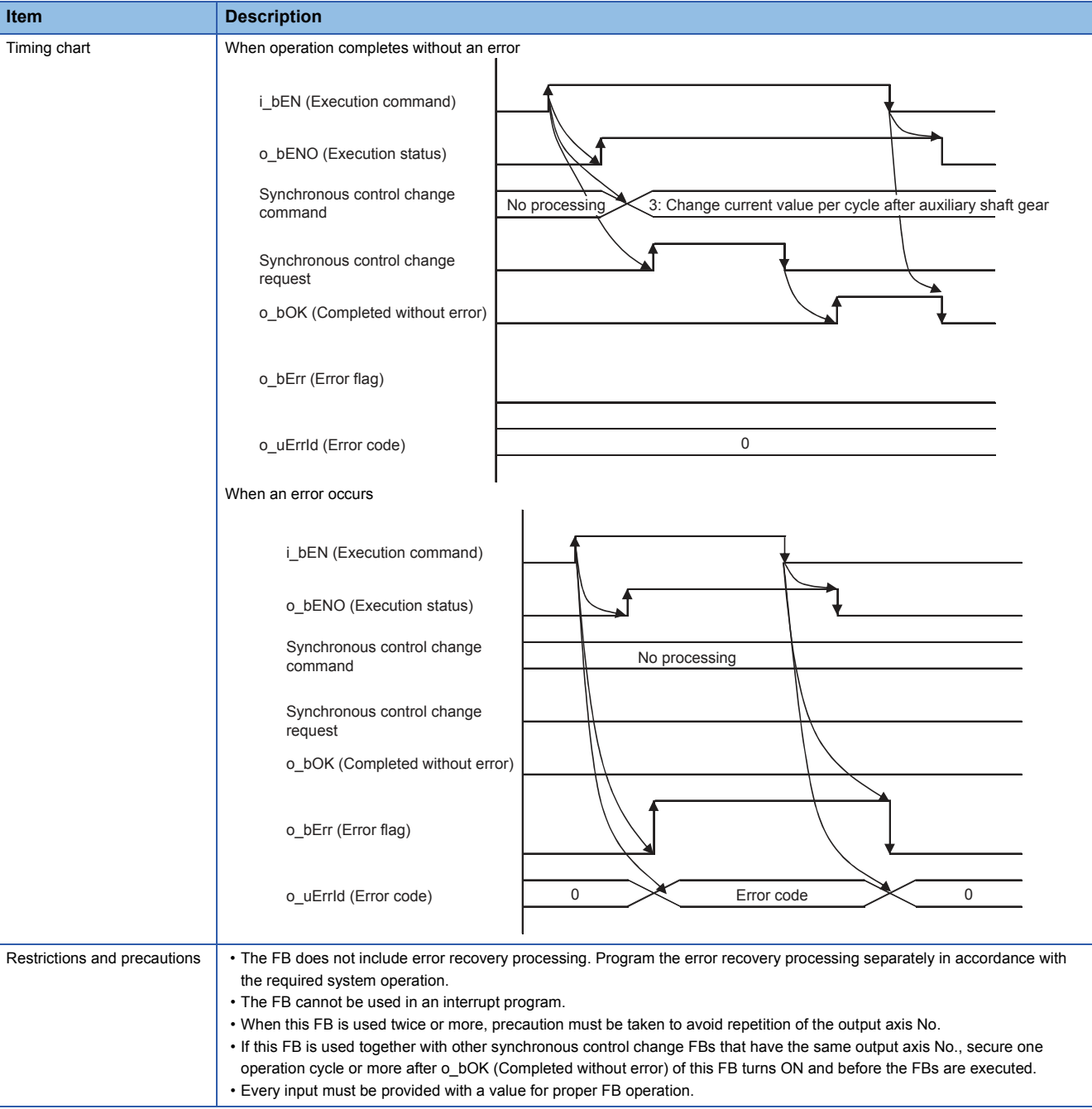

# **Error codes**

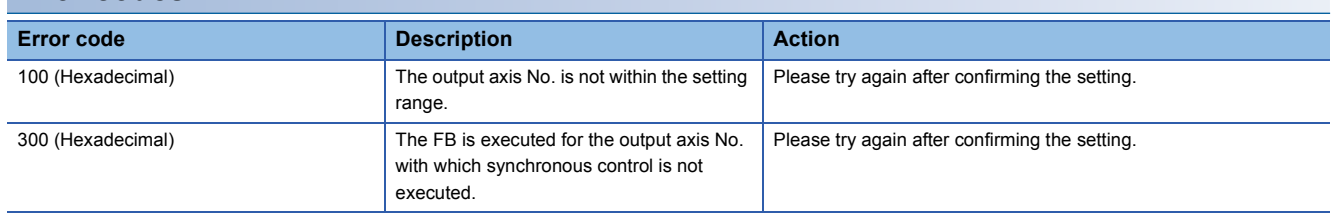

# ■**Input labels**

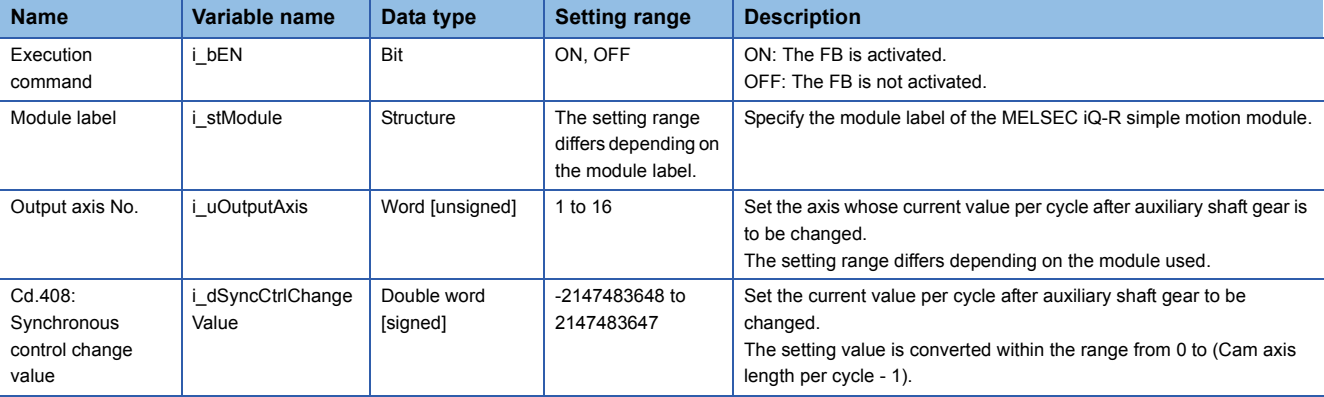

#### ■**Output labels**

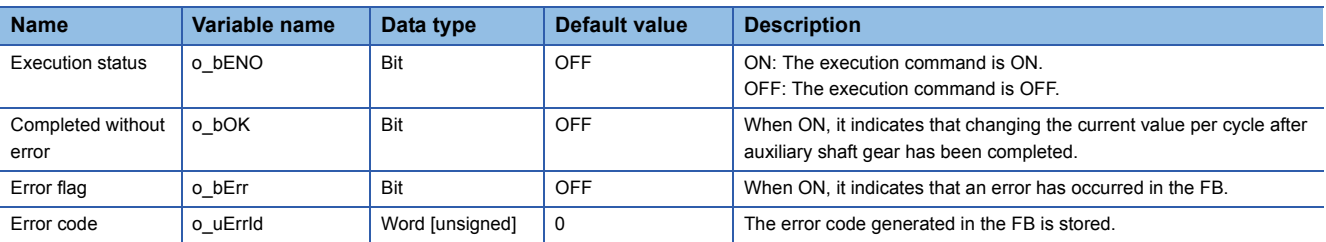

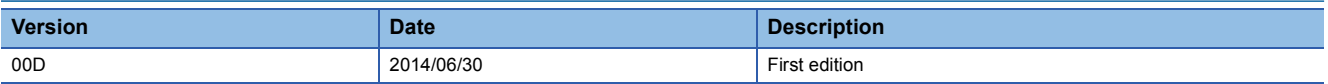

#### M+RD77\_MoveCamPositionPerCycle

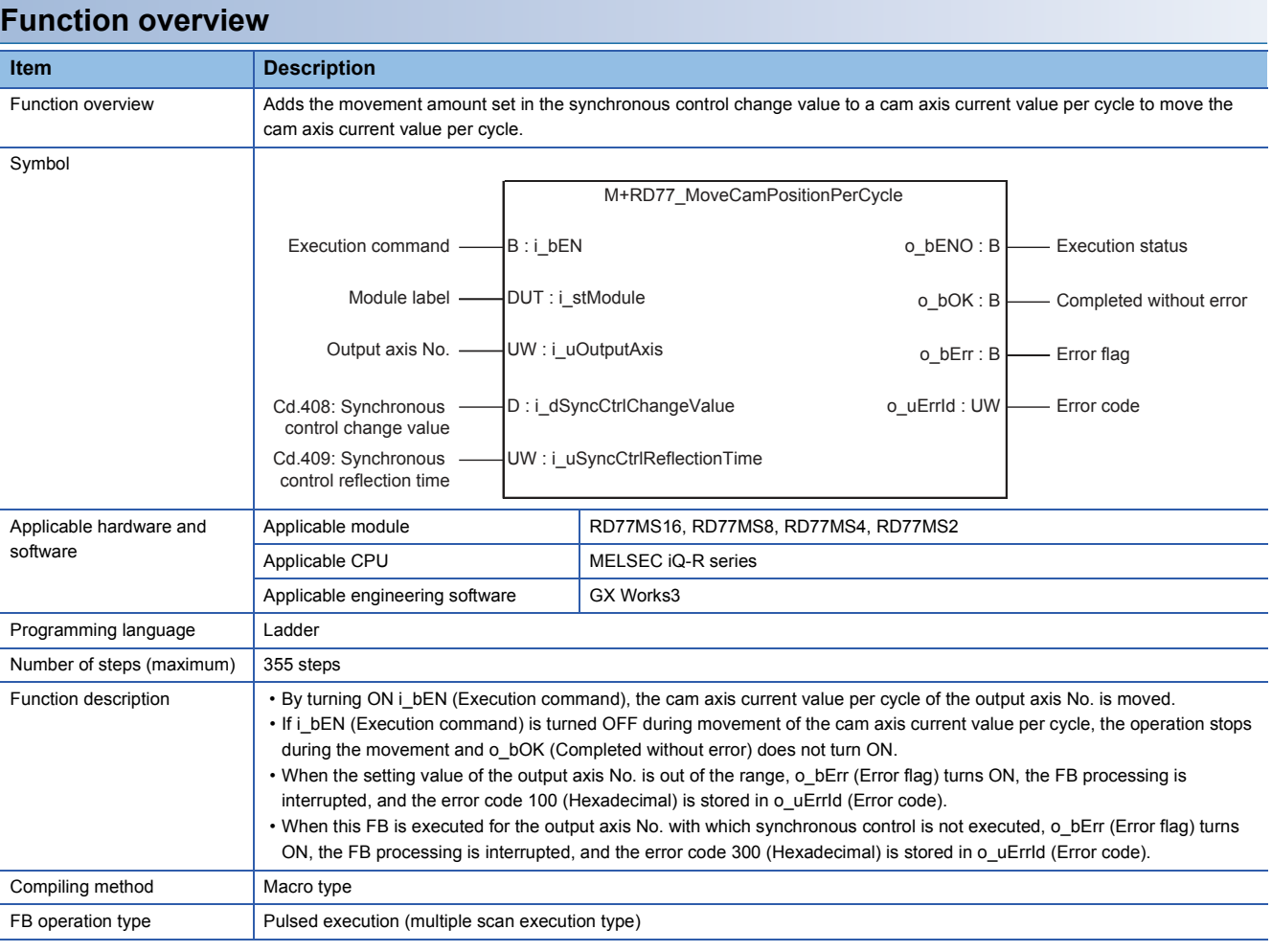

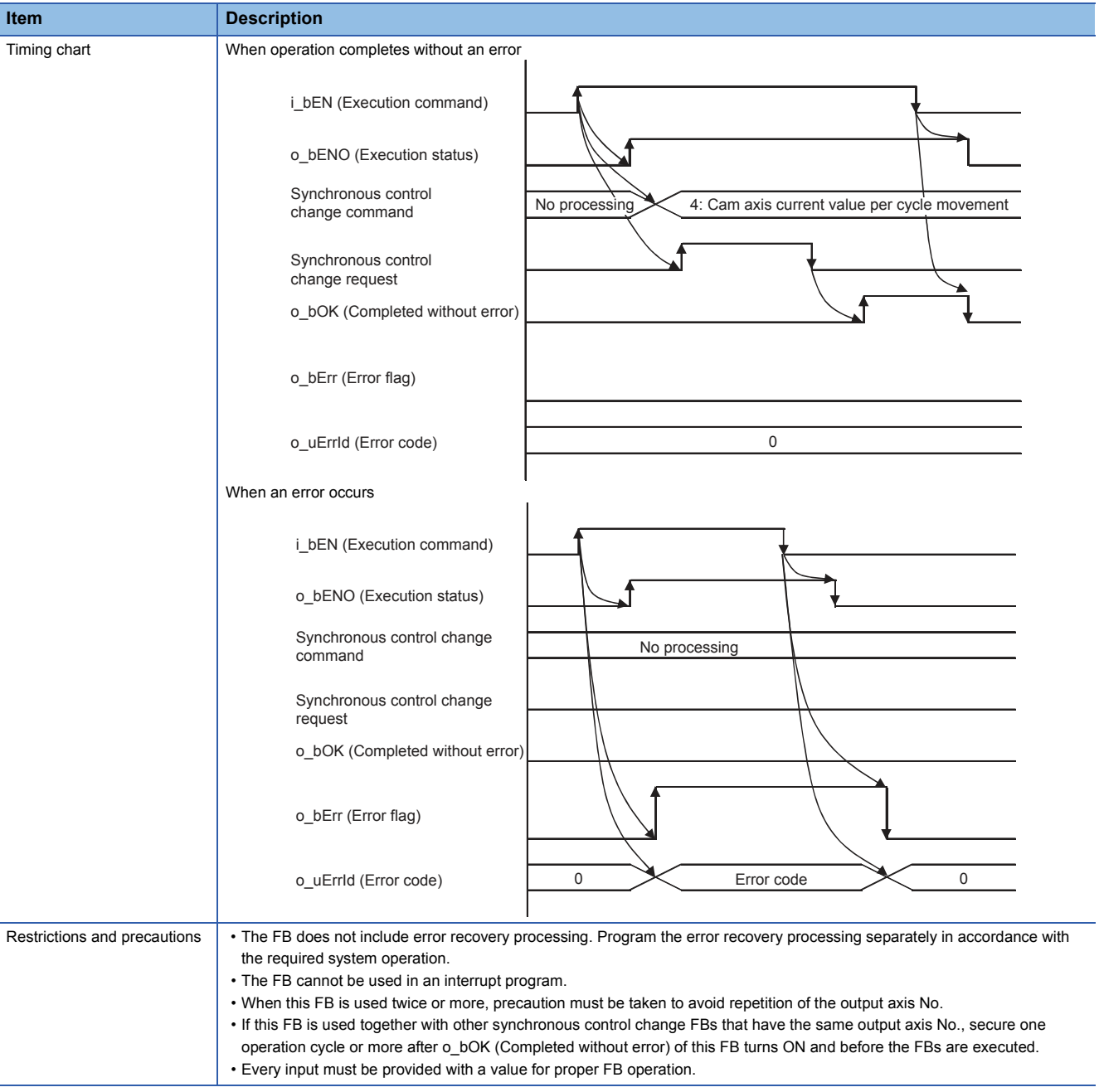

# **Error codes**

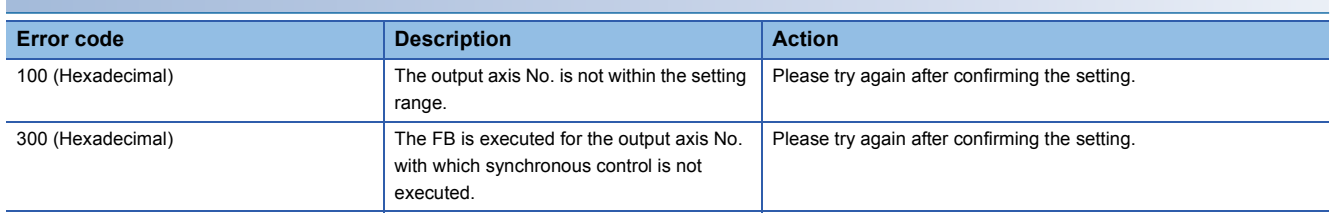

**2**

# ■**Input labels**

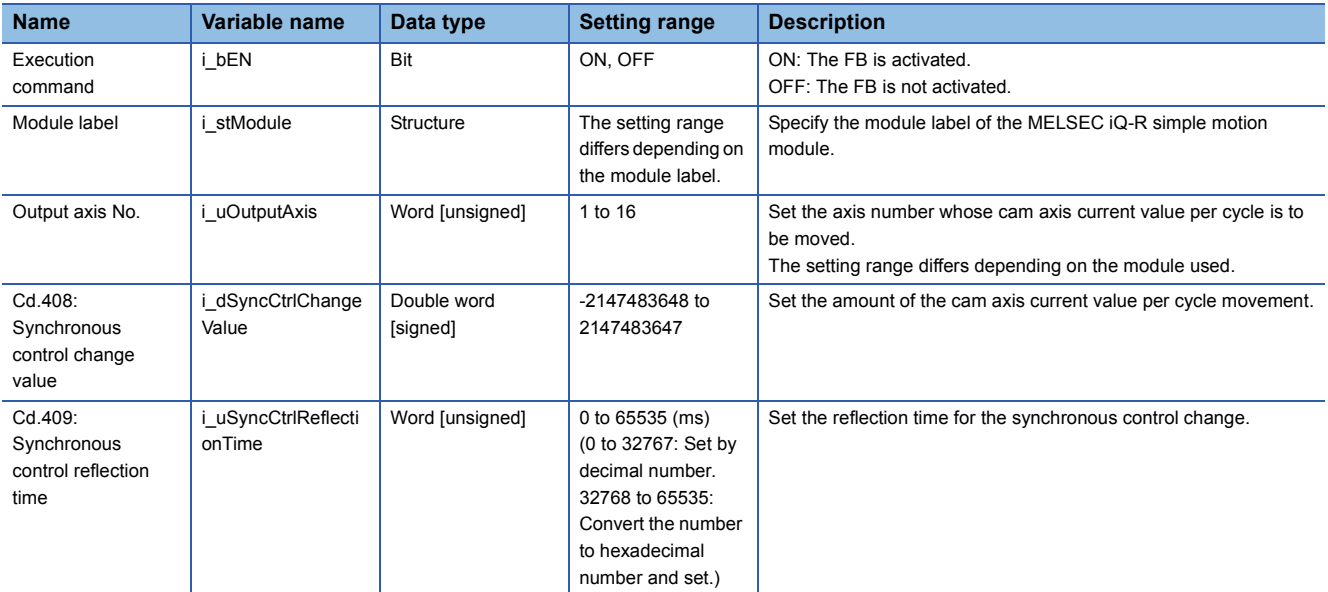

# ■**Output labels**

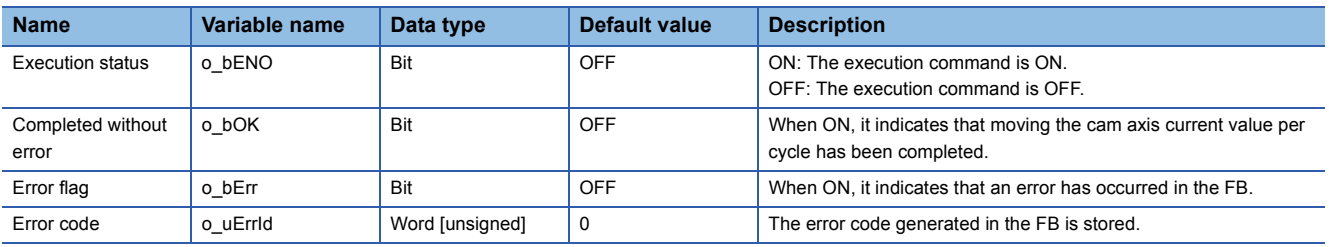

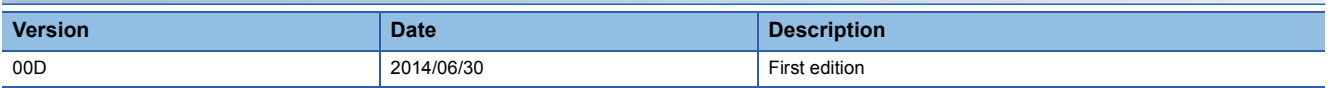

#### M+RD77\_MakeRotaryCutterCam

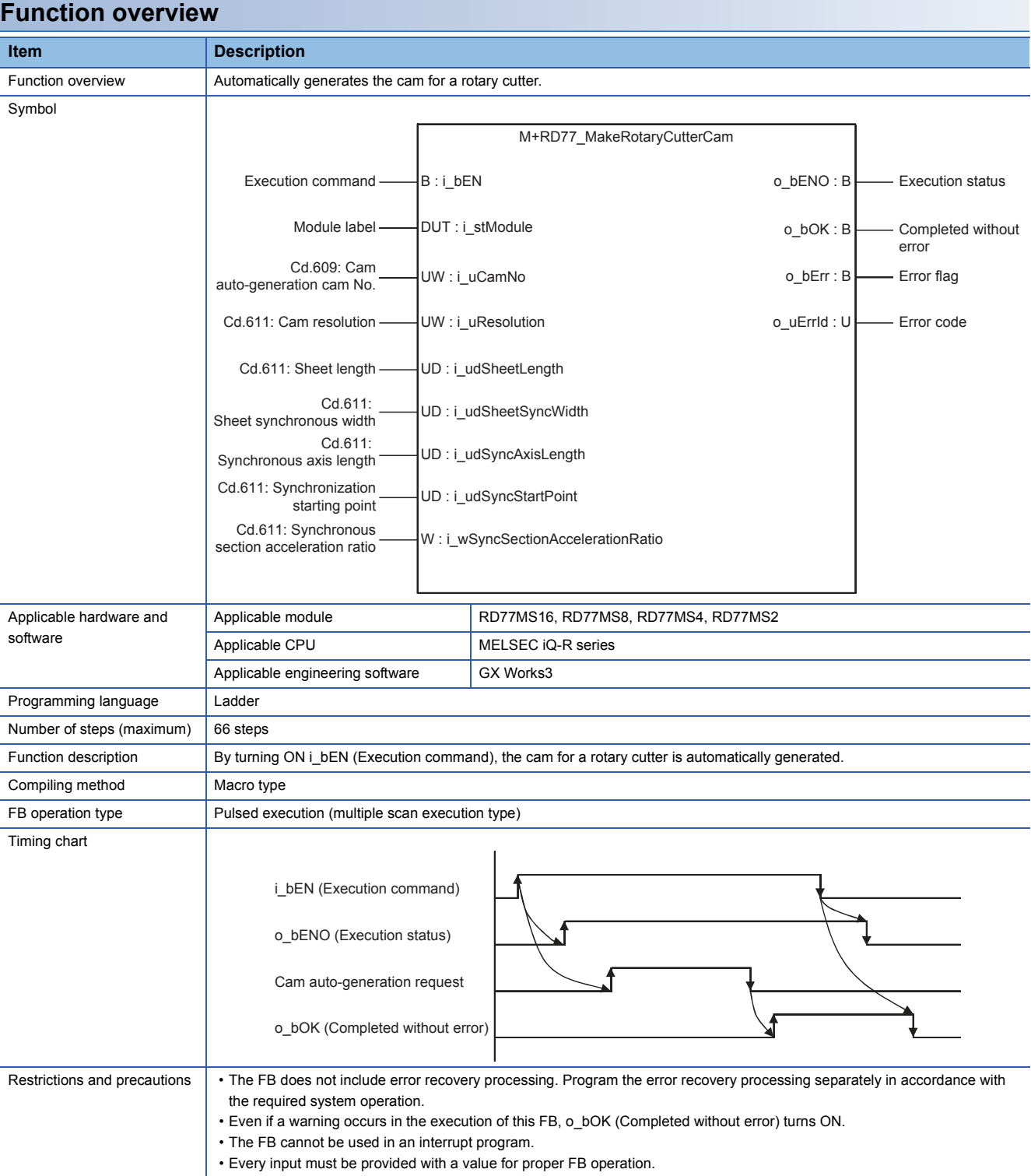

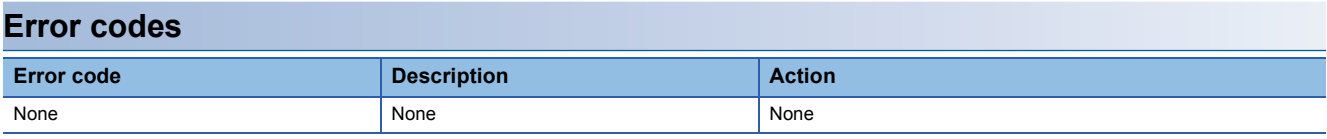

# ■**Input labels**

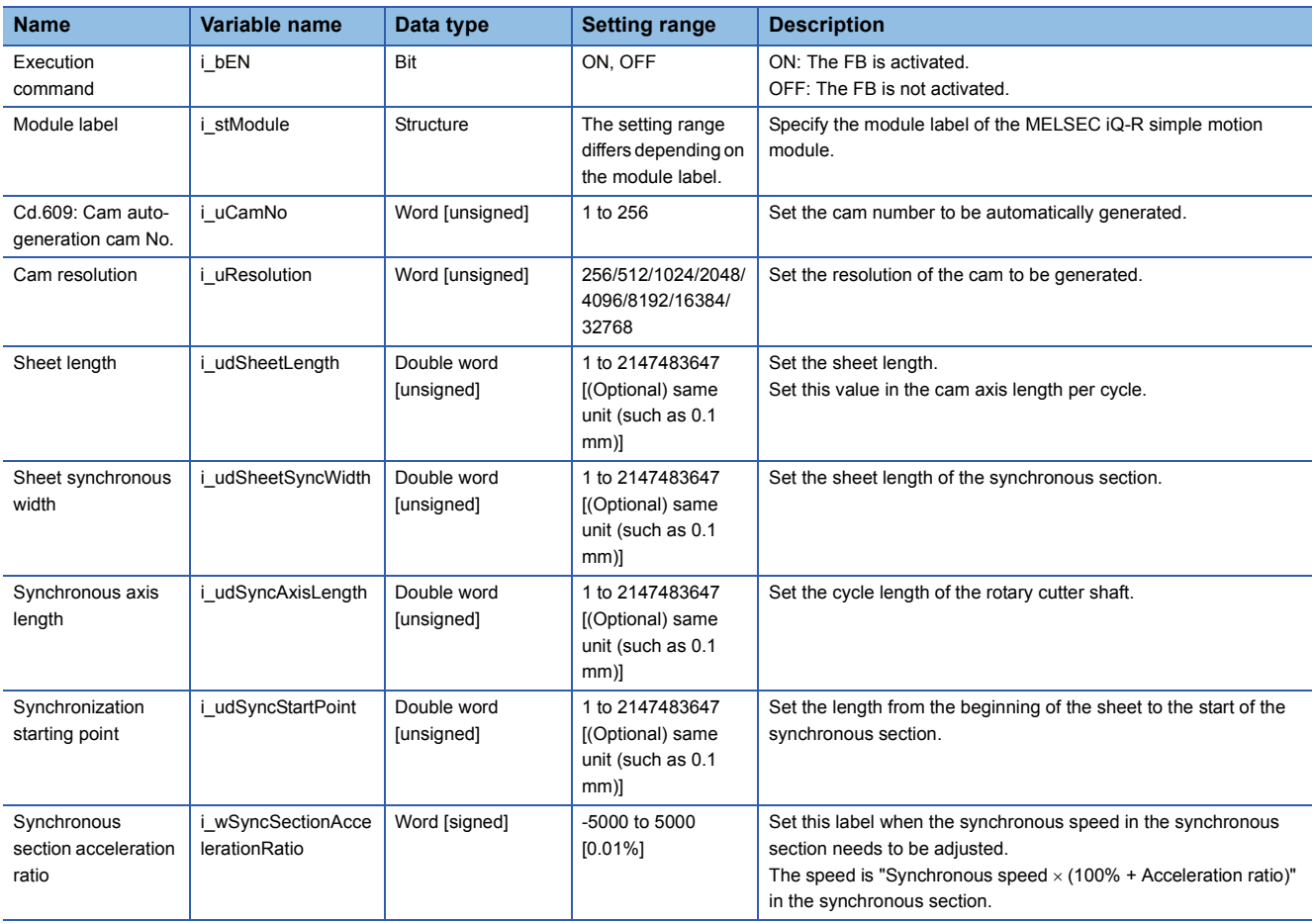

# ■**Output labels**

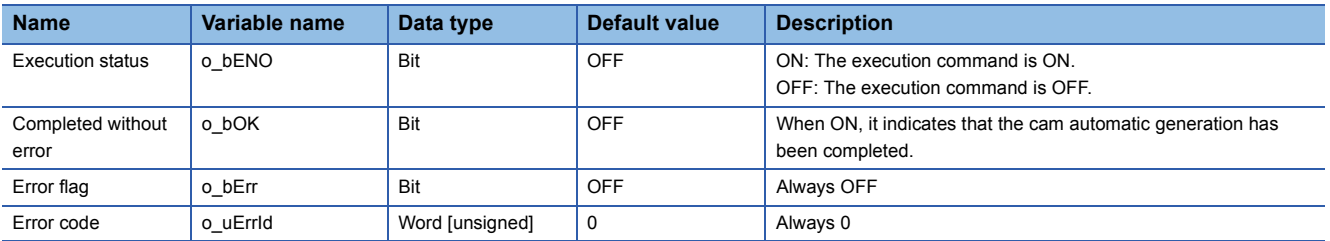

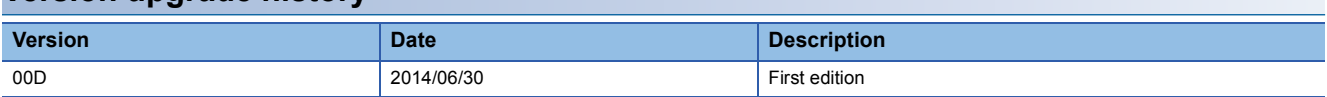

#### M+RD77\_CalcCamCommandPosition

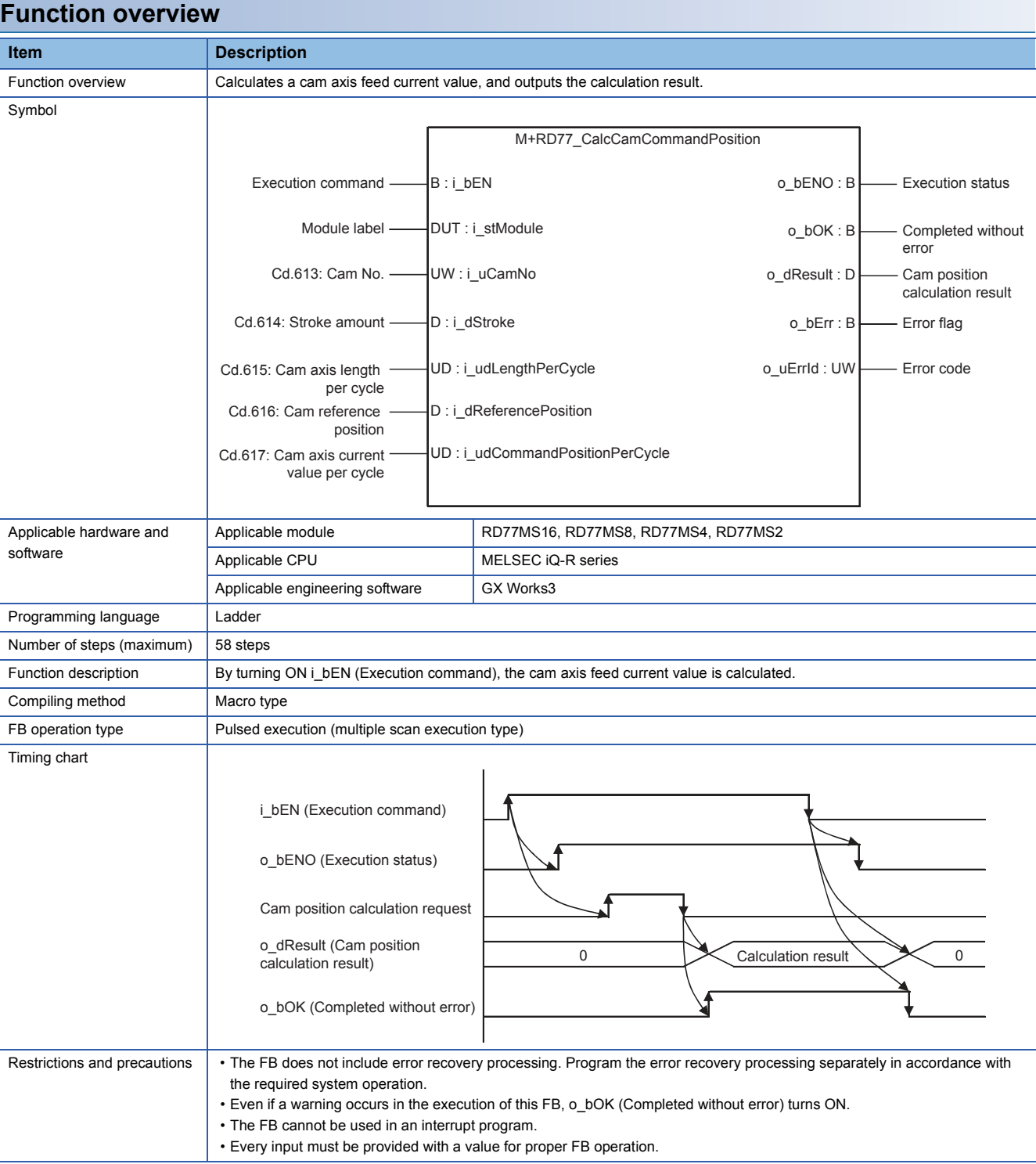

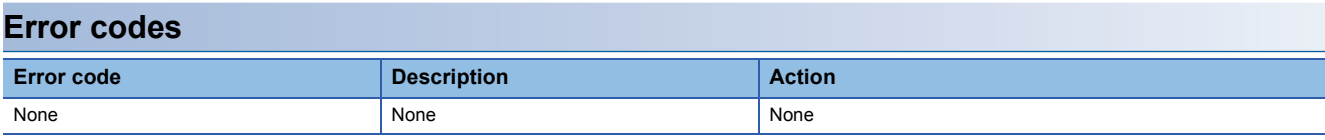

# ■**Input labels**

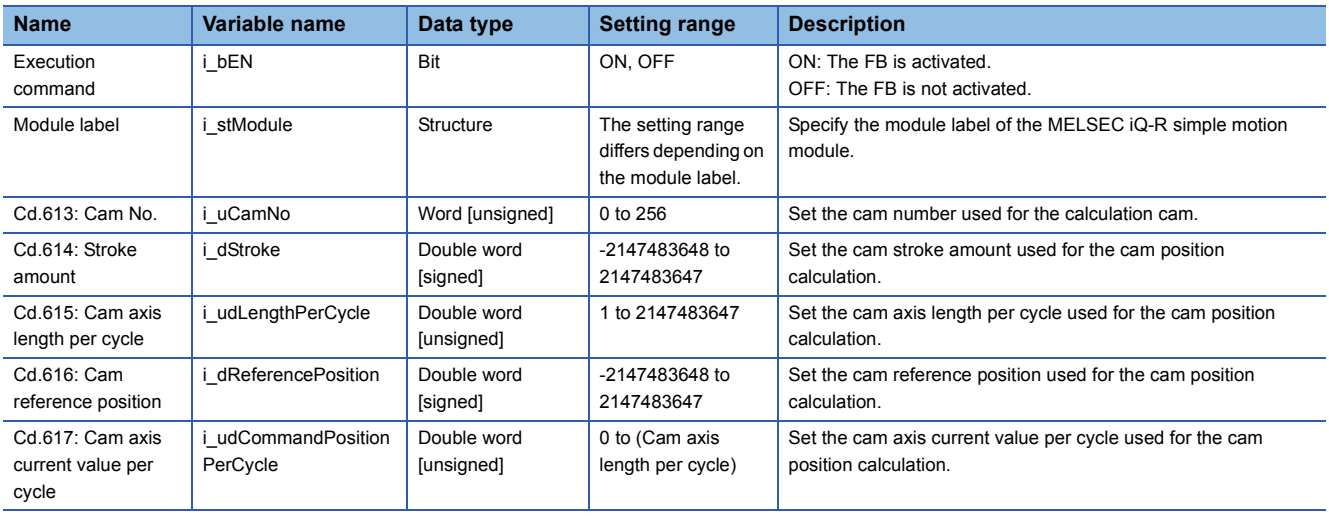

# ■**Output labels**

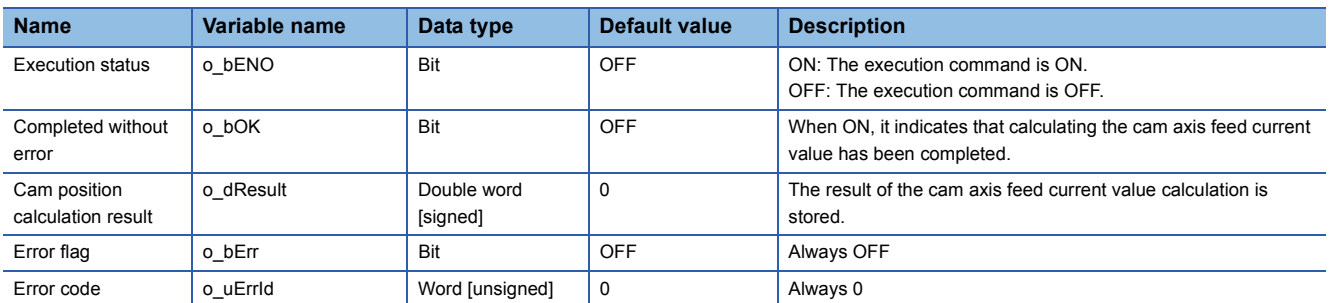

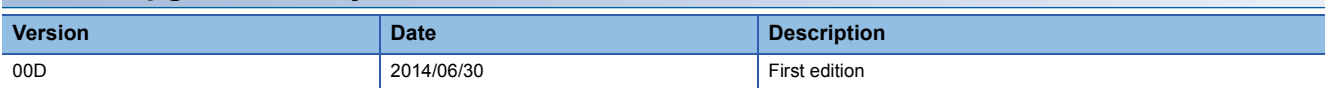

M+RD77\_CalcCamPositionPerCycle

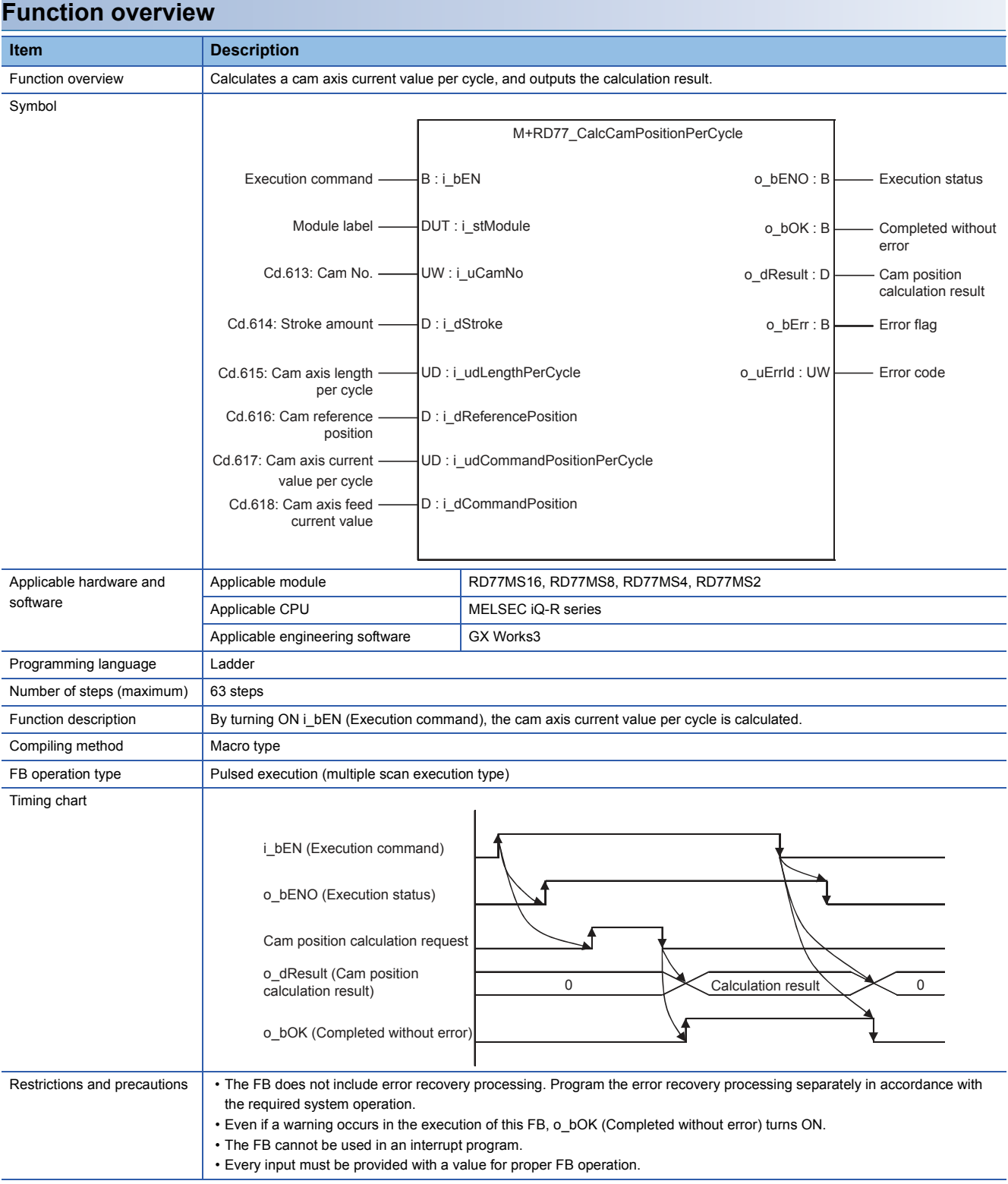

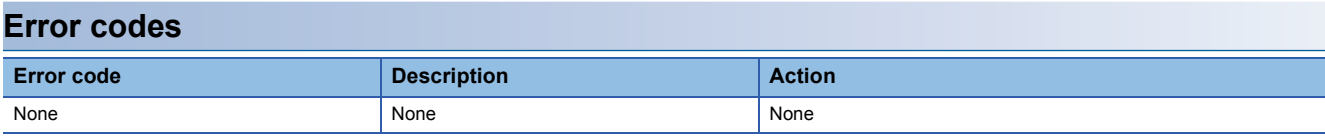

# ■**Input labels**

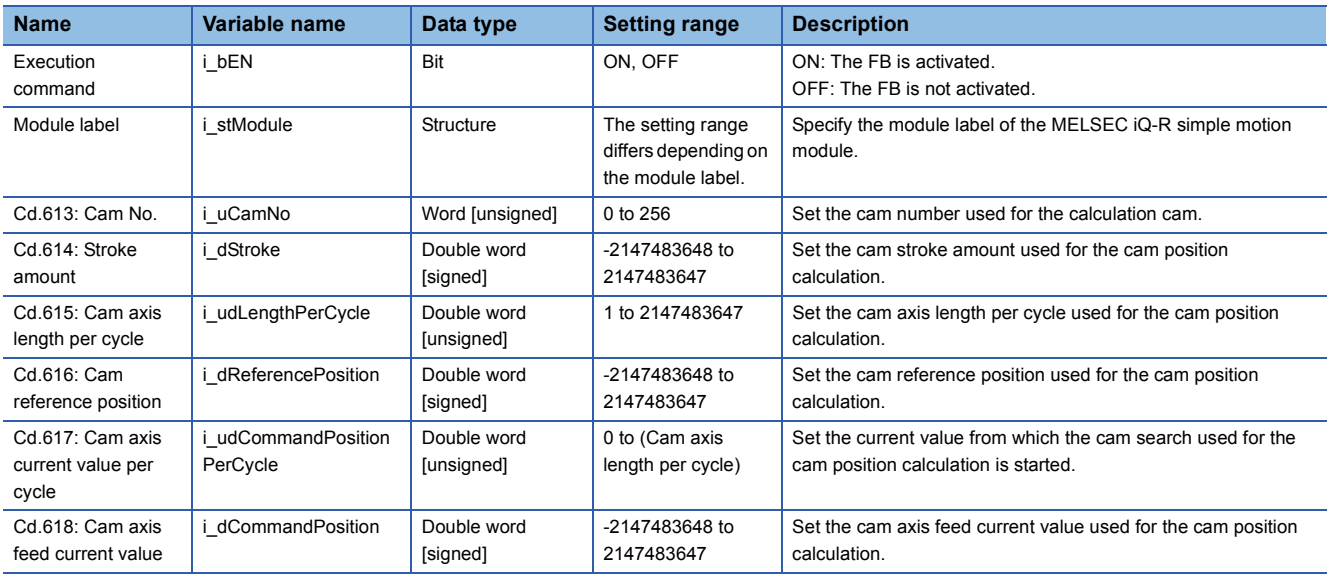

# ■**Output labels**

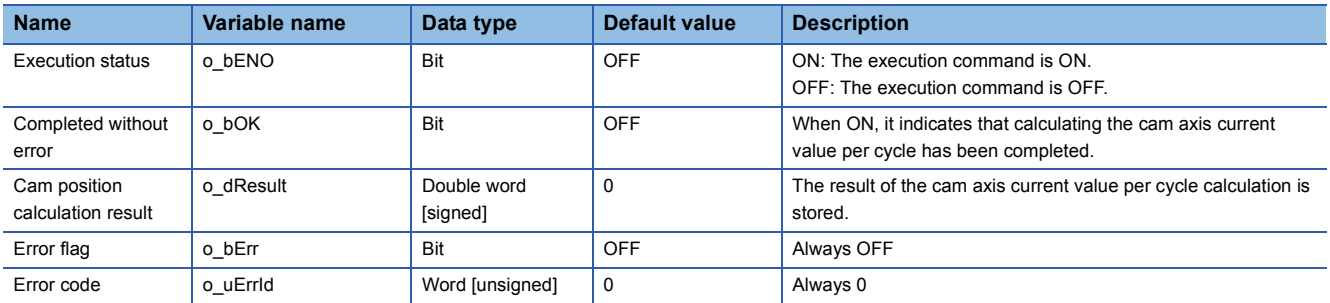

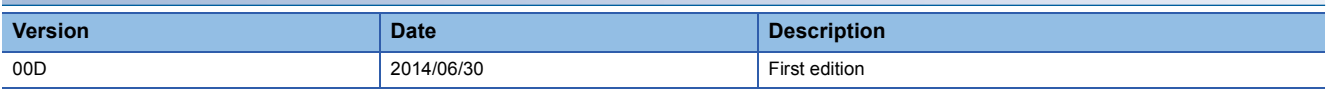

# **REVISIONS**

\*The manual number is given on the bottom left of the back cover.

<span id="page-94-0"></span>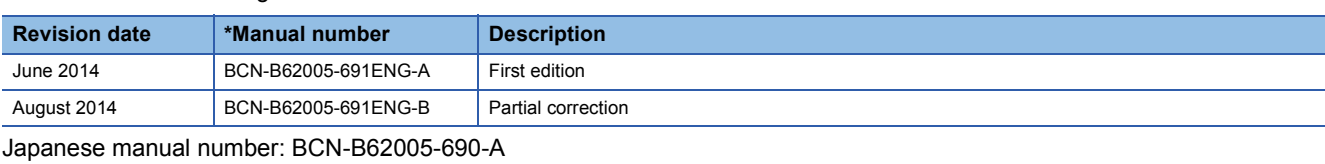

This manual confers no industrial property rights of any other kind, nor does it confer any patent licenses. Mitsubishi Electric Corporation cannot be held responsible for any problems involving industrial property rights which may occur as a result of using the contents noted in this manual.

© 2014 MITSUBISHI ELECTRIC CORPORATION

[BCN-B62005-691ENG-B\(](#page-94-0)1408)MEE

# **MITSUBISHI ELECTRIC CORPORATION**

HEAD OFFICE : TOKYO BUILDING, 2-7-3 MARUNOUCHI, CHIYODA-KU, TOKYO 100-8310, JAPAN NAGOYA WORKS : 1-14 , YADA-MINAMI 5-CHOME , HIGASHI-KU, NAGOYA , JAPAN

When exported from Japan, this manual does not require application to the Ministry of Economy, Trade and Industry for service transaction permission.

Specifications subject to change without notice.